**IBM WebSphere Commerce**

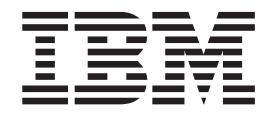

# 计算框架指南

版本 5.4

**IBM WebSphere Commerce**

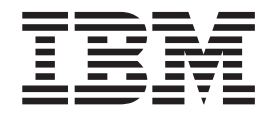

# 计算框架指南

版本 5.4

**"b:**

在使用本资料及其支持的产品之前, 请务必阅读第 97 页的附录 E, 『注意事项』中的一般信息。

#### **Z;f(2002 j 5 B)**

本版本适用于 IBM® WebSphere® Commerce 的版本 5.4 及所有后续发行版和修订版, 直到在新版本中另有声明为止。 确认您正在使用本产品级别的正确版本。

通过您当地的 IBM 代表或 IBM 分部可订购出版物。以下地址不备有出版物。

IBM 欢迎您提出宝贵意见。您可以将意见通过以下任何一种方式发送给我们:

- 1. 发送电子邮件到下面的电子邮件地址。如果需要答复,请在电子邮件中提供您完整的网络地址。
- 因特网: torrcf@ca.ibm.com
- 2. 发送普通邮件至以下地址:

IBM Canada Ltd. Laboratory B3/KB7/8200/MKM 8200 Warden Avenue Markham, ON L6G 1C7 Canada

当您发送信息给 IBM 后, 即授予 IBM 非专有权, IBM 可以它认为合适的任何方式使用或分发此信息, 而无须对您承担 任何责任。

**© Copyright International Business Machines Corporation 2002. All rights reserved.**

## 目录

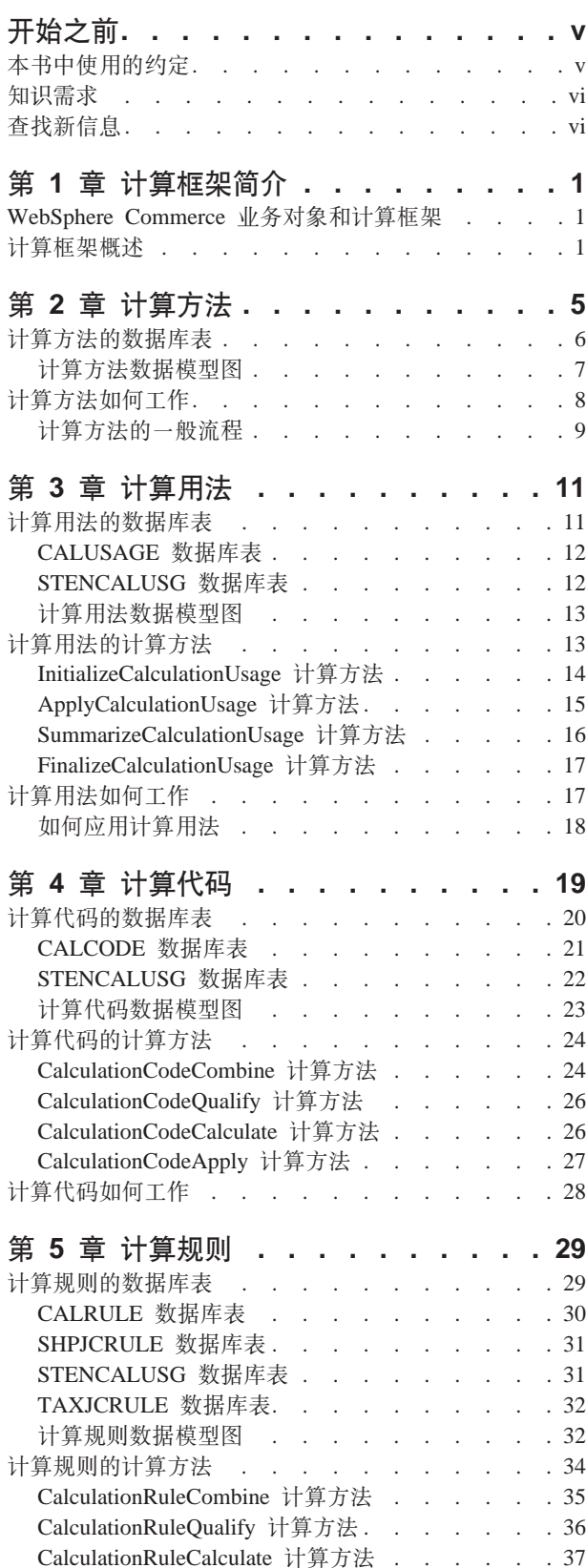

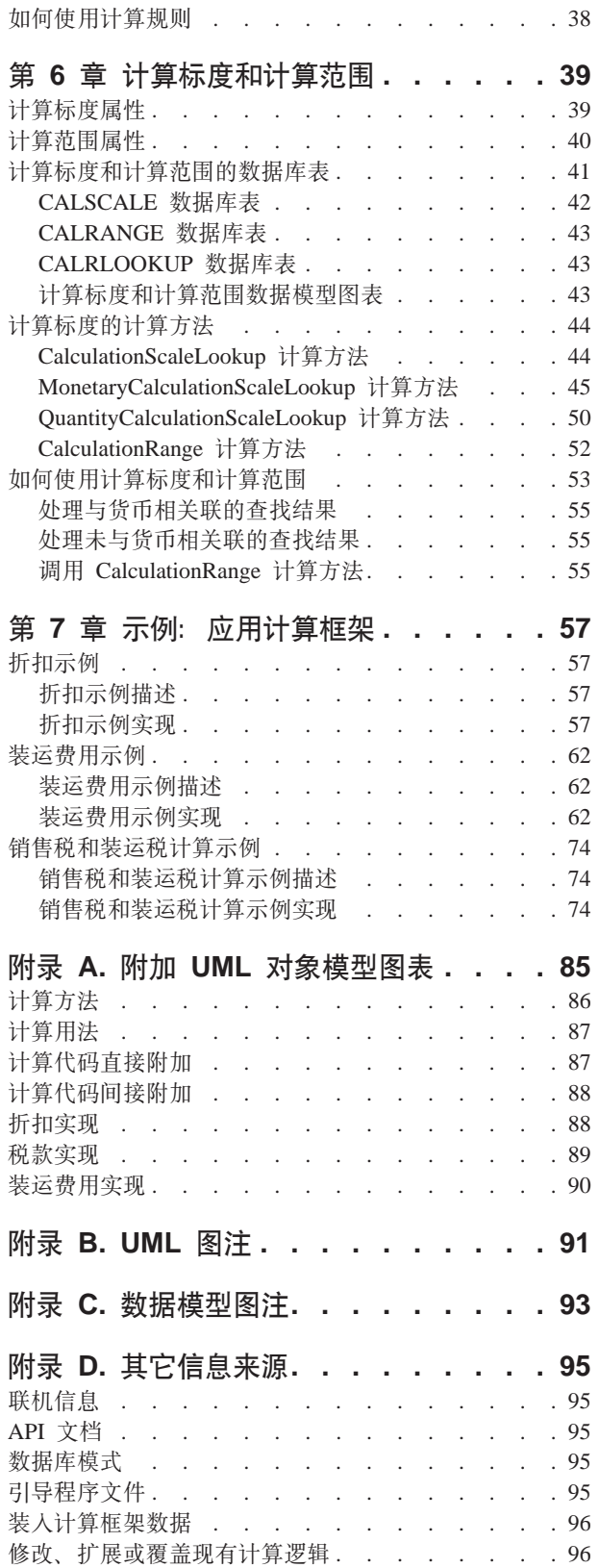

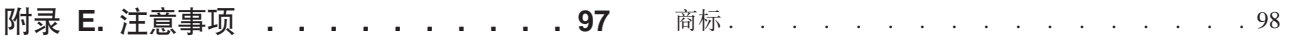

## <span id="page-6-0"></span>开始之前

《IBM WebSphere Commerce 计算框架指南》意在提供计算框架的技术概要, 以供需要 在 WebSphere Commerce 中实现计算或扩展计算的缺省实现的商店开发者使用。《IBM WebSphere Commerce 计算框架指南》提供了关于框架和用于在 WebSphere Commerce 中执行货币金额计算的缺省实现的信息。同时还特别提供了关于以下主题的详细信 息:

- 计算方法
- 计算用法
- 计算代码
- 计算规则
- 计算标度

## 本书中使用的约定

本书使用以下突出显示的约定:

粗体字表示命令或者诸如字段名、按钮或菜单选项之类的图形用户界面(GUI)控件。

等宽字表示完全按显示原样输入的文本示例和目录路径。

斜体字用于表示强调和用自己的值替换的变量。

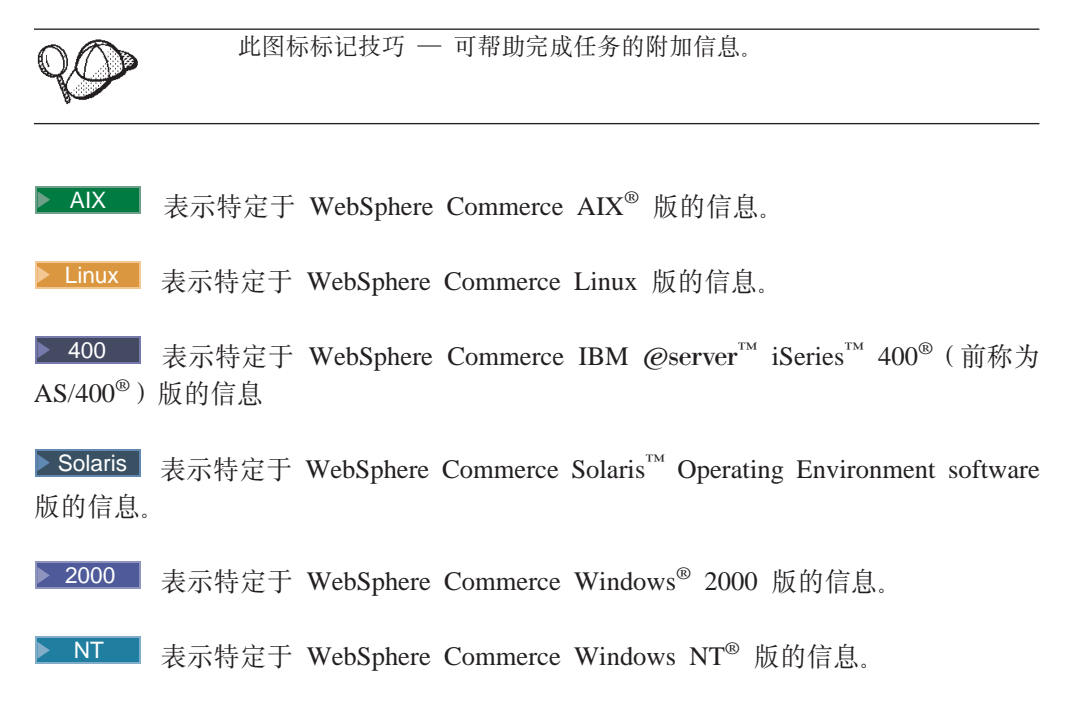

## <span id="page-7-0"></span>**知识需求**

本书的读者应当是需要理解如何在 WebSphere Commerce 中创建或更改计算的商店开发 者。实现和定制计算的商店开发者应当具有以下方面的知识:

- Java™ 编程
- 结构化查询语言(SQL)
- $XML$
- WebSphere Commerce 商店开发

## 查找新信息

以后可能会对本书进行更新。请检查以下 WebSphere Commerce Web 站点以获取更新:

## **WebSphere Commerce 商务版**

http://www.ibm.com/software/webservers/commerce/wc\_be/lit-tech-general.html

#### **WebSphere Commerce 专业版**

http://www.ibm.com/software/webservers/commerce/wc\_pe/lit-tech-general.html

更新中可能包含新信息和附加教程。

## <span id="page-8-0"></span> $\hat{z}$  1 章 计算框架简介

贸易系统需要计算货币金额, 例如折扣、装运费用和税款, 并将它们应用到适用的业 务对象中,例如代表订单中限额商品的对象。商务规则和法定需求指定如何计算这些 货币金额, 以及进行计算的条件。当这些规则和需求更改时, 好的贸易系统可以通过 微小的编程更改或者根本不用更改就可以适应这些变化。

WebSphere Commerce 提供了灵活而一般的框架, 可用来实现不同种类的计算, 并将它 们应用于适用的业务对象。框架可以处理很多种类的业务和法定需求,而不需要编 程。WebSphere Commerce 提供了许多可覆盖的方法实现, 您可以从中选择进行计算。 如果业务或法定需求需要进行编程更改, 则许多这样的更改可以限制为对附加的可覆 盖方法实现进行编程、而不需要对现有编程做任何更改。

计算框架是 WebSphere Commerce 订单子系统的一部分。订单子系统是 WebSphere Commerce Server 的一个组件, 它提供了购物车、订单处理和订单管理功能支持。相关 的服务(例如定价、税务、支付、库存和实现)也是订单子系统的一部分。关于订单 子系统的更多信息, 请参阅联机信息。

## **WebSphere Commerce 业务对象和计算框架**

WebSphere Commerce 计算框架计算与 OrderItem 业务对象关联的货币金额。OrderItem 代表顾客选择购买的一件物品。每件 OrderItem 中都引用了报价、合同、装运方式和实 现中心。每件 OrderItem 都一并存储了由计算框架所确定的货币金额。

每件 OrderItem 也具有一个数量属性, 它是一个无单位的数字。数量属性可以与 CatalogEntryShippingInformation 对象 (此对象与 CatalogEntry 对象关联)的额定数量属 性相乘得到由 OrderItem 代表的实际数量。CatalogEntryShippingInformation 对象指定了 表示数量的计量单位。

可以将 OrderItem 组合在一起而形成 Order。并且可以将作为 Order 组成部分的 OrderItem 组合在一起形成 SubOrder。SubOrder 对象中的 OrderItem 具有相同的送货 地址, 而且可以用于显示其 OrderItem 金额的小计。

一个 Order 中的所有 OrderItem 都与一种货币相关。

为 Order 中 OrderItem 计算的折扣、装运费用和税款的总货币金额与 Order 存储在一 起。

## 计算框架概述

WebSphere Commerce 计算框架有五个主要组件。它们是:

#### 计算方法

计算方法引用任务命令实现计算框架的各个部分。在第5页的第 2 章, 『计算 方法。中更详细地讨论了计算方法。

## **FcC(**

计算用法是使用计算框架执行的计算的类别。计算用法的示例包括折扣和销售 税。在第11 页的第 3 章, 『计算用法』中更详细地讨论了计算用法。

## 计算代码

计算代码指示要对 OrderItem 执行的计算。在第19页的第 4 章, 『计算代码』 中更详细地讨论了计算代码。

#### **i**<br>计算规则

计算规则为与 OrderItem 关联的计算代码计算货币金额。在第29页的第5章, 『计算规则』中更详细地讨论了计算规则。

## **FcjHMFc6'**

计算标度允许计算规则用从表中查找值的类似方法确定货币金额。计算范围定 义了用于为计算标度定位的查找数字与值之间的关系。在第39页的第6章, 『计算标度和计算范围』中更详细地讨论了计算标度和计算范围。

以下 UML 对象模型图中显示了计算框架组件之间的一些主要关系。省略了计算方法, 以使说 明图更加简洁。

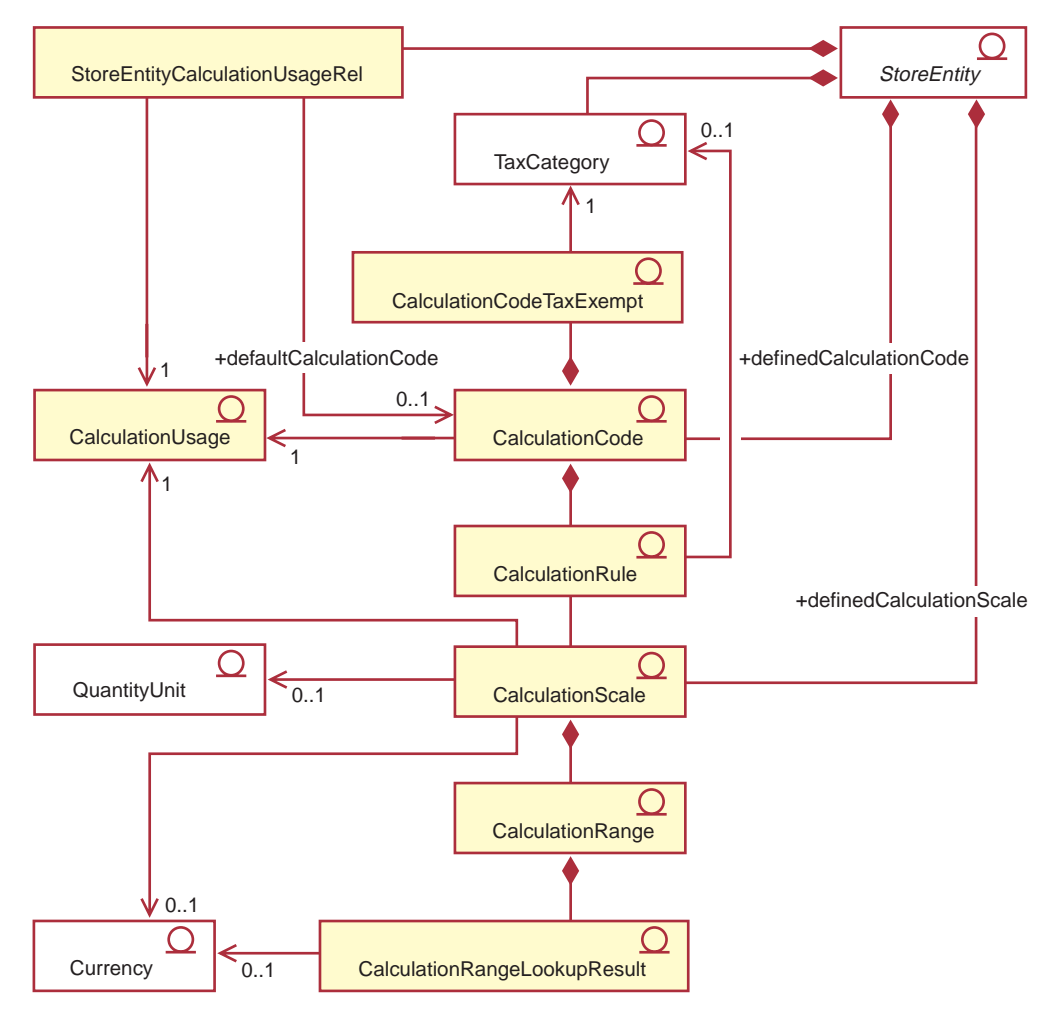

图 1. 显示计算框架组件之间主要关系的 UML 对象模型 (省略了计算方法)

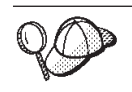

关于本图中所使用的约定的更多信息, 请参阅第 91 页的附录 B, 『UML 图 注!。

## 注:

- 1. StoreEntityCalculationUsageRel 描述了在商店或商店组内计算用法的高级行为。
- 2. 指示的 CalculationRule 和 TaxCategory 之间关系仅适用于销售税和装运税计算用法。
- 3. 第 85 页的附录 A, 『附加 UML 对象模型图表』中提供了计算框架的附加 UML 对 象模型图。联机信息中也提供了 UML 对象模型图。

## <span id="page-12-0"></span>**Z 2 B Fc=(**

计算方法实现计算框架的一部分。不同的计算方法类用于在计算框架内完成计算所需 的不同操作。

使用多种计算方法执行计算,而不是使用一种大型的计算方法,这样使计算的定制更 简单。定制计算可以通常只需要修改或覆盖执行计算过程中涉及到一种或两种计算方 決.

计算方法使用了属于计算用法、计算代码和计算标度中一部分的信息、来确定 OrderItem 的货币金额。计算方法按照它们在计算框架内执行的任务和计算方法所属的计算框架 部分而分类。以下任务是作为计算框架的一部分执行的:

#### 应用程序

应用程序包括将为 OrderItem 计算的货币金额保存到 WebSphere Commerce 数 据库中, 以便可在以后的计算中使用这些货币金额。

- 初始化 初始化包括将计算中使用的任何变量复位和清除任何先前计算出的结果。
- 组合 组合包括确定 OrderItem 和计算代码、计算规则或计算标度之间的关系。组合 也可以包括确定在哪个订单中计算代码应用到 OrderItem。
- **限制 限制包括使用存在于计算框架之外的某些条件来限制适用计算代码、计算规则** 或计算标度集。例如、某些计算代码可能只适用于属于特定成员组的顾客。限 制是组合的子任务。
- 计算 计算包括确定适用于 OrderItem 的货币金额。
- 查找 查找包括使用一个值确定另一个值。
- 总结 总结包括确定 OrderItem 的总货币金额。关于总结的一个示例是, 通过将为订 单中每件 OrderItem 计算的税款相加而得到订单的总税款。
- 结束 结束包括在应用程序之后发生的任何处理。关于结束的一个示例是,标记订单 中使用的任何赠券, 以防止这些赠券在其它订单中使用。

对应用、组合、结束、限制和总结计算框架的各个不同部分使用不同的方法。给计算 方法指定了子类, 以便将如何使用计算方法分类。WebSphere Commerce 提供了以下计 算方法子类, 它们按照在计算框架中使用的顺序列出:

- InitializeCalculationUsage
- ApplyCalculationUsage
- CalculationCodeApply
- CalculationCodeCombine
- CalculationCodeOualify
- CalculationCodeCalculate
- CalculationRuleCombine
- v CalculationRuleQualify
- CalculationRuleCalculate
- MonetaryCalculationScaleLookup
- <span id="page-13-0"></span>v QuantityCalculationScaleLookup
- CalculationRange
- SummarizeCalculationUsage
- FinalizeCalculationUsage

计算方法的子类指示与之相应的命令从中扩展的接口。下表显示了计算方法子类及其 相关的接口

表 1. 计算方法子类及其相关的接口

| 计算方法子类                         | 接口                                                               |
|--------------------------------|------------------------------------------------------------------|
| InitializeCalculationUsage     | com.ibm.commerce.order.calculation.InitializeCalculationUsageCmd |
| ApplyCalculationUsage          | com.ibm.commerce.order.calculation.ApplyCalculationUsageCmd      |
| CalculationCodeApply           | com.ibm.commerce.order.calculation.CalculationCodeApplyCmd       |
| CalculationCodeCombine         | com.ibm.commerce.order.calculation.CalculationCodeCombineCmd     |
| CalculationCodeQualify         | com.ibm.commerce.order.calculation.CalculationCodeQualifyCmd     |
| CalculationCodeCalculate       | com.ibm.commerce.order.calculation.CalculationCodeCalculateCmd   |
| CalculationRuleCombine         | com.ibm.commerce.order.calculation.CalculationRuleCombineCmd     |
| CalculationRuleQualify         | com.ibm.commerce.order.calculation.CalculationRuleQualifyCmd     |
| CalculationRuleCalculate       | com.ibm.commerce.order.calculation.CalculationRuleCalculateCmd   |
| MonetaryCalculationScaleLookup | com.ibm.commerce.order.calculation.CalculationScaleLookupCmd     |
| QuantityCalculationScaleLookup | com.ibm.commerce.order.calculation.CalculationScaleLookupCmd     |
| CalculationRange               | com.ibm.commerce.order.calculation.CalculationRangeCmd           |
| SummarizeCalculationUsage      | com.ibm.commerce.order.calculation.SummarizeCalculationUsageCmd  |
| FinalizeCalculationUsage       | com.ibm.commerce.order.calculation.FinalizeCalculationUsageCmd   |

组成计算框架的 Java 类是 com.ibm.commerce.order.calculation 数据包的一部分。关于 此 Java 数据包的更多信息, 请参阅联机 API 文档。

## **Fc=(D}]bm**

计算方法定义在 CALMETHOD 数据库表中。CALMETHOD 数据库表包含关于计算方 法的以下信息:

## **Fc=(j6(CALMETHOD\_ID)**

它是计算方法的唯一数字标识。

## **Lj5ej6(STOREENT\_ID)**

它是计算方法所属的商店或商店组的标识。

#### **FcC(j6(CALUSAGE\_ID)**

它是计算方法所适用的计算用法。关于计算用法的更多信息, 请参阅第[11](#page-18-0)页 的第 3 章, 『计算用法』。

## **S`(SUBCLASS)**

它是指示计算方法子类的号码。下表显示了指定给每个子类的号码:

表 2. 可用的子类

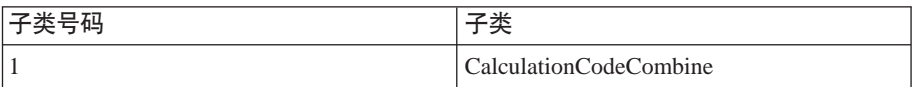

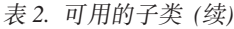

<span id="page-14-0"></span>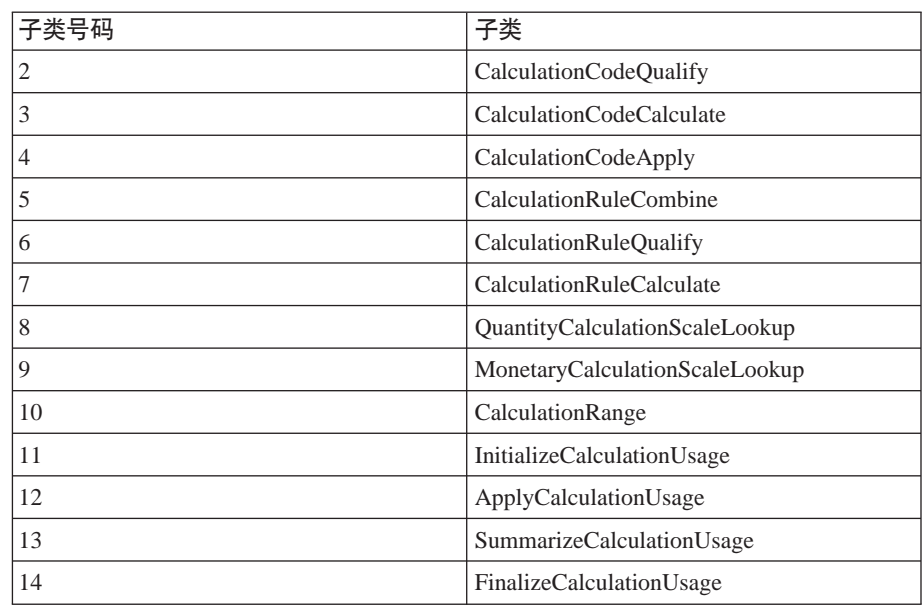

## **Java SZ{F(TASKNAME)**

它是计算方法的 Java 接口的完整名称。例如,

com.ibm.commerce.order.utils.CalculationCodeCodeCombineCmd。可以对多种计 算方法使用相同的 Java 接口。

## **Fc=(}]#M<**

以下数据模型图说明了用于定义计算方法的数据库表间的关系。

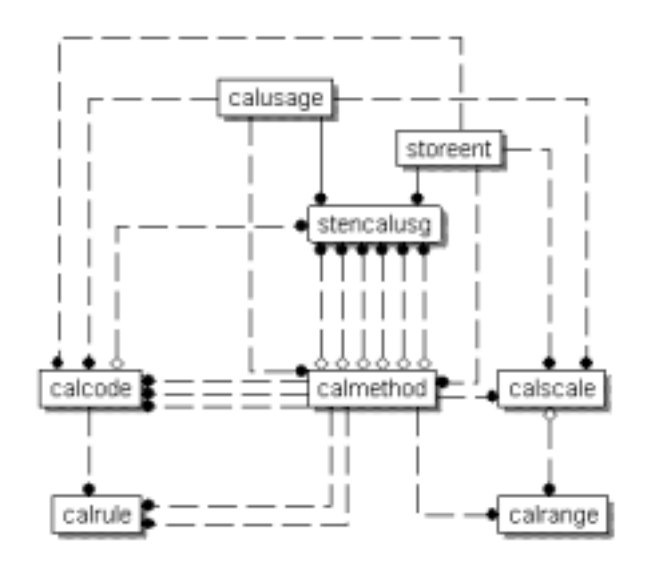

图 2. 计算方法数据模型图

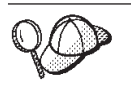

关于本图中所使用的约定的更多信息, 请参阅第 [93](#page-100-0) 页的附录 C, 『数据模型 图注!。

关于此图中数据库表和 CALMETHOD 数据库表中其它列的详细信息, 请参阅联机信息 中的数据库模式文档。

## <span id="page-15-0"></span>计算方法如何工作

当 WebSphere Commerce 计算货币金额时,会调用各种计算方法。计算方法的每个子类 都用于计算框架的其它组件。本书的其它章中如下描述了计算方法的子类:

## 第11页的第3章, 「计算用法」

#### **InitializeCalculationUsage**

此计算方法可以由 OrderPrepare 命令调用, 以初始化货币金额的计算。 一个关于初始化的示例是,除去先前计算出的值。

## **ApplyCalculationUsage**

此计算方法可以由 OrderPrepare 命令调用,以计算货币金额并将它们应 用于订单。ApplyCalculationUsage 计算方法也可以由数据 bean 调用, 以便为显示目的计算货币金额。计算出的金额的示例包括订单调价、 装运费用和税款金额。WebSphere Commerce 提供的此计算方法的缺省 实现调用 CalculationCodeCombine、CalculationCodeCalculate 和 CalculationCodeApply 计算方法。

#### **SummarizeCalculationUsage**

此计算方法可以由 OrderPrepare 命令调用, 以总结计算出的值并将它们 应用于订单。示例包括填充 SubOrderAdjustments 或 SubOrder 装运费 用或税款金额。

## **FinalizeCalculationUsage**

此计算方法可以由 OrderPrepare 命令调用,以将已消费的资源标记为不 再可用, 例如赠券。

## 第19页的第4章, 『计算代码』

#### **CalculationCodeApply**

此计算方法可以由 ApplyCalculationUsage 计算方法调用, 以将为一列 OrderItem 计算的值应用于订单。

## **CalculationCodeCombine**

此计算方法可以由 ApplyCalculationUsage 计算方法调用, 以识别 OrderItem 和计算代码之间的关系。WebSphere Commerce 提供的 CalculationCodeCombine 计算方法的缺省实现使用

CATENCALCD、CATGPCALCD、ORDICALCD 和 ORDCALCD 数据 库表, 并调用 CalculationCodeQualify 计算方法。

#### **CalculationCodeQualify**

此计算方法可以由 CalculationCodeCombine 计算方法调用, 以确定计算 代码是否适用于一列 OrderItem。

#### **CalculationCodeCalculate**

此计算方法可以由 ApplyCalculationUsage 计算方法调用, 以为特定 CalculationCode 的一列 OrderItem 计算值。

#### 第29页的第5章, 「计算规则」

#### **CalculationRuleCombine**

此计算方法可以由 CalculationCodeCalculate 计算方法调用,以确定应当

应用于计算代码的一列计算规则和相关的 OrderItem。WebSphere Commerce 提供的 CalculationRuleCombine 计算方法的缺省实现调用 CalculationRuleQualify 计算方法和 CalculationRuleCalculate 计算方法, 以查找计算规则的每个可允许组合的最低值。

#### <span id="page-16-0"></span>**CalculationRuleQualify**

此计算方法可以由 CalculationRuleCombine 计算方法调用, 以确定计算 规则适用于列表中的哪个 OrderItem。

## **CalculationRuleCalculate**

此计算方法可以由 CalculationRuleCombine 计算方法调用, 以为一列 OrderItem 计算值。

#### $\hat{F}$  39 页的第 6 章, 『 计算标度和计算范围』

## **MonetaryCalculationScaleLookup**

此计算方法可以由 CalculationRuleCalculate 计算方法调用, 以确定如何 使用基于货币的计算标度确定一列 OrderItem 的计算范围。

#### **QuantityCalculationScaleLookup**

此计算方法可以由 CalculationRuleCalculate 计算方法调用, 以确定如何 使用基于数量的计算标度确定一列 OrderItem 的计算范围。

## **CalculationRange**

此计算方法可以由 CalculationRuleCalculate 计算方法调用,以从某计算 范围查找结果中确定计算值。

## 计算方法的一般流程

计算方法用作订单处理的一部分时, 它们的一般流程如下:

- 1. InitializeCalculationUsage 计算方法
- 2. ApplyCalculationUsage 计算方法调用:
	- a. CalculationCodeCombine 计算方法调用:
		- 1) CalculationCodeQualify 计算方法
	- b. CalculationCodeCalculate 计算方法调用:
		- 1) CalculationRuleCombine 计算方法调用:
			- a) CalculationRuleQualify 计算方法
			- b) CalculationRuleCalculate 计算方法调用:
				- i. CalculationScaleLookup 计算方法
				- ii. CalculationRange 计算方法
	- c. CalculationCodeApply 计算方法
- 3. SummarizeCalculationUsage 计算方法
- 4. FinalizeCalculationUsage 计算方法

ApplyCalculationUsage 计算方法也可以由数据 bean 调用, 以便在订单处理以外计算用 于显示目的的货币金额。

下图说明了 ApplyCalculationUsage 计算方法所调用的计算方法的流程:

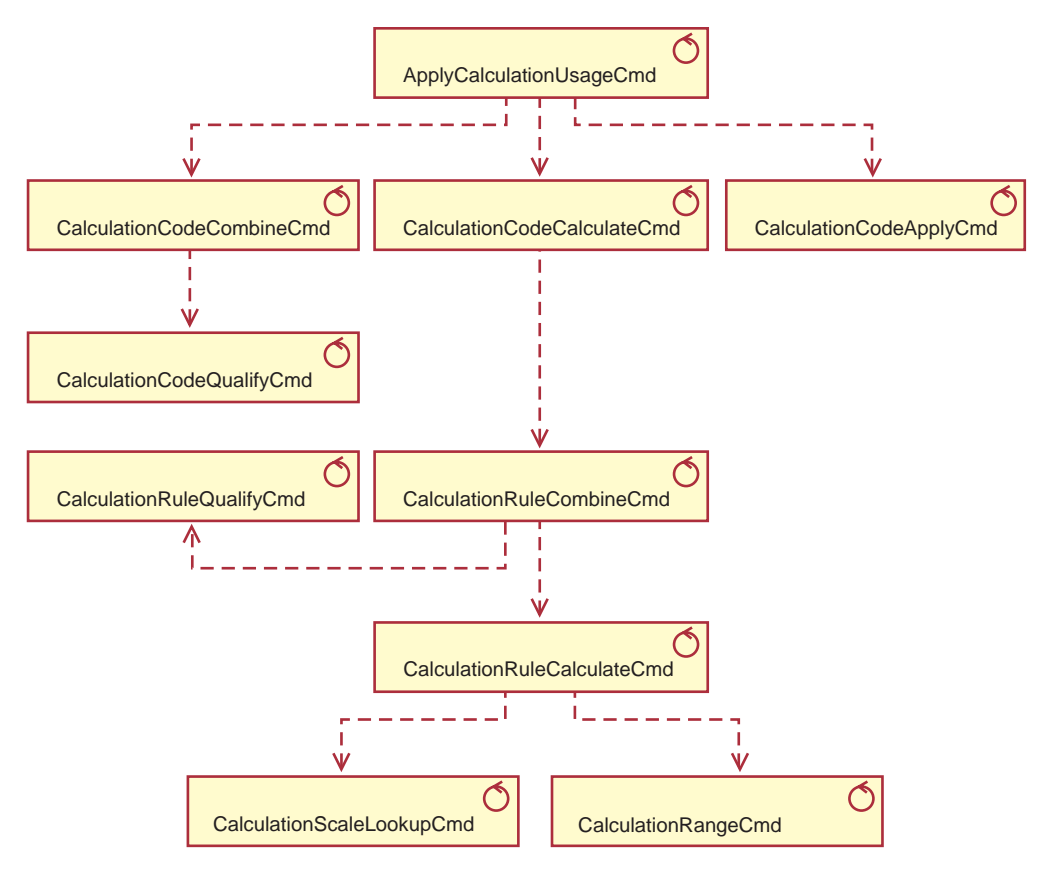

图 3. ApplyCalculationUsage 计算方法调用的计算方法

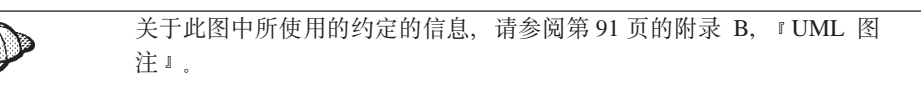

## <span id="page-18-0"></span>第 3 章 计算用法

WebSphere Commerce 计算框架是用于计算的一般框架。当适用计算框架实现计算时, 首先需要定义的是要执行的计算类型。计算框架执行的计算类型称为计算用法。给计 算用法指定了计算用法代码。

WebSphere Commerce 提供了五种预定义的计算用法。预定义的用法如下:

表 3. 预定义的计算用法

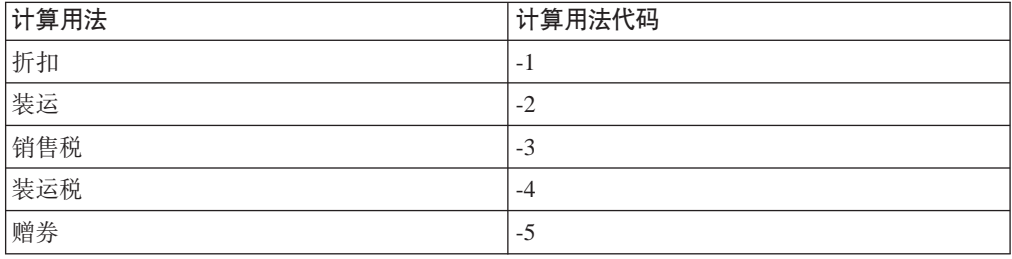

WebSphere Commerce 一次为一个计算用法执行所有计算。计算用法的顺序存储在 STENCALUSG 数据库表的 SEQUENCE 列中。此表中的条目最初用来自独立于语言的 引导程序文件 wcs.bootstrap.xml 的信息填充。关于引导程序文件的更多信息, 请参阅 第95页的 『引导程序文件』。

按照 wcs.bootstrap.xml 中的定义, 处理计算用法的缺省顺序如下:

- 1. 赠券
- 2. 折扣
- 3. 装运
- 4. 销售税
- 5. 装运税

## 计算用法的数据库表

关于计算用法的信息存储在以下数据库表中:

## **CALUSAGE**

此表包含每种计算用法的唯一标识和计算用法的描述。

此表中的值定义在依赖于语言的引导程序文件中。关于引导程序文件的更多信 息,请参阅第95页的『引导程序文件』。

#### **STENCALUSG**

此表定义了商店和商店组的计算用法的高级行为。如果没有定义商店的实现, 则将使用商店所属的商店组的实现。如果为商店和商店组定义了不同的实现, 则使用商店的实现。

此数据库表最初从独立于语言的引导程序文件填充。关于引导程序文件的更多 信息, 请参阅第95页的『引导程序文件』。

以下各节讨论存储在一些数据库表中的关键计算用法属性。关于计算用法数据库表和 其它数据库表的所有列的详细信息, 请参阅联机帮助中的数据库模式文档。以下各节 中讨论的所有属性都是必需的, 除非它们标记为"可选"。

## <span id="page-19-0"></span>**CALUSAGE }]bm**

CALUSAGE 数据库表包含关于计算用法的以下信息:

**FcC(j6(CALUSAGE\_ID)**

它是计算用法的唯一数字标识。

**FcC(hv(DESCRIPTION)(I!)**

它是计算用法的描述

## **STENCALUSG }]bm**

STENCALUSG 数据库表如下包含将商店或商店组与计算用法相关联的信息:

## **LjrLjij6(STOREENT\_ID)**

它是对其实现计算用法的商店或商店组。

## **FcC(j6(CALUSAGE\_ID)**

它识别对商店或商店组实现的计算用法。

## **rP(SEQUENCE)**

计算用法基于此列按升序处理。

## **C((USAGEFLAG)**

这是控制是否启用计算用法以及 WebSphere Commerce 如何处理来自己启用计 算用法的结果。此属性的有效值如下:

 $0$  $($ 缺省 $)$ 

此计算用法在此商店或商店组中禁用。

- 1 启用此计算用法、且可以为 OrderItem 返回值。如果没有为 OrderItem 返回任何值, 则假定该值为零。
- 2 启用此计算用法, 且必须总是为 OrderItem 返回值。如果没有为 OrderItem 返回任何值, 则抛出 ECApplicationException.

#### InitializeCalculationUsage 计算方法 (CALMETHOD\_ID\_INI) (可选)

这是用于初始化计算的计算方法。初始化计算包括设置执行计算所需的任何初 始值和清除任何先前计算出的结果。

## **ApplyCalculationUsage Fc=((CALMETHOD\_ID\_APP)(I!)**

这是用于应用计算用法的计算方法。应用计算用法包括将计算的货币金额保存 到 WebSphere Commerce 数据库中。

## $\blacksquare$  SummarizeCalculationUsage 计算方法 (CALMETHOD ID SUM) (可选)

这是用于总结计算用法的计算方法。总结计算用法包括根据为订单中的 OrderItem 计算的货币金额确定订单和子订单的总额。

## $F$ **inalizeCalculationUsage 计算方法 (CALMETHOD\_ID\_FIN) (可选)**

这是用于结束计算用法的计算方法。结束计算包括必须在应用计算后完成的任 何处理。关于结束计算的一个示例是,标记订单中使用的任何赠券,以防止这 些赠券在其它订单中应用。

## **1!Fczk(CALCODE\_ID)(I!)**

如果 OrderItem 没有为此计算用法附加任何计算代码, 则使用缺省计算代码。

## <span id="page-20-0"></span>**FcC(}]#M<**

以下数据模型图说明了用于定义计算用法的数据库表间的关系。

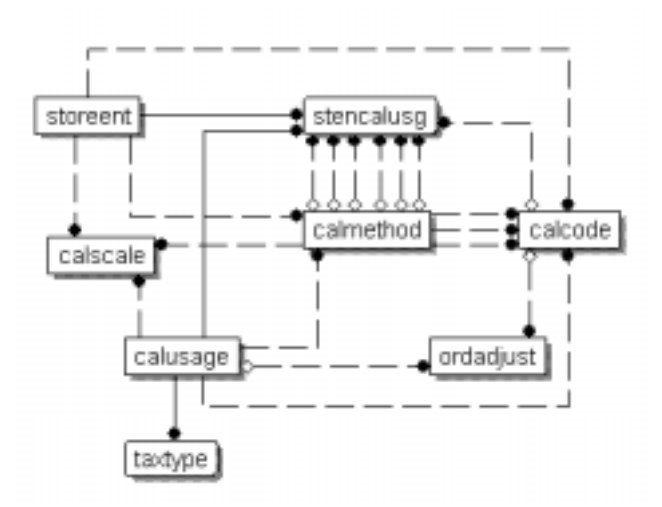

图 4. 计算用法数据模型图

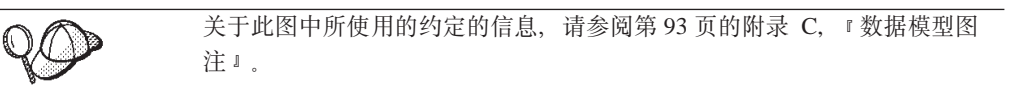

关于此图中数据库表的详细信息, 请参阅联机信息中的数据库模式文档。

## **FcC(DFc=(**

有四个计算方法子类与计算用法相关联:

#### **InitializeCalculationUsage**

在调用 ApplyCalculationUsage 计算方法前, InitializeCalculationUsage 计算方法 由 OrderPrepare 命令为 STENCALUSG 数据库表的 USAGEFLAGS 列中指定 的每个计算用法调用。

## **ApplyCalculationUsage**

ApplyCalculationUsage 计算方法由 OrderPrepard 命令为 STENCALUSG 数据 库表的 USAGEFLAGS 列所指定的每个计算用法调用。这些方法也可以从数据 bean 或者其它任务命令调用, 以计算不一定在 Order 中的商品的金额。例如, GetReturnTaxes 任务命令为销售税计算用法调用 ApplyCalculationUsage 方法。

## **SummarizeCalculationUsage**

在调用 ApplyCalculationUsage 计算方法后, SummarizeCalculationUsage 计算方 法由 OrderPrepare 命令为 STENCALUSG 数据库表的 USAGEFLAGS 列中指 定的每个计算用法调用。SummarizeCalculationUsage 计算方法总结计算的金额。

例如, 销售税计算用法的 SummarizeCalculationUsage 方法填充 SUBORDTAX 数据库表和 SUBORDERS.TOTALTAX 列。SUBORDTAX 数据库表包含 SubOrder 中 OrderItem 的税款信息。

## <span id="page-21-0"></span>**FinalizeCalculationUsage**

FinalizeCalculationUsage 计算方法由 ProcessOrder 命令为 STENCALUSG 数据 库表的 USAGEFLAGS 列中指定的每个计算用法调用。例如, 赠券计算用法的 FinalizeCalculationUsage 方法标记应用到一份订单的赠券, 以防止这些赠券被应 用到另一份订单。

下节讨论这些计算方法子类和随 WebSphere Commerce 提供的缺省实现。关于实现计算 方法子类的接口和命令的附加信息可以在联机信息中的 API 文档中找到。

## **InitializeCalculationUsage 计算方法**

InitializeCalculationUsage 计算方法执行在计算 OrderItem 的货币金额之前需要的任何处 理。例如, InitializeCalculationUsage 计算方法可以从订单的 OrderItem 中除去先前计算 出的值。

将用作 InitializeCalculationUsage 计算方法子类的任何命令都必须实现 InitializeCalculationUsageCmd 接口。关于 InitializeCalculationUsageCmd 接口的更多信 息, 请参阅联机信息中的 API 文档。

以下 InitializeCalcluationUsage 计算方法与 WebSphere Commerce 一起提供:

- InitializeAdjustmentCmdImpl
- v InitializeCouponUsageCmdImpl
- v InitializeSalesTaxCmdImpl
- InitializeShippingCmdImpl
- v InitializeShippingTaxCmdImpl

## **InitializeAdjustmentCmdImpl**

此命令实现扩展 InitializeCalculationUsageCmd 接口的 InitializeAdjustmentCmd 接口。

这是特定于折扣的命令、用于初始化进行折扣计算的值。

## **InitializeCouponUsageCmdImpl**

此命令实现扩展 InitializeCalculationUsageCmd 接口的 InitializeCouponUsageCmd 接口。

这是特定于赠券的命令。

## **InitializeSalesTaxCmdImpl**

此命令实现扩展 InitializeCalculationUsageCmd 接口的 SalesTaxCmd 接口。

这是特定于销售税的命令,用于初始化进行销售税计算的值。

## **InitializeShippingCmdImpl**

此命令实现扩展 InitializeCalculationUsageCmd 接口的 InitializeShippingCmd 接口。

这是特定于装运的命令、用于初始化进行装运费用计算的值。

## **InitializeShippingTaxCmdImpl**

此命令实现扩展 InitializeCalculationUsageCmd 接口的 InitializeShippingTaxCmd 接口。

这是特定于装运税的命令, 用于初始化进行装运税计算的值。

## <span id="page-22-0"></span>**ApplyCalculationUsage** 计算方法

ApplyCalculationUsage 计算方法用于订单处理和产品显示目的。在订单处理期间, ApplyCalculationUsage 计算方法由 OrderPrepare 命令调用, 以计算一列 OrderItem 的 货币金额。每件 OrderItem 都应用货币金额, 以便在以后的计算中使用该货币金额。

为显示目的, ApplyCalculationUsage 计算方法由数据 bean 调用以计算货币金额。例如, 产品的税款可以作为产品显示页的一部分显示。调用 ApplyCalculationUsage 计算方法的 数据 bean 必须执行以下初始化, 即通常会由为数据 bean 处理的计算用法的 InitializeCalculationUsage 计算方法执行的任何初始化。数据 bean 不能访问 InitializeCalculationUsage、SummarizeCalculationUsage 或 FinalizeCalculationUsage 计算 方法。

此外, GetReturnTaxes 任务命令还调用销售税计算用法的 ApplyCalculationUsage 方法, 而不调用初始化、总结或结束方法。

将用作 ApplyCalculationUsage 计算方法子类的任何命令都必须实现 ApplyCalculationUsageCmd 接口。关于 ApplyCalculationUsageCmd 接口的更多信息,请 参阅联机信息中的 API 文档。

以下 ApplyCalculationUsage 计算方法与 WebSphere Commerce 一起提供:

- v ApplyCalculationUsageCmdImpl
- v ApplyCalculationUsageTIKCmdImpl
- ApplyCouponUsageCmdImpl
- v ApplyShippingCmdImpl

## **ApplyCalculationUsageCmdImpl**

这是 ApplyCalculationUsage 命令的缺省实现。

此命令实现执行以下操作:

- 1. 调用 CalculationCodeCombine 计算方法以获取一列计算代码。对于列表中的每个 CalculationCode, CalculaitonCodeCombine 计算方法还提供一列 OrderItem, 以句含 在计算中。
- 2. 对于列表中的每个计算代码,ApplyCalculationUsageCmdImpl 都执行以下操作:
	- 调用 CalculationCodeCalculate 计算方法, 给其传递相关的这列 OrderItem. CalculationCodeCalculate 计算方法为每件 OrderItem 返回一列计算出 的货币金额。货币金额可以按照税类别分类。
	- b. 调用 CalculationCodeApply 计算方法, 给其传递计算代码、一列 OrderItem 和与 每件 OrderItem 相关的货币金额。

## **ApplyCalculationUsageTIKCmdImpl**

此命令实现 ApplyCalculationUsageTIKCmd 接口, 它扩展 ApplyCalculationUsageCmd 接  $\Box$ 

<span id="page-23-0"></span>ApplyCalculationUsageTIKCmd 接口和 ApplyCalculationUsageTIKCmdImpl 命令作为调 用"税款集成接口包"中提供的一系列接口的示例提供。如果已经配置 WebSphere Commerce 使用此接口, 则 OrderPrepare 命令将调用 ApplyCalculationUsageTIKCmd, 该命令继而调用"税款集成接口包"中提供的 TaxOrderCmd 任务命令。

关于 ApplyCalculationUsageTIKCmd 接口和 ApplyCalculationUsageTIKCmdImpl 命令的 更多信息, 请参阅联机信息中的 API 文档。

## **ApplyCouponUsageCmdImpl**

此命令实现扩展 ApplyCalculationUsageCmd 接口的 ApplyCouponUsageCmd 接口。

此命令将来自赠券促销的折扣添加到 ORDERS 和 ORDERITEMS 数据库表中的调价。 当顾客要求在准备订单之前赎回赠券时调用此命令。

要应用到订单的赠券位于 ORCPMAP 数据库表中。此命令在 ORCPMAP 数据库表中查 找要应用到订单的赠券, 然后将其从 ORCPMAP 数据库表和 CPITMAP 数据库表中除 去。通过调用 CheckValidityTaskCmd 命令, 检查找到的赠券是否已失效。通过调用 CheckApplicabilityTaskCmd 命令, 检查未失效的赠券是否可应用。可应用的赠券由 CalculateDiscountAmountCmd 任务命令调用, 并加入当前订单中的折扣金额。

关于赠券促销的更多信息、请参阅联机信息。

## **ApplyShippingCmdImpl**

此命令是 ApplyShippingCmd 接口的缺省实现。ApplyShippingCmd 接口扩展 ApplyCalculationUsageCmd 接口。

这是特定于装运的版本的 ApplyCalculationUsageCmdImpl 命令。

## $\blacksquare$  SummarizeCalculationUsage 计算方法

此计算方法子类为显示目的总结计算的结果。

将用作 SummarizeCalculationUsage 计算方法子类的任何命令都必须实现 SummarizeCalculationUsageCmd 接口。关于 SummarizeCalculationUsageCmd 接口的更 多信息, 请参阅联机信息中的 API 文档。

以下 SummarizeCalculationUsage 计算方法与 WebSphere Commerce 一起提供:

- v SummarizeAdjustmentCmdImpl
- v SummarizeCouponUsageCmdImpl
- v SummarizeSalesTaxCmdImpl
- SummarizeShippingCmdImpl
- v SummarizeShippingTaxCmdImpl

#### **SummarizeAdjustmentCmdImpl**

此命令实现扩展 SummarizeCalculationUsageCmd 接口的 SummarizeAdjustmentCmd 接  $\Box$ 

这是特定于折扣的命令, 用于总结折扣计算。

## <span id="page-24-0"></span>**SummarizeCouponUsageCmdImpl**

此命令实现扩展 SummarizeCalculationUsageCmd 接口的 SummarizeCouponUsageCmd 接  $\Box$ 

这是特定于赠券的命令, 用于总结赠券计算。

## **SummarizeSalesTaxCmdImpl**

此命令实现扩展 SummarizeCalculationUsageCmd 接口的 SummarizeSalesTaxCmd 接口。

这是特定于销售税的命令,用于总结销售税计算。

## **SummarizeShippingCmdImpl**

此命令实现扩展 SummarizeCalculationUsageCmd 接口的 SummarizeShippingCmd 接口。

这是特定于装运的命令、用于总结装运费用计算。

## **SummarizeShippingTaxCmdImpl**

此命令实现扩展 SummarizeCalculationUsageCmd 接口的 SummarizeShippingTaxCmd 接  $\Box$ .

这是特定于装运税的命令,用于总结装运税计算。

## **FinalizeCalculationUsage** 计算方法

此计算用法子类用于执行在 ProcessOrder 任务命令处理 Order 之后需要的任何处理。

将用作 FinalizeCalculationUsage 计算方法子类的任何命令都必须实现 FinalizeCalculationUsageCmd 接口。关于 FinalizeCalculationUsageCmd 接口的更多信息, 请参阅联机信息中的 API 文档。

FinalizeCouponUsageCmdImpl 是随 WebSphere Commerce 提供的唯一 FinalizeCalculationUsage 计算方法。

## **FinalizeCouponUsageCmdImpl**

此命令实现扩展 FinalizeCalculationUsageCmd 接口的 FinalizeCouponUsageCmd 接口。

FinalizeCouponUsageCmdImpl 命令标记当前订单中使用的赠券, 以防止这些赠券在其它 订单中使用。

## **FcC(gN\$w**

计算用法由 OrderPrepare 命令调用。OrderPrepare 命令创建一列要为其计算货币金额的 OrderItem。订单所属的商店或商店组的可用计算用法被找到,并根据在 STENCALUSG 数据库表中为它们定义的序列进行处理。

OrderPrepare 命令如下处理计算用法:

- 1. 所有计算用法都使用 InitializeCalculationUsage 计算方法初始化, STENCALUSG 数 据库表的 CALMETHOD ID INI 列中引用了该计算方法。
- 2. 所有计算用法都使用 ApplyCalculationUsage 计算方法应用, STENCALUSG 数据库 表的 CALMETHOD\_ID\_APP 列中引用了该计算方法。关于如何应用计算方法的更多 信息, 请参阅第18页的 『 如何应用计算用法 』。

<span id="page-25-0"></span>3. 所有计算用法都使用 SummarizeCalculationUsage 计算方法总结, STENCALUSG 数 据库表的 CALMETHOD\_ID\_SUM 列中引用了该计算方法。

OrderPrepare 控制器命令完成后, 调用 OrderProcess 控制器命令。OrderProcess 控制器 命令通过调用 FinalizeCalculationUsage 计算方法来结束所有计算用法, 每个计算用法的 STENCALUSG 数据库表条目的 CALMETHOD\_ID\_FIN 列中引用了 FinalizeCalculationUsage 计算方法。

## **gN&CFcC(**

应用计算用法时, 发生以下步骤:

- 1. ApplyCalculationUsage 计算方法调用 CalculationCodeCombine 计算方法。 CalculationCodeCombine 计算方法返回一个列表。返回的列表中的每件商品都包含计 算代码以及该计算代码所适用的订单中的 OrderItem。
- 2. ApplyCalculationUsage 计算方法为 CalculationCodeCombine 计算方法返回的列表中 的每件商品调用 CalculationCodeCalculate 计算方法。CalculationCodeCalculate 计算 方法返回一个列表。返回列表中的每件商品都包含每件 OrderItem 以及采用此计算用 法时与该 OrderItem 关联的货币金额。对于税款计算方法, 因为适用于 OrderItem 的 不同税,可能有多个货币金额。在此情况下,税类别也作为列表的一部分返回。
- 3. ApplyCalculationUsage 计算方法为每组 OrderItem 调用 CalculationCodeApply 计算 方法。

关于计算代码和相关计算方法的描述, 包括 CalculationCodeApply 计算方法, 请参阅第 19 页的第 4 章, 『计算代码』。

## <span id="page-26-0"></span>**Z 4 B Fczk**

零售商店中的待售商品通常附加了价格标签,指示除商品价格以外的信息。例如,如 果商品正在削价处理、则价格标签会指示适用于商品以计算销售价格的折扣百分比。 类似的, WebSphere Commerce 对 OrderItem 附加了计算代码, 以指示要对 OrderItem 执行的计算。下图显示了零售商店中价格标签与 WebSphere Commerce 中计算代码相比 较的表示图。

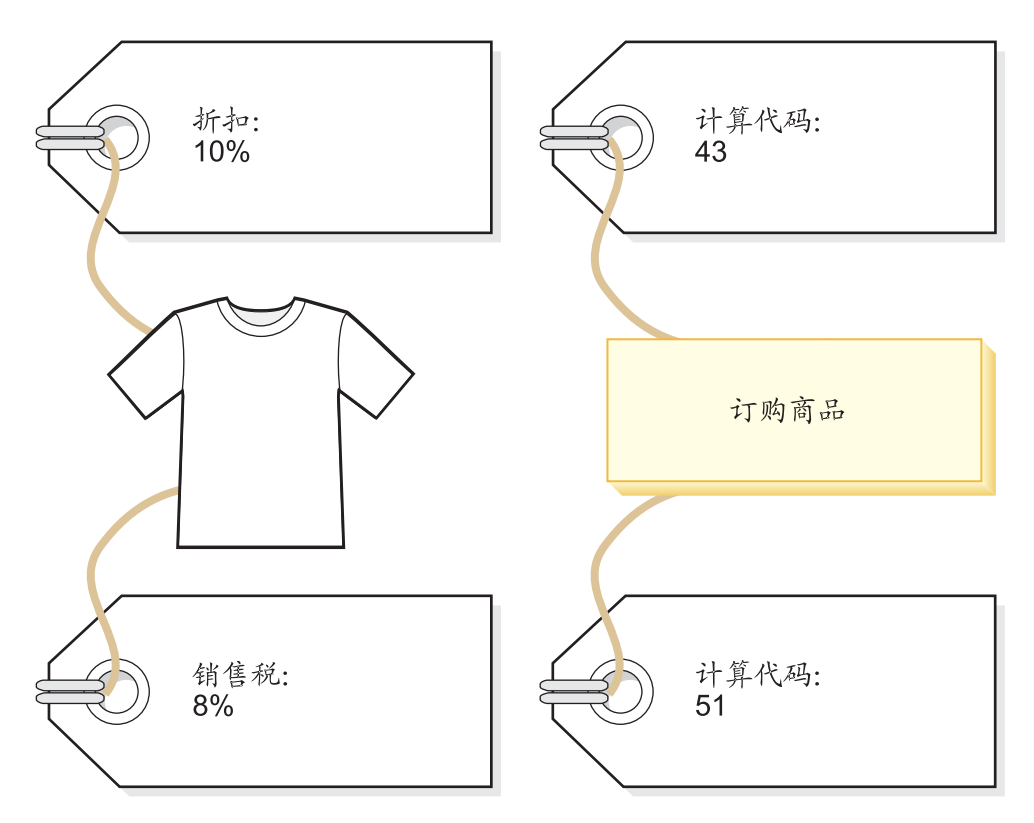

图 5. 计算代码指示必须执行的计算。

与零售商店中在待售商品上附加价格标签的方式相同,我们也认为计算代码是附加在 OrderItem 上面的。可以直接或间接附加计算代码、这取决于在 WebSphere Commerce 中的什么地方指定计算代码。

将计算代码直接附加在 OrderItem 上类似于出纳员为购买的一件商品或所有商品提供一 次性折扣 — 计算代码指定为订单的一部分或 OrderItem 的一部分。将计算代码指定为 订单的一部分时, 它附加在构成订单的所有 OrderItem 上。将计算代码与订单相关联的 信息存储在 ORDCALCD 数据库表中。将计算代码与 OrderItem 相关联的信息存储在 ORDICALCD 数据库表中。

间接附加计算代码类似于在零售商店中张贴海报指出商店中哪些商品正在削价处理 — 关 于折扣的信息并不直接反映在单个商品的价格标签上, 但出纳员知道在计算订单的价 格时应用折扣。将计算代码指定为产品目录条目或产品目录组的一部分时,就发生在 WebSphere Commerce 中间接附加计算代码的情况。

<span id="page-27-0"></span>将计算代码指定为附加在产品目录条目中类似于零售商店中指出折扣适用于特定产品 的海报。将计算代码指定为产品目录组中的一部分类似于零售商店中指出折扣适用于 特定部门中所有产品的海报。类似的、将计算代码指定为产品目录组的一部分时、计 算代码就应用于产品目录组中的所有条目。将计算代码与产品目录条目相关联的信息 存储在 CATENCALCD 数据库表中。将计算代码与产品目录组相关联的信息存储在 CATGPCALCD 数据库表中。CATENCALCD 数据库表还用于将计算代码附加到所有产 品目录条目中。

计算代码也可以隐式地附加在订购商品中、方法是通过在 STENCALUSG 数据库表中为 某个计算用法指定缺省计算代码。缺省计算代码用于订单中那些不具有特定计算用法 的任何直接或间接附加的计算代码的 OrderItem。特定计算用法的缺省计算代码可以在商 店级别指定、也可以在商店组级别指定。仅在未指定商店级别缺省计算代码时、才使 用在商店组级别指定的缺省计算代码。

当在计算代码以外定义附加时, 以下属性作为计算代码的一部分定义:

- 计算用法。它指定可以为其使用计算代码的计算类型。计算用法在第 11 页的第 3 章, 『计算用法』中讲述』
- 用于限制、计算和应用计算代码的计算方法。
- 指示是否必须限制计算代码的标志。
- 指示计算代码是活动的、非活动的还是标记为删除的标志。
- 为计算而将 OrderItem 分组的方法。
- 序号,序号用于确定当相同计算用法的多个计算代码适用于一个 OrderItem 时计算的 顺序。
- 计算代码有效的时间范围。

这些属性定义在 CALCODE 数据库表中。下一节中将讨论影响使用计算代码的方式的 CALCODE 数据库表和其它数据库表。

## 计算代码的数据库表

在 WebSphere Commerce 中, 关于计算代码的信息存储在以下数据库表中:

## **CALCODE**

这是定义计算代码的主数据库表。

#### **CALCODEDSC**

此数据库表包含计算代码的本地语言描述、允许一个计算代码有多种语言的描 述.

## **CALCODEMGP**

此数据库表将计算代码与成员组相关联、将计算代码的使用限制到特定成员组 的成员。

#### **CALCODTXEX**

此数据库表将计算代码与税类别相关联、指示计算代码所确定的货币金额免于 缴付与该税类别相关的税款。

#### **CATGPCALCD**

此数据库表将计算代码附加在特定商店(也可以是特定贸易协议)中的产品目 录组中。合同就是贸易协议的一个示例。联机信息中提供了关于合同和贸易协 议的信息。

属于产品目录组的所有产品目录条目都与指定给该产品目录组的计算代码相 关.

## <span id="page-28-0"></span>**CATENCALCD**

此数据库表将计算代码附加在特定商店(也可以是特定贸易协议)中的一个产 品目录条目或所有产品目录条目中。合同就是贸易协议的一个示例。联机信息 中提供了关于合同和贸易协议的信息。

#### **ORDCALCD**

此数据库表将计算代码附加到订单中。此表允许您指定是否应当忽略间接附加 的计算代码。

## **ORDICALCD**

此数据库表将计算代码附加到 OrderItem 中。此表允许您指定是否应当忽略间 接附加的计算代码。

### **STENCALUSG**

此数据库表定义了商店或商店组中计算用法的缺省计算代码。此表也指定了确 定如何组合 OrderItem 的多个计算代码的 CalculationCodeCombine 计算方法子 类.

以下各节讨论存储在一些数据库表中的关键计算代码属性。关于计算代码数据库表的 所有列的详细信息, 请参阅联机信息中的数据库模式文档。下一节中讨论的所有属性 是必需的,除非它们标记为"可选"。

## **CALCODE }]bm**

CALCODE 数据库表包含关于计算代码的以下信息:

## **Fczkj6(CALCODE\_ID)**

它是计算代码的唯一数字标识。

## **j6V{.(CODE)**

对于给定的特定计算用法和商店或商店组、这是唯一标识此计算代码的字符 串.

#### $C$ alculatonCodeCalculate 计算方法(CALMETHOD ID)

这是为此计算代码计算 OrderItem 的货币金额的计算方法的标识。

#### **CalculationCodeApply Fc=((CALMETHOD\_ID\_APP)**

这是保存已计算的货币金额的计算方法的标识。

#### $C$ alculationCodeQualify 计算方法(CALMETHOD ID QFY)

这是负责确定应当使用 OrderItem 的哪个可用计算代码的计算方法的标识。

## **FcC(j6(CALUSAGE\_ID)**

它是对其应用计算代码的计算用法的标识。

## **P'1d6'(STARTDATE M ENDDATE)(I!)**

这两个值定义计算规则有效的时间段。如果两个值都没有定义,则计算代码始 终有效。如果定义了 STARTDATE, 而没有定义 ENDDATE, 则计算代码在 STARTDATE 中定义的时间和日期之后始终有效。如果没有定义 STARTDATE 但定义了 ENDDATE, 则计算代码会立即生效, 并在 ENDDATE 中定义的日期 和时间失效。

有效时间范围受到 CalculationCodeCombine 计算方法的检查。

## <span id="page-29-0"></span>分组方法 (GROUPBY)

此列用于指示 CalculationCodeCombine 计算方法将如何分组 OrderItem 以执行 计算。CalculationCodeCalculate 和 CalculationCodeApply 计算方法对每组 OrderItem 重复使用一次, 以计算货币金额并将其应用于每组中的 OrderItem。 缺省分组是不分组— 所有 OrderItem 都放在一组中, 且只调用 CalculationCodeCalculate 和 CalculationCodeApply 计算方法一次。

OrderItem 可以用以下方式分组:

#### 按照地址

所有具有相同送货地址的 OrderItem 都放在相同的组中, 并对每个不同 的送货地址评估一次计算代码。

#### 按照合同

所有具有相同合同的 OrderItem 都放在相同的组中, 并对每个不同的合 同评估一次计算代码。

## 按照报价

所有具有相同报价的 OrderItem 都放在相同的组中,并对每个不同的报 价评估一次计算代码。

#### 按照产品

所有具有相同父产品的 OrderItem 都放在相同的组中, 并对每个不同的 父产品评估一次计算代码。

这些组也可以进行组合, 以便使具有相同产品目录条目和相同合同的 OrderItem 分组在一起,或者使具有相同报价和相同合同的 OrderItem 分组在一起,合并 组时, 对每个不同的组合评估一次计算代码。

#### 序列 (SEQUENCE)

处理具有相同计算用法的多个计算代码时、它们按照此属性的数值升序处理。

#### 商店或商店组标识(STOREENT\_ID)

这是此计算代码所属的商店或商店组。计算代码只能属于一个商店或商店组。

#### 税款代码分类(TXCDCLASS\_ID)(可选)

如果此计算代码用于计算税款, 则可以将它与其它税款计算代码一起分组到税 款代码分类中。

#### 限制标志 (FLAGS)

此标志允许您指定是否应当调用 CalculationCodeQualify 计算方法。缺省设置是 不调用 CalculationCodeOualify 计算方法。

此标志不影响 CalculationCodeCombine 计算方法是否检查计算代码的有效时间 范围: 此检查是无法阻止的。

## STENCALUSG 数据库表

STENCALUSG 数据库表包含关于计算代码的以下信息:

## CalculationCodeCombine 计算方法 (ACTCC CALMETHOD ID) (可选)

这是 CalculationCodeCombine 计算方法的标识。如果没有为商店指定 CalculationCodeCombine 计算方法, 则使用为商店组定义的 CalculationCodeCombine 计算方法。

STENCALUSG 数据库表还包含关于计算用法的信息。计算用法在第11页的第 3 章, 『计算用法』中讲述。

## <span id="page-30-0"></span>计算代码数据模型图

以下数据模型图说明了用于定义计算代码、用于定义计算代码的直接附加和用于定义 计算代码的间接附加的各个数据库表间的关系。

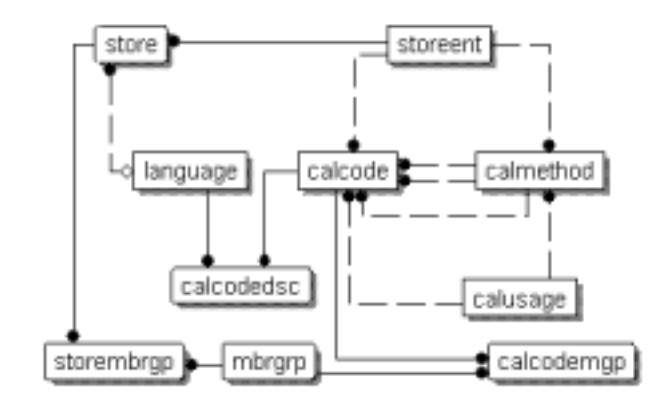

图 6. 计算代码数据模型图

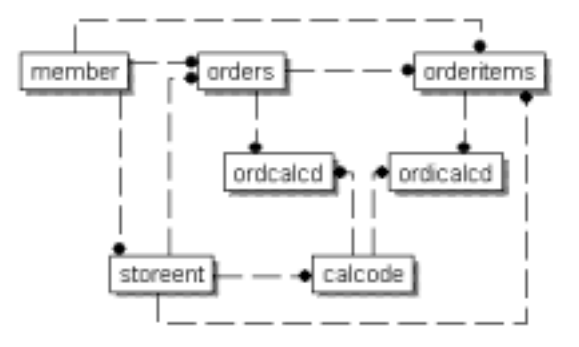

图 7. 计算代码直接附加数据模型图

<span id="page-31-0"></span>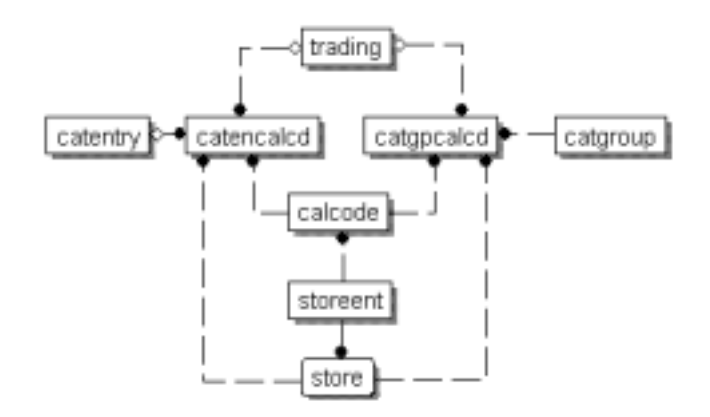

图 8. 计算代码间接附加数据模型图

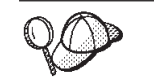

关于这些图中所使用的约定的信息, 请参阅第 93 页的附录 C, 『数据模型图 注』。

关于这些图中数据库表的详细信息,请参阅联机信息中的数据库模式文档。

## **FczkDFc=(**

有四个计算方法子类与计算代码相关联:

- CalculationCodeCombine
- CalculationCodeQualify
- CalculationCodeCalculate
- CalculationCodeApply

本节讨论这些计算方法子类和随 WebSphere Commerce 提供的缺省实现。关于实现计算 方法子类的接口和命令的附加信息可以在联机信息中的 API 文档中找到。

## **CalculationCodeCombine 计算方法**

CalculationCodeCombine 计算方法确定哪些计算代码应用于哪些 OrderItem 以及应用这 些计算代码的序列。对于税款计算用法,还可以指定一列税类别。

CalculationCodeCombine 计算方法返回一个列表, 其中列表中的每件商品包括:

- 计算代码
- 计算代码适用的一列 OrderItem
- 与每件 OrderItem 相应的一列货币金额。只有在先前使用 CalculationCodeCalculate 计 算方法计算了货币金额, 以防止 CalculationCodeCalculate 计算方法受到不必要的调用 时,才提供此列表。

对于税款计算、与每件 OrderItem 相应的货币金额可以分为可应用于 OrderItem 的每个 税类别的金额。

将用作 CalculationCodeCombine 计算方法子类的任何命令都必须实现 CalculationCodeCombineCmd 接口。关于 CalculationCodeCombineCmd 接口的更多信息, 请参阅联机信息中的 API 文档。

以下 CalculationCodeCombine 计算方法与 WebSphere Commerce 一起提供:

- v CalculationCodeCombineCmdImpl
- v TaxCalculationCodeCombineCmdImpl

## **CalculationCodeCombineCmdImpl**

这是 CalculationCodeCombine 计算方法的缺省实现。

如果给定计算用法和一列 OrderItem, 则此命令执行以下操作:

- 1. 使用这列 OrderItem, CalculationCodeCombineCmdImpl 命令创建一列附加在 OrderItem 上的所有计算代码。只考虑属于正在处理的计算用法的那些计算代码。首先找到直 接附加在 OrderItem 上的计算代码, 然后是间接附加的计算代码。如果没有找到任何 直接或间接附加的计算代码,则使用缺省计算代码。
- 2. 对于找到的每个计算代码, 命令都执行以下操作:
	- a. 如果计算代码的限制标志属性设置为 1, 则调用 CalculationCodeQualify 计算方 法。计算代码和这列 OrderItem 被传递到 CalculationCodeQualify 计算方法, 以 检查哪些 OrderItem 属于计算代码。CalculationCodeQualify 计算方法返回一列修 改后的 OrderItem。这列修改后的 OrderItem 只包含计算代码适用的 OrderItem。 计算代码不适用的那些 OrderItem 已经除去。
	- b. 根据计算代码的分组方法将 OrderItem 分组。一个组由一个或多个 OrderItem 构 成。关于如何将 OrderItem 分组的信息, 请参阅第 21 页的 『[CALCODE](#page-28-0) 数据库 表』。
- 3. CalculationCodeCombineCmdImpl 命令返回一个列表, 其中每个列表项都由一个计算 代码和一个或多个 OrderItem 组构成。返回的列表按照计算代码的序列属性排序。序 列属性最低的计算代码出现在列表的最前面。如果多个计算代码具有相同的序号, 则计算代码还按照计算代码标识排序,最低的计算代码标识出现在最前面。

## **TaxCalculationCodeCombineCmdImpl**

此命令实现扩展 CalculationCodeCombineCmd 接口的 TaxCalculationCodeCombineCmd 接口。

如果给定计算用法和一列 OrderItem, 则此命令执行以下操作:

1. 使用这列 OrderItem, TaxCalculationCodeCombineCmdImpl 命令创建一列附加在 OrderItem 上的所有计算代码。只考虑属于正在处理的税款计算用法的那些计算代 码。首先找到直接附加在 OrderItem 上的计算代码,然后是间接附加的计算代码。如 果没有找到任何直接或间接附加的计算代码,则使用缺省计算代码。

重要信息: 如果找到多个计算代码, 则只使用序列值最高的计算代码。

- 2. 对于找到的每个计算代码, 命令都执行以下操作:
	- a. 如果计算代码的限制标志属性设置为 1, 则调用 CalculationCodeQualify 计算方 法。计算代码和这列 OrderItem 被传递到 CalculationCodeQualify 计算方法, 以 检查哪些 OrderItem 属于计算代码。CalculationCodeQualify 计算方法返回一列修 改后的 OrderItem。这列修改后的 OrderItem 只包含计算代码适用的 OrderItem。 计算代码不适用的那些 OrderItem 已经除去。
- <span id="page-33-0"></span>b. 根据计算代码的分组方法将 OrderItem 分组。一个组由一个或多个 OrderItem 构 成。关于如何将 OrderItem 分组的信息, 请参阅第 21 页的 『[CALCODE](#page-28-0) 数据库 表』。
- 3. 返回一个列表, 其中每个列表项都由一个计算代码和一个或多个 OrderItem 组构成。 返回的列表按照计算代码的序列属性排序。序列属性最低的计算代码出现在列表的 最前面。如果多个计算代码具有相同的序号,则计算代码还按照计算代码标识排 序, 最低的计算代码标识出现在最前面。

## **CalculationCodeQualify 计算方法**

CalculationCodeQualify 计算方法检查计算代码是否适用于一列 OrderItem。此计算方法 返回计算代码适用的一列 OrderItem。

只有在计算代码的限制标志属性设置为 1 时, 才调用 CalculationCodeQualify 计算方法。

任何用作 CalculationCodeQualify 计算方法的命令都必须实现 CalculationCodeQualifyCmd 接口。关于 CalculationCodeQualifyCmd 接口的更多信息, 请参阅联机信息中的 API 文 档。

CalculationCodeQualifyCmdImpl 命令是随 WebSphere Commerce 一起提供的, 它实现 CalculationCodeQualifyCmd 接口。

## **CalculationCodeQualifyCmdImpl**

这是 CalculationCodeQualify 命令的缺省实现。

此命令对 OrderItem 返回与计算代码关联且商店识别的成员组之一中的顾客。如果顾客 不在与计算代码关联的任何一个成员组中, 则此命令返回空。

计算代码与 CALCODEMGP 数据库表中的成员组相关联, 且成员组由 STOREMBRGP 数据库表中的商店所识别。

## **CalculationCodeCalculate 计算方法**

当给定一个计算代码和一组 OrderItem 时, CalculationCodeCalculate 计算方法为每件 OrderItem 计算货币金额。

如果除计算代码和 OrderItem 组之外, 还给 CalculationCodeCalculate 计算方法提供了 一列税类别, 则为 OrderItem 组中的每件 OrderItem 计算每种税类别的货币金额。

任何用作 CalculationCodeCalculate 计算方法的命令都必须实现 CalculationCodeCalculateCmd 接口。关于 CalculationCodeCalculateCmd 接口的更多信息, 请参阅联机信息中的 API 文档。

CalculationCodeCalculateCmdImpl 命令是随 WebSphere Commerce 一起提供的, 它实现 CalculationCodeCalculateCmd 接口。

## **CalculationCodeCalculateCmdImpl**

这是 CalculationCodeCalculate 命令的缺省实现。

如果给定计算代码、一组 OrderItem 和一列可选的税类别, 则此命令执行以下操作:

- <span id="page-34-0"></span>1. 调用 CalculationRuleCombine 计算方法以确定计算规则列表和与计算规则相关联的 OrderItem. CalculationRuleCombine 方法返回一列计算规则, 且对于每个返回的规则, 都具有一列关联的 OrderItem 和对每个关联的 OrderItem 计算的货币金额。货币金 额是评估计算规则的结果。
- 2. 将每件 OrderItem 的货币金额相加、以计算每件 OrderItem 的总货币金额。如果这 些计算是为税款计算用法执行的, 则也会加上每个税款类别的货币金额, 以取得每 件 OrderItem 的每个税款类别的总货币金额。
- 第29页的第5章, 心计算规则。中讲述了计算规则和相关联的计算方法。

## **CalculationCodeApply** 计算方法

CalculationCodeApply 计算方法将计算出的货币金额应用于 OrderItem。然后这些金额便 可以在以后的计算中使用。

任何用作 CalculationCodeApply 计算方法的命令都必须实现 CalculationCodeApplyCmd 接口。关于 CalculationCodeQualifyCmd 接口的更多信息, 请参阅联机信息中的 API 文 档.

以下实现 CalculationCodeApplyCmd 接口的命令与 WebSphere Commerce 一起提供:

- v DiscountCalculationCodeApplyCmdImpl
- v ShippingCalculationCodeApplyCmdImpl
- v SalesTaxCalculationCodeApplyCmdImpl
- v ShippingTaxCalculationCodeApplyCmdImpl

## **DiscountCalculationCodeApplyCmdImpl**

此命令实现扩展 CalculationCodeApplyCmd 接口的 DiscountCalculationCodeApplyCmd 接  $\Box$ 

此命令为 Order 创建 OrderAdjustment 对象, 并使用指定的货币金额为列表中的每件 OrderItem 创建 OrderItemAdjustment 对象。如果产生货币金额的计算代码标志为免税, 则 OrderItemAdjustment 对象也标志为免税。

## **SalesTaxCalculationCodeApplyCmdImpl**

此命令实现扩展 CalculationCodeApplyCmd 接口的 SalesTaxCalculationCodeApplyCmd 接 口。它还扩展基类 TaxCalculationCodeApplyCmdImpl。

此命令将每个销售税类别的货币金额与指定的 OrderItem 的税款相加。

## **ShippingCalculationCodeApplyCmdImpl**

此命令实现扩展 CalculationCodeApplyCmd 接口的 ShippingCalculationCodeApplyCmd 接  $\Box$ 

此命令将 OrderItem 的货币金额与订单的装运费用相加。

## **ShippingTaxCalculationCodeApplyCmdImpl**

此命令实现扩展 CalculationCodeApplyCmd 接口的 ShippingTaxCalculationCodeApplyCmd 接口。它还扩展基类 TaxCalculationCodeApplyCmdImpl。

此命令将每个装运税类别的货币金额与指定的 OrderItem 的税款相加。

## <span id="page-35-0"></span>**FczkgN\$w**

计算代码计算方法从 ApplyCalculationUsage 计算方法调用。ApplyCalculationUsage 计 算方法执行以下操作:

- 1. ApplyCalculationUsage 计算方法调用 CalculationCodeCombine 计算方法。 CalculationCodeCombine 计算方法返回一个列表。返回的列表中的每件商品都包含计 算代码以及该计算代码所适用的订单中的 OrderItem。
- 2. ApplyCalculationUsage 计算方法为 CalculationCodeCombine 计算方法返回的列表中 的每件 OrderItem 调用 CalculationCodeCalculate 计算方法。

如果 CalculationCodeCalculate 计算方法需要使用计算规则来确定列表中每件 OrderItem 的货币金额, 则 CalculationCodeCalculate 计算方法调用 CalculationRuleCombine 计算方法来评估这些计算规则, 并确定应当对哪些 OrderItem 应用哪些计算规则。关于计算规则及其相关计算方法的描述, 请参阅第29页的第5 章, 『计算规则』。

CalculationCodeCalculate 计算方法返回一个列表。列表中的每件商品都包含 OrderItem 以及采用此计算用法时与该 OrderItem 关联的货币金额。对于税款计算方法,因为适 用于 OrderItem 的不同税类别, 可能有多个货币金额。在此情况下, 税类别也作为列 表的一部分返回。

3. ApplyCalculationUsage 计算方法为每个计算代码和每组 OrderItem 调用 CalculationCodeApply 计算方法。
# <span id="page-36-0"></span>第 5 章 计算规则

WebSphere Commerce 计算框架将指示要对 OrderItem 执行计算的对象 (计算代码) 与 负责执行该计算的一个或多个对象相分隔。负责执行与 OrderItem 相关货币金额的计算 的对象称为计算规则。

相对于让计算代码直接执行计算来说,将计算规则与计算代码相分隔提供了更多的灵 活性和更容易的定制。通过将计算规则与计算代码相分隔,一个计算代码可以具有多 个计算规则。给定优先顺序时、这些多个计算规则可以组合、且可以限制到特定成员 组的成员。用于装运或税款计算的计算规则也可以按照地区限制。

例如, 如果您有一个商店, 它将产品装运到许多必须在那里收取销售税的地区, 而每 个地区有各种不同的销售税, 则可以执行以下操作:

- 1. 创建一个销售税计算代码, 并将其与必须缴税的产品的产品目录条目相关联。
- 2. 对于每个您必须收取销售税的地区、创建一个计算规则以计算该地区的每种销售 税。每个计算规则都必须与以下各项相关联:
	- 税类别
	- 税收地区。
	- 销售税计算代码

销售税计算代码通过使用若干计算规则(每个规则对应一个税类别),为所有税类别 计算金额。计算规则为特定的税类别计算金额。

如果希望商店将产品装运到您必须在那里收取销售税的新地区、则不需要创建新计算 代码并将其附加到 OrderItem 上。您可以创建新的计算规则, 并将它们与适当的税类别、 新的税收地区和现有的计算代码相关联。

CALRULE 数据库表中定义了计算规则的属性。下一节中讲讨论影响使用计算规则的方 式的 CALRULE 数据库表和其它数据库表。

## 计算规则的数据库表

以下 WebSphere Commerce 数据库表中提供了关于计算规则的信息:

### **CALRULE**

这是定义计算规则的主数据库表。

#### **CALRULEMGP**

此数据库表将计算规则与成员组相关联。成员组与计算规则之间的关联可以将 计算规则限制到特定成员组。

#### **SHPJCRULE**

此数据库表可以由 ShippingCalculationRuleQualify 计算方法使用, 以根据特定 情况下(即、在送货地址与特定装运地区组中的一个装运地区相匹配时)的装 运方式和实现中心选择计算规则。

### **STENCALUSG**

此数据库表指定了确定如何组合 OrderItem 的多个计算规则的 CalculationRuleCombine 计算方法子类。

### **TAXJCRULE**

此表可以由 TaxCalculationRuleQualify 计算方法使用, 以便在从实现中心送货 到某个与特定税收地区组中的一个税收地区相匹配的送货地址时选择计算规 则。

以下各节讨论存储在一些数据库表中的关键计算规则属性。关于计算规则数据库表的 所有列的详细信息, 请参阅联机信息中的数据库模式文档。下一节中讨论的所有属性 是必需的,除非它们标记为"可选"。

### **CALRULE }]bm**

CALRULE 数据库表存储关于计算规则的以下信息:

### **Fcfrj6(CALRULE\_ID)**

这是 WebSphere Commerce 指定的计算规则的唯一标识。

### **j6Ek(IDENTIFIER)**

这是一个整数,此整数与计算代码标识一起唯一标识此计算规则。缺省值为 1。

### **Fczkj6(CALCODE\_ID)**

这是计算规则所属的计算代码。计算规则只能属于一个计算代码。

### 开始和结束日期(STARTDATE、ENDDATE)(可选)

这些可选属性设置了计算规则有效的时间范围。开始和结束日期对计算规则具 有以下影响:

- 如果在定义的范围以外的日期调用计算规则, 则将忽略此规则,
- 如果只设置了开始日期、则在开始日期以前调用的规则会忽略。
- 如果只设置了结束日期、则在结束日期以前调用的规则有效。
- 如果没有设置任何日期, 则规则始终有效。

### **iO(COMBINATION)**

计算规则的组合属性定义如何将来自计算规则的结果与来自 OrderItem 的其它 规则的结果相组合。计算规则具有以下组合属性之一:

### **inAdditionTo**

来自具有 inAdditionTo 组合属性的计算规则的结果可以与来自任何其它 规则的结果相组合。

### **notInCombinationWith**

来自具有 notInCombinationWith 组合属性的计算规则的结果只能与来自 具有 inAdditionTo 组合属性的规则的结果相组合。这些结果无法与来自 inCombinationWith 规则的结果相组合。

### **inCombinationWith**

来自具有 InCombinationWith 组合属性的计算规则的结果只能与来自具 有 inAdditionTo 组合属性或 InCombinationWith 组合属性的规则的结 果相组合。这些结果无法与来自 notInCombinationWith 规则的结果相组 合。

#### **^Fj>(FLAGS)**

此属性包含一个位标志, 用于指示此计算规则的 CalculationRuleQualify 计算方

法是否应当由 CalculationRuleCombine 计算方法调用。如果位标志是 1, 则调 用 CalculationRuleQualify 计算方法以确定规则要限制哪些 OrderItem。如果位 标志是 0, 则不调用该方法, 规则始终限制所有 OrderItem。此属性的缺省设置 是 0。

### **rP(SEQUENCE)**

序列是一个号码,用于指定对于相同的计算代码处理计算规则时的顺序。计算 规则的处理顺序是从最低的序号到最高的序号。在两个计算规则具有相同序号 的情况下,具有较低计算规则标识的计算规则首先处理。

### **0`pj6(TAXCGRY\_ID)(I!)**

税类别标识指定此计算规则对其有效的税类别。

### $C$ alculationRuleQualify 计算方法标识(CALMETHOD ID QFY)

这是 CALMETHOD 数据库表中定义的、确定此计算规则适用于哪些 OrderItem 的计算方法的标识。

#### **CalculationRuleCalculate Fc=(j6(CALMETHOD\_ID)**

这是 CALMETHOD 数据库表中定义的、计算一系列 OrderItem 的金额结果的 计算方法的标识。

## **SHPJCRULE }]bm**

SHPJCRULE 数据库表定义了计算规则、实现中心、装运地区组和装运方式之间的关系。 装运 CalculationRuleQualify 计算方法可以使用这些关系来选择要使用哪个计算规则。此 判定是根据在特定情况下(即, 在送货地址与装运地区组中的一个装运地区相匹配 时)的装运方式和实现中心做出的。

SHPJCRULE 数据库表包含限制计算规则时使用的以下信息:

### **Fcfrj6(CALRULE\_ID)**

它是此关系所适用的计算规则的标识。

**5VPDj6(FFMCENTER\_ID)(I!)**

它是此关系所适用的实现中心的标识。如果为空, 则此关系适用于所有实现中 心。

**0KXxij6(JURSTGROUP\_ID)(I!)**

它是此关系所适用的装运地区组的标识。如果为空、则此关系适用于所有装运 地区组。

### **0K==j6(SHIPMODE\_ID)(I!)**

它是此关系所适用的装运方式的标识。如果为空, 则此关系适用于所有装运方 式。

### **EH6(PRECEDENCE)**

此属性由 CalculationRuleQualify 计算方法使用, 以便在 OrderItem 的送货地址 属于与计算规则相关的相同实现中心和装运方式的多个装运地区组时, 限制计 算规则。当 OrderItem 的送货地址属于相同实现中心和装运方式的多个装运地 区组时、具有最高优先级值的计算规则适用。如果有多个计算规则的优先级值 相同、则应用共享相同最高优先级值的所有计算规则。

## **STENCALUSG }]bm**

STENCALUSG 数据库表包含关于计算规则的以下信息:

### $R$ **CalculationRuleCombine 计算方法 (ACTRC CALMETHOD ID) (可选)**

这是 CalculationRuleCombine 计算方法的标识。如果没有为商店指定 CalculationRuleCombine 计算方法, 则使用为商店组定义的 CalculationRuleCombine 计算方法。

STENCALUSG 数据库表还包含关于计算用法的信息。计算用法在第11页的第 3 章, 『计算用法』中讲述。

## **TAXJCRULE }]bm**

TAXJCRULE 数据库表定义了计算规则、实现中心和税收地区组之间的关系。销售税和 装运税 CalculationRuleQualify 计算方法可以使用这些关系来选择要使用哪个计算规则。 此判定是根据在特定情况下(即、在送货地址与税收地区组中的一个税收地区相匹配 时)的实现中心做出的。

TAXJCRULE 数据库表包含限制计算规则时使用的以下信息:

#### **Fcfrj6(CALRULE\_ID)**

它是此关系所适用的计算规则的标识。

### **5VPDj6(FFMCENTER\_ID)(I!)**

它是此关系所适用的实现中心的标识。如果为空、则此关系适用于所有实现中 心。

### **0UXxij6(JURSTGROUP\_ID)(I!)**

它是此关系所适用的税收地区组的标识。如果为空,则此关系适用于所有税收 地区组。

### **EH6(PRECEDENCE)**

此属性由 CalculationRuleQualify 计算方法使用, 以便在 OrderItem 的送货地址 属于与计算规则相关的相同实现中心的多个装运地区组时,限制计算规则。当 OrderItem 的送货地址属于相同实现中心的多个税收地区组时, 具有最高优先级 值的计算规则适用。如果有多个计算规则的优先级值相同、则应用共享相同最 高优先级值的所有计算规则。

## 计算规则数据模型图

以下数据模型图说明了用于定义一般计算规则、折扣计算规则、装运计算规则和税款 计算规则的各个数据库表间的关系。

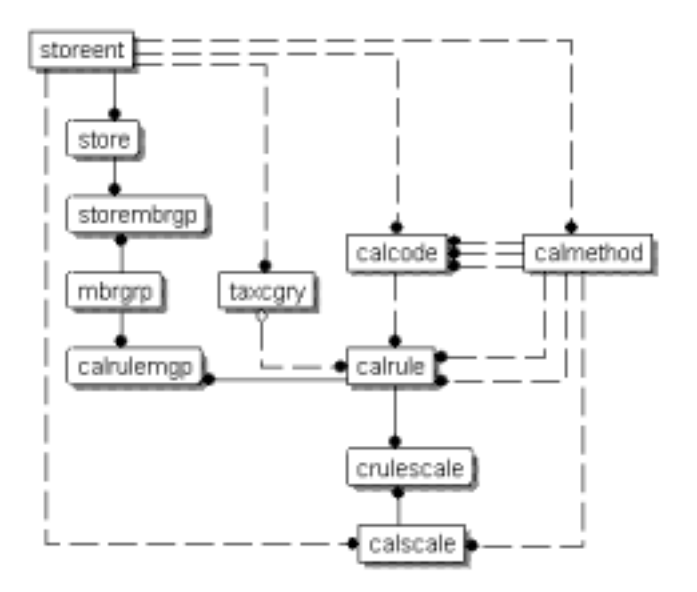

图 9. 一般计算规则数据模型图

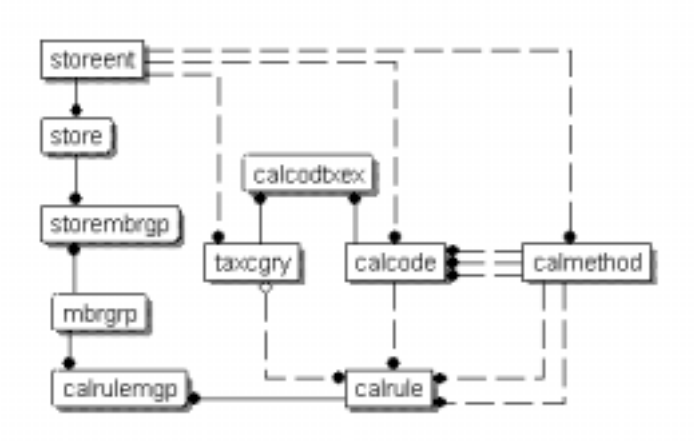

图 10. 折扣计算规则数据模型图

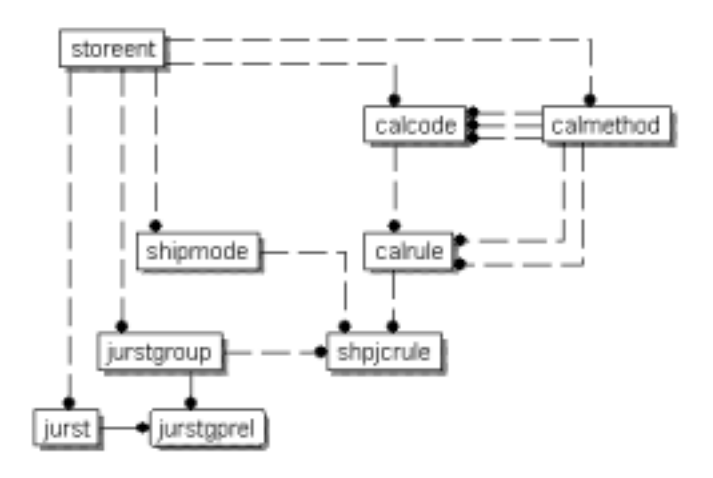

图 11. 装运计算规则数据模型图

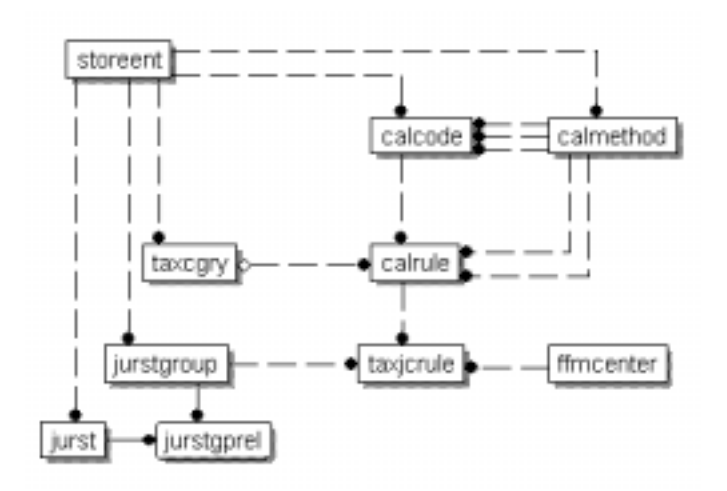

图 12. 税款计算规则数据模型图

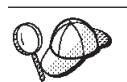

关于这些图中所使用的约定的信息, 请参阅第 93 页的附录 C, 『数据模型图 注!。

关于这些图中数据库表的详细信息, 请参阅联机信息中的数据库模式文档。

# 计算规则的计算方法

有三个计算方法子类与计算规则相关联:

- CalculationRuleCombine
- CalculationRuleQualify
- CalculationRuleCalculate

本节讨论这些计算方法子类和随 WebSphere Commerce 提供的缺省实现。关于实现计算 方法子类的接口和命令的附加信息可以在联机信息中的 API 文档中找到。

# **CalculationRuleCombine 计算方法**

CalculationRuleCombine 计算方法确定使用哪些计算规则来计算由 CalculationCodeCalculate 计算方法传递给 CalculationRuleCombine 计算方法的 OrderItem 列表的货币金额。

CalculationRuleCombine 方法返回一个列表, 其中列表中的每件商品包括:

- 计算规则
- 计算规则适用的一列 OrderItem
- 与每件 OrderItem 相应的一列货币金额

对于税款计算,与每件 OrderItem 相应的货币金额可以分为可应用于 OrderItem 的每个 税类别的金额。

任何用作 CalculationRuleCombine 计算方法的命令都必须实现 CalculationRuleCombineCmd 接口。关于 CalculationRuleCombineCmd 接口的更多信息、请参阅联机信息中的 API 文 档。

随 WebSphere Commerce 一起提供的 CalculationRuleCombineCmdImpl 命令实现 CalculationRuleCombineCmd 接口。

### **CalculationRuleCombineCmdImpl**

这是 CalculationRuleCombine 命令的缺省实现。

此命令由 CalculationCodeCalculate 计算方法调用, 以识别与 OrderItem 相关联的计算 规则。如果给定一列 OrderItem、计算代码和一列可选的税类别,则此命令执行以下操 作:

- 1. 使用正在处理的计算用法、计算代码和可选的税类别, CalculationRuleCombineCmdImpl 命令创建一列可应用于 OrderItem 的计算规则。计 算规则是根据计算代码和可选的税类别选择的。
- 2. 然后命令按照计算规则的税类别(TAXCGRY.CALCULATIONSEQ)的计算序列属 性的升序排列这些计算规则。具有相同税类别的计算规则按照它们序列属性的升序 排列。不具有税类别的计算规则也按照它们序列属性的升序排列。
- 3. 如果计算规则的标志属性设置为 1, 则调用每个计算规则的 CalculationRuleQualify 计 算方法、以确定每个计算规则适用于哪些 OrderItem。CalculationRuleQualify 计算方 法返回计算规则所适用的一列 OrderItem。
- 4. 对于 CalculationRuleQualify 计算方法所返回的每个计算规则和每列 OrderItem (或 者如果没有调用 CalculationRuleQualify 方法, 则是所有 OrderItem), 命令调用 CalculationRuleCalculate 计算方法。CalculationRuleCalculate 计算方法返回每件 OrderItem 的货币金额。
- 5. 当处理了所有计算规则后, 来自每件 OrderItem 不同计算规则的货币金额如下组合:
	- a. 加上具有 inAdditionTo 组合属性的计算规则的货币金额。
	- b. 对于每个具有 inCombinationWith 组合属性的计算规则、加上计算规则的已计算 货币金额的总数和步骤 5a 中的总额。
	- c. 具有 inCombinationWith 组合属性的计算规则的所有货币金额都加入步骤 5a 的 总额中.
	- d. 将在步骤 5b 中得到的结果 (每个 notInCombinationWith 规则有一个结果) 和在 步骤 5c 中得到的结果全部进行比较。这些结果中最低的值被认为是有效的货币 金额。

6. 用于计算有效货币金额的计算规则、每个这些计算规则所产生的货币金额及其关联 的 OrderItem 被返回到调用方法。

# **CalculationRuleQualify 计算方法**

CalculationRuleQualify 计算方法检查计算规则是否适用于一列 OrderItem, 并返回一列 元素。每个元素都是一组 OrderItem, 它们来自 OrderItem 的原始列表, 应当一起用计 算规则处理。

CalculationRuleQualify 计算方法只有在计算规则的限制标志属性设置为 1 时才调用。

任何用作 CalculationRuleQualify 计算方法的命令都必须实现 CalculationRuleQualifyCmd 接口。关于 CalculationRuleQualifyCmd 接口的更多信息, 请参阅联机信息中的 API 文 档。

以下实现 CalculationRuleQualifyCmd 接口的命令与 WebSphere Commerce 一起提供:

- v DiscountCalculationRuleQualifyCmdImpl
- v ShippingCalculationRuleQualifyCmdImpl
- v TaxCalculationRuleQualifyCmdImpl

### **DiscountCalculationRuleQualifyCmdImpl**

这是特定于折扣的版本的 CalculationRuleQualify 命令, 它实现扩展 CalculationRuleQualifyCmd 接口的 DiscountCalculationRuleQualifyCmd 接口。

此命令对 OrderItem 返回与计算规则关联且商店识别的成员组之一中的顾客。如果顾客 不在与计算规则关联的任何一个成员组中, 则此命令返回空。

计算规则与 CALRULEMGP 数据库表中的成员组相关联, 且成员组由 STOREMBRGP 数据库表中的商店所识别。

### **ShippingCalculationRuleQualifyCmdImpl**

这是特定于装运的版本的 CalculationRuleQualify 命令, 它实现扩展 CalculationRuleQualifyCmd 接口的 ShippingCalculationRuleQualifyCmd 接口。

此命令将 OrderItem 的装运地区、装运方式和实现中心和与计算规则相关的那些元素相 比较。ShippingCalculationRuleQualifyCmdImpl 命令仅返回与计算规则一起共享装运地区、 装运方式和实现中心的 OrderItem。

当 OrderItem 的送货地址属于相同实现中心和装运方式的多个装运地区组时, 具有 SHPJCRULE 数据库中定义的最高优先级值的计算规则适用。如果多个计算规则共享一 个最高优先级值、则共享该最高优先级值的所有计算规则都适用。

计算规则与 SHPJCRULE 数据库表中的装运地区、装运方式和实现中心相关联。

### **TaxCalculationRuleQualifyCmdImpl**

这是特定于税款的版本的 CalculationRuleQualify 命令, 它实现扩展 CalculationRuleQualifyCmd 接口的 TaxCalculationRuleQualifyCmd 接口。

此命令将 OrderItem 的税收地区和实现中心和与计算规则相关的那些元素相比较。 TaxCalculationRuleQualifyCmdImpl 命令仅返回与计算规则一起共享税收地区和实现中心 的 OrderItem.

<span id="page-44-0"></span>当 OrderItem 的送货地址属于相同实现中心的多个税收地区组时, 具有 TAXJCRULE 数 据库中定义的最高优先级值的计算规则适用。如果多个计算规则共享一个最高优先级 值,则共享该最高优先级值的所有计算规则都适用。

计算规则与 TAXJCRULE 数据库表中的税收地区和实现中心相关联。

# **CalculationRuleCalculate 计算方法**

此命令由 CalculationRuleCombine 计算方法调用, 以计算特定计算规则的结果。对于计 算规则和一列 OrderItem, 此命令返回每件 OrderItem 的货币金额。计算出的货币金额 所用的货币是订单货币。

CalculationRuleCalculate 计算方法必须实现 CalculationRuleCalculateCmd 接口。关于 CalculationRuleCalculateCmd 接口的更多信息, 请参阅联机信息中的 API 文档。

随 WebSphere Commerce 一起提供的 CalculationRuleCalculateCmdImpl 命令实现 CalculationRuleCalculateCmd 接口.

### **CalculationRuleCalculateCmdImpl**

这是 CalculationRuleCalculate 命令的缺省实现。

此命令使用计算规则和一列 OrderItem 执行以下操作:

- 1. 清除与正在使用计算规则处理的 OrderItem 相关联的货币金额。
- 2. 确定与使用 CRULESCALE 数据库表的计算规则相关联的一列计算标度。
- 3. 通过执行以下操作, 处理没有与任何货币相关联的计算标度:
	- a. 使用计算标度, 获取每件 OrderItem 的以订单货币表示的货币结果。关于此步骤 的更多详细信息, 请参阅第53页的 『如何使用计算标度和计算范围』。
	- b. 将每件 OrderItem 的货币金额相加, 以得到每件 OrderItem 的总金额。
- 4. 将与剩余的计算标度相关联的货币集中为一个列表。
- 5. 执行以下操作之一:
	- 如果计算标度货币的列表中包含订单货币, 则执行以下操作:
		- a. 对每件 OrderItem 从选择物结果零开始。
		- b. 对于与和订单相同的货币相关联的每个计算标度, 执行以下操作:
			- 1) 获取每件 OrderItem 的货币金额 关于此步骤的更多详细信息, 请参阅第 53页的"如何使用计算标度和计算范围"。
			- 2) 在每件 OrderItem 的选择物结果中添加每件 OrderItem 的货币金额。

与除订单货币以外的其它货币关联的计算标度都会忽略。

- 如果计算标度货币的列表中不包含订单货币, 则执行以下操作:
	- a. 对于列表中的每种货币, 执行以下操作:
		- 1) 对每件 OrderItem 从选择物结果零开始。
		- 2) 对与正在处理的货币相关联的每个计算标度, 执行以下操作:
			- a) 获取每件 OrderItem 的货币金额。关于此步骤的更多详细信息, 请参阅 第53页的『如何使用计算标度和计算范围』。
			- b) 在每件 OrderItem 的选择物结果中添加每件 OrderItem 的货币金额。

如果 WebSphere Commerce 中没有定义从计算标度货币列表中的货币到订单货 币的转换, 则忽略与该货币相关联的计算标度。

- b. 比较每种货币的选择物结果总额。产生最低总额的货币的选择物结果被认为 有效。其它货币的选择物结果则废弃。
- 6. 对于每件 OrderItem, 将第 [3](#page-44-0)7 页的3 中计算出的金额和第 37 页的5 中的选择物结果 相加。
- 7. 将结果返回到调用方法。

第 39 页的第 6 章, 『计算标度和计算范围』中提供了关于如何从计算标度和适用于计 算标度的计算方法获得货币金额的信息。

## 如何使用计算规则

缺省 CalculationCodeCalculate 计算方法实现使用计算规则为该规则适用的每个 OrderItem 计算货币金额。缺省 CalculationCodeCalculate 计算方法实现调用 CalculationRuleCombine 计算方法, 并向 CalculationRuleCombine 计算方法传递可应用的这列 OrderItem. CalculationRuleCombine 计算方法的缺省实现执行以下步骤:

- 1. 如果设置了标志, 则通过检查 CALRULE.FLAGS 属性并调用 CalculationRuleQualify 计算方法确定对计算代码有效的计算规则的列表。
- 2. 对于每个有效的计算规则, 对规则适用的每件 OrderItem 执行该规则所定义的计算。 如果要执行的计算是基于在标度内查找值,则使用计算标度获取货币金额。计算标 度在第 39 页的第 6 章, 『计算标度和计算范围』中讲述。
- 3. 当为所有商品计算了所有规则后, 将每个商品的计算结果组合起来。计算规则的组 合属性控制着如何组合结果。
- 4. CalculationRuleCombine 计算方法返回一列应用的计算规则、应用这些规则的 OrderItem 和每件 OrderItem 的结果货币金额。此列表被返回到调用 CalculationCodeCalculate 计算方法。

# <span id="page-46-0"></span>第 6 章 计算标度和计算范围

WebSphere Commerce 中的许多计算包括从表中查找值。例如, 商店可能根据订单中装 运的商品数量而计算装运费用。指定装运费用的表可能与下表相似:

表 4. 用于确定装运费用的表的示例

| 订单中的商品数量  | 装运费用 (本地货币) |
|-----------|-------------|
|           | 3.00        |
| $5 - 10$  | 10.00       |
| $11 - 15$ | 22.00       |
| >15       | 50.00       |

要计算装运费用, 职员将计算订单中的商品数量并根据商品的总数在表中查找装运费 用

WebSphere Commerce 提供一个类似的功能 - 计算标度, 它是计算框架的一部分。计 算标度可以想象成两个列表, 第一列中的值与已知的值比较以查找表中的一行。当找 到表中相应的行后、第二列中的值将用于与原来已知的值相关联的计算。

从表中查找需要的值的过程称为标度查找。计算标度由一列计算范围和相关联的查找 结果构成。与计算范围相比较的已知值称为查找数。例如、当使用表 4为包含 8 件商品 的订单计算装运费用时、查找值是 8、查找数匹配的计算范围是 5 - 10、查找结果是  $10.00.$ 

计算标度可以用于为 OrderItem 列表中的每件 OrderItem 计算货币金额。计算标度由 CalculationRuleCalculate 计算方法的缺省实现使用。计算标度所计算的金额由计算范围、 计算标度的范围值以及它们使用的计算方法确定。计算标度或者与 MonetaryCalculationScaleLookup 计算方法相关联, 或者与 QuantityCalculationScaleLookup 计算方法相关联。计算范围与 CalculationRange 计算方法相关联。

# 计算标度属性

计算标度具有与其相关联的属性,这些属性影响着何时应用计算标度及使用计算标度 计算的货币金额。计算标度可以具有以下属性:

- 计算标度可以与特定的货币相关联。将计算标度与货币相关联意味着标度中的 货币 所有计算范围都是以该货币为单位的。与货币相关联的计算标度如果符合以下 一项条件, 则可以应用于 OrderItem:
	- 计算标度和 OrderItem 使用相同的货币。
	- OrderItem 的货币可以转换转化为计算标度货币, 且不存在与 OrderItem 的货 币相同的计算标度。如果对同一个计算用法可以应用具有不同货币的多个计 算标度, 则标度的结果将转换为 OrderItem 货币。应用在 OrderItem 中产生 最低货币金额的标度。

计算标度可以仅与货币相关联、或仅与计量单位相关联、或与两者都不关联。 计算标度不能同时与货币和计量单位相关联。

#### <span id="page-47-0"></span>计量单位

计算标度可以与特定的计量单位相关联。将计算标度与计量单位相关联意味着 标度中的所有计算范围都是以该计量单位为单位的。

OrderItem 可以具有与 OrderItem 的数量或重量值相关联的计量单位。不同的 CalculationScaleLookup 计算方法使用 OrderItem 的数量或重量值确定查找值。 查找值与计算范围开始值相比较以确定调用哪个 CalculationRange 计算方法。

对于使用 OrderItem 的数量值的 CalculationScaleLookup 计算方法, 数量的计 量单位必须可以转换为计算标度的计量单位。对于使用 OrderItem 的重量值的 CalculationScaleLookup 计算方法, 重量的计量单位必须可以转换为计算标度的 计量单位。OrderItem 的数量和重量的计量单位在 CATENTSHIP 数据库表中指 定, 由 OrderItem 的 CATENTRY ID 列引用。

如果一种计量单位与另一种计量单位相同, 或者在 QTYCONVERT 数据库表中 定义了可以将一种计量单位转换为另一种计量单位的方法,则一种计量单位可 以转换为另一种计量单位。

计算标度可以仅与货币相关联, 或仅与计量单位相关联, 或与两者都不关联。 计算标度不能同时与货币和计量单位相关联。

#### 计算用法

计算用法定义计算标度应用于何种计算类型。计算用法在第11页的第 3 章, 『计算用法』中讲述。

WebSphere Commerce 要求每个计算标度具有一个计算用法。不允许没有用法的 计算标度。

除了这些属性外, 计算标度由与以下计算标度相关联的 CalculationScaleLookup 计算方 法归类:

### 货币计算标度

货币计算标度是与 MonetaryCalculationScaleLookup 计算方法相关联的计算标度。

### 数量计算标度

数量计算标度是与 QuantityCalculationScaleLookup 计算方法相关联的计算标度。

# 计算范围属性

计算范围具有与其相关联的属性, 这些属性影响如何使用计算规则中的值。计算范围 可以具有以下属性:

累加性 如果计算标度的计算范围具有累加性,则使用所有匹配的计算范围的查找结果 或小于查找数的值计算计算标度的总共货币金额结果。货币金额结果取决于计 算范围使用的 CalculationRange 计算方法。

而且、用于计算每个计算范围的货币金额的查找数对每个计算范围是变化的。 这种修改过的查找数称为查找数的可应用部分。

例如,考虑以下基于重量的计算标度:

表 5. 基于重量的计算标度

| 装运重量      | 费用                        |
|-----------|---------------------------|
| 大于或等于 Okg | 2.00 固定费用                 |
| 大于或等于 5kg | $\vert 0.25 \mathrm{/kg}$ |

表 5. 基于重量的计算标度 (续)

| 装运重量        | 费用                        |
|-------------|---------------------------|
| 大于或等于 10kg  | $\vert 0.10 \mathrm{/kg}$ |
| 大于或等于 100kg | 0.01/kg                   |

假设计算范围具有累加性,则 20kg 打包销售商品的装运费用总额将使用许多 计算范围来确定。查找数是 20, 但是当计算装运费用总额时, 查找数的可应 用部分将变化。查找数的可应用部分使用以下公式计算:

min(lookupNumber, rangeEnd) - rangeStart

下表显示使用的查找数的可应用部分:

表 6. 查找数的可应用部分

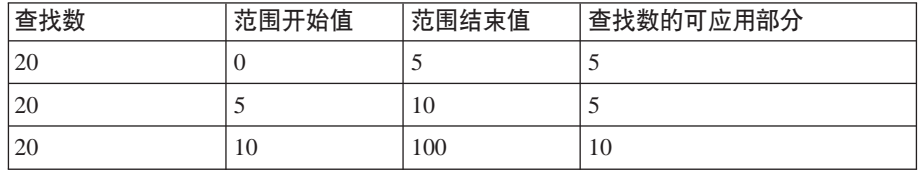

查找数的可应用部分用于按如下方式确定装运费用总额:

- 1. 查找数 (20)与第一个范围匹配。货币结果是应用于查找数的可应用部分 (5) 的查找结果。这样致使装运费用总额是 2.00。
- 2. 查找数(20)与第二个范围匹配。货币结果(0.25)是应用于查找数的可 应用部分 (5) 的查找结果。装运费用结果是 1.25。由于计算范围是累加性 的, 因而此金额与现有的装运费用相加。现在的装运费用总额是 3.25。
- 3. 查找数(20)与第三个范围匹配。货币结果(0.10)是应用于查找数的可 应用部分(10)的查找结果。装运费用结果是 1.00。由于计算范围是累加性 的, 因而此金额与现有的装运费用相加。现在的装运费用总额是 4.25。
- 4. 查找数(20)与第四个范围不匹配。计算完成。装运费用总额是 4.25。

如果计算范围是非累加性的, 则查找数的可应用部分与查找数相同。装运费用 按如下方式确定:

- 1. 查找数 (20)与第一个范围匹配。货币结果是应用于查找数的可应用部分 (20)的查找结果。这样致使装运费用总额是 2.00。
- 2. 查找数(20)与第二个范围匹配。货币结果(0.25)是应用于查找数的可 应用部分(20)的查找结果。装运费用结果是 5.00。由于计算范围是非累加 性的,因而此金额替换现有的装运费用。现在的装运费用总额是 5.00。
- 3. 查找数 (20)与第三个范围匹配。货币结果 (0.10)是应用于查找数的可 应用部分 (20) 的查找结果。装运费用结果是 2.00。由于计算范围是非累加 性的, 因而此金额替换现有的装运费用。现在的装运费用总额是 2.00。
- 4. 查找数 (20)与第四个范围不匹配。计算完成。装运费用总额是 2.00。

# **FcjHMFc6'D}]bm**

计算标度的信息和构成标度的计算范围的信息分别处于不同的表中。以下 WebSphere Commerce 数据库表定义计算标度和计算范围:

#### **CALSCALE**

这是定义计算标度的主数据库表。

### **CALSCALEDS**

此数据库表包含计算标度的本地语言描述。这使一个计算标度可以具有多种语 言的描述。

### **CRULESCALE**

此数据库表将计算标度与计算规则相关联。计算规则可以具有多个计算标度, 而计算标度可以由多个计算规则使用。

### **CALRANGE**

此数据库表定义构成计算标度的计算范围。

#### **CALRLOOKUP**

此数据库表包含计算范围的查找结果。此数据库表中还定义了查找结果的货币 和可选属性.

以下各节讨论存储在一些数据库表中的关键计算标度属性。关于计算标度数据库表和 其它数据库表的所有列的详细信息, 请参阅联机帮助中的数据库模式文档。以下各节 中讨论的所有属性是必需的,除非它们标记为"可选"。

## **CALSCALE }]bm**

CALSCALE 数据库表包含关于计算标度的以下信息:

### **j6V{.(CODE)(I!)**

对于给定的特定计算用法和商店或商店组,这是唯一标识此计算标度的字符 串.

### **CalculationScaleLookup Fc=(j6(CALMETHOD\_ID)**

这是用于与计算标度相关联的 CalculationScaleLookup 计算方法的标识。 CalculationScaleLookup 计算方法负责计算查找数、基本货币值、结果乘数和将 由计算标度用来确定货币金额的一组数学权重。

#### **FcC(j6(CALUSAGE\_ID)**

这是与计算标度相关联的计算用法的标识。计算用法定义计算标度可以用于何 种计算类型。计算用法在 CALUSAGE 数据库表中定义。WebSphere Commerce 提供许多预定义的计算用法。关于计算用法和预定义的计算用法的信息, 请参 阅第11页的第3章, 『计算用法』。

#### **}?%;j6(QTYUNIT\_ID)(I!)**

数量单位标识定义与计算标度相关联的计量单位。有效数量单位标识的列表存 储在 QTYUNIT 数据库表中。WebSphere Commerce 在 QTYUNIT 表中提供 了许多预定义的数量单位。预定义的计量单位代码以 UN/CEFACT 联合国贸易 程序简化工作小组 (WP.4), 推荐 No.20, 国际贸易用计量单位代码为基础。

用于在计量单位之间转换的信息存储在 QTYCONVERT 数据库表中。

不能同时为计算标度设置 CALSCALE.SETCURR 和 CALSCALE.QTYUNIT\_ID#

### **uRj6(SETCCURR)(I!)**

货币标识定义与标度的计算范围相关联的货币。有效货币标识的列表存储在 SETCURR 表中。WebSphere Commerce 在 SETCURR 表中提供了许多预定义 的货币代码。预定义的货币代码派生自 ISO 4217 标准。

用于在货币之间转换的信息存储在 CURCONVERT 数据库表中。

不能同时为计算标度设置 CALSCALE.SETCURR 和 CALSCALE.QTYUNIT\_ID,

### 商店实体标识(STOREENT\_ID)

商店实体标识是计算标度所属的商店或商店组的标识。计算标度总是属于商店 或商店组。

## CALRANGE 数据库表

CALRANGE 数据库表包含关于计算范围的以下信息:

### CalculationRange 计算方法标识 (CALMETHOD\_ID)

这是用作此计算范围的 CalculationRange 计算方法的计算方法的标识。 CalculationRange 计算方法从查找结果确定货币金额。

### 计算标度标识 (CALSCALE ID)

此属性是计算范围所属的计算标度的标识。

### 累加计算范围指示符(CUMULATIVE)

此属性指示计算范围是否是累加性的。累加计算标度在第 40 页的 『 计算范围属 性』中说明。

### 计算范围开始值 (RANGESTART) (可选)

此值定义计算范围的开始值。在 WebSphere Commerce 中, 当杳找数大于或等 于计算范围的开始值时,它与此计算范围匹配。

如果未定义计算范围的开始值、则计算范围将总是与查找值匹配。

## CALRLOOKUP 数据库表

CALRLOOKUP 数据库表包含关于计算范围查找结果的以下信息:

### 计算范围标识 (CALRANGE ID)

此属性是计算范围查找结果所属的计算范围的标识。

### 货币标识(SETCURR)

货币标识定义与计算范围查找结果相关联的货币,并指示查找结果是货币值。 有效货币标识的列表存储在 SETCURR 表中。WebSphere Commerce 在 SETCURR 表中提供了许多预定义的货币代码。预定义的货币代码派生自 ISO 4217 标准。

用于在货币之间转换的信息存储在 CURCONVERT 数据库表中。

#### 查找结果(VALUE)

这是计算范围查找结果的值。CalculationRange 使用此值以确定货币金额。

### 计算标度和计算范围数据模型图表

以下数据模型图表说明了用于定义计算标度和计算范围的数据库表间的关系。

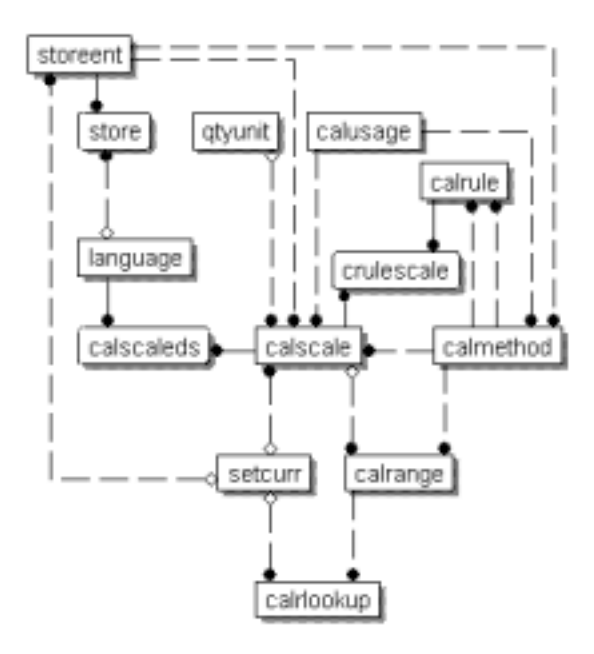

图 13. 计算标度和计算范围数据模型图表

关于此图表中所使用的约定的信息, 请参阅第 [93](#page-100-0) 页的附录 C, 『数据模型图 注!

关于此图表中数据库表的详细信息, 请参阅联机信息中的数据库模式文档。

# **FcjHDFc=(**

有三个计算方法子类与计算标度相关联:

- MonetaryCalculationScaleLookup
- v QuantityCalculationScaleLookup
- CalculationRange

QuantityCalculationScaleLookup 适用于数量计算标度, 而 MonetaryCalculationScaleLookup 适用于货币计算标度。

# $C$ alculationScaleLookup 计算方法

MonetaryCalculationScaleLookup 和 QuantityCalculationScaleLookup 计算方法确定执行 范围查找和使用查找结果计算任何货币金额所需的许多值。计算方法使用一组 OrderItem、一个计算规则和由 CalculationRuleCalculate 计算方法传递给它们的计算标度 确定以下各项:

### 基本货币值

基本货币值是可以由 CalculationRange 计算方法使用基本货币值和查找结果用 来计算货币金额的金额。

查找数 查找数是与计算标度中的范围相比较以查找查找结果的值。

#### **}'(X**

数学权重是用于对传递至 CalculationScaleLookup 查找方法的一组 OrderItem 中 的每件 OrderItem 使用计算标度以分配计算的货币金额总数的值。 CalculationScaleLookup 计算方法为提供的 OrderItem 组中每件 OrderItem 返回 一个数学权重。

货币金额总数根据 OrderItem 的数学权重代表的在所有数学权重中所占的百分 比来分配。如果一件 OrderItem 的数学权重代表正在处理的 OrderItem 的总数 学权重的 23%, 则该 OrderItem 的货币金额是计算标度确定的货币金额总数的 23%

例如, 假设正在确定三件 OrderItem (ItemA、ItemB 和 ItemC)的货币金额, 计算标度确定的货币金额总数是 ¥156。下表显示数学权重如何在 OrderItem 间 分配货币金额:

| OrderItem   数学权重 |    | 总数学权重的百分比 | 计算                  | OrderItem<br>货币金额 |
|------------------|----|-----------|---------------------|-------------------|
| <b>ItemA</b>     |    | 18%       | $4156*0.18$         | $\text{Y}$ 28.08  |
| <b>ItemB</b>     | 25 | 50%       | $\text{Y} 156*0.50$ | 478.00            |
| ItemC            | 16 | 32%       | $\text{Y} 156*0.32$ | 49.92             |

表 7. 使用数学权重分配货币金额总数的示例

#### **a{K}**

结果乘数指定结果货币值应当乘以何值以计算一组 OrderItem 的货币金额。

注: 当使用相同的 OrderItem 组时, MonetaryCalculationScaleLookup 或 QuantityCalculationScaleLookup 计算方法的不同实现对这些商品将产生不同的值。

MonetaryCalculationScaleLookup 和 QuantityCalculationScaleLookup 计算方法将基本货 币值、查找数、一组数学权重和一组结果乘数返回至 CalculationRuleCalculate 计算方法。 CalculationRuleCalculate 计算方法随后查找与查找值对应的计算范围查找结果, 并将查 找结果的可应用部分传递至 CalculationRange 计算方法。查找结果的可应用部分依赖于 计算范围是否是累加的。CalculationRange 计算方法返回货币金额。返回的货币金额随后 根据每件 OrderItem 计算的数学权重在一组 OrderItem 间分配。

关于 [CalculationRange](#page-59-0) 计算方法的更多信息, 请参阅第 52 页的 『CalculationRange 计 算方法 』

下节讨论 CalculationScaleLookup 和 CalculationRange 计算方法和随 WebSphere Commerce 提供的缺省实现。关于实现计算方法子类的接口和命令的附加信息可以在联 机信息的 API 文档中找到。

# **MonetaryCalculationScaleLookup 计算方法**

对于 MonetaryCalculationScaleLookup 计算方法, 该方法确定的查找数和基本货币值都 是货币金额。依赖于货币计算标度查找方法的实现, 用于确定查找数和基本货币值的 货币金额是不同的。货币计算标度查找方法中一些通常使用的值包括以下这些:

净价 计算框架中使用的净价值由 OrderItem 单价 (ORDERITEMS.PRICE) 乘以 OrderItem 数量 (ORDERITEMS.QUANTITY) 加上所有与 OrderItem 相关联的 调价得到。

### **^[[[q**

计算框架中使用的无折扣价格值由 OrderItem 单价 (ORDERITEMS.PRICE)乘 以 OrderItem 数量 (ORDERITEMS.QUANTITY) 得到。

**&w0D;[**

计算框架中特定税类别的应征税的净价值由无折扣价格(在上面定义)加上因 税类别的税务而征收的 OrderItem 调价总数得到。由于不同的 OrderItem 和 OrderItem 调价可能受不同的税类别影响, 因此每项税类别的应征税的净价值可 能不同。

**&w0D%[**

计算框架中特定税类别使用的应征税的单价值由 OrderItem 的应征税的净价 (在 上面定义)除以 OrderItem 数量 (ORDERITEMS.OUANTITY) 得到。每单位应 征税调价由应缴税的 OrderItem 的税类别的所有 OrderItem 的调价总额除以与 OrderItem 关联的数量(ORDERITEMS.QUANTITY)得到。

单价 计算框架中使用的单价值由与 OrderItem 关联的每单位价格 (ORDERITEMS.PRICE)加上 OrderItem 的每单位调价得到。每单位调价由所 有 OrderItem 的调价总额除以与 OrderItem 关联的数量 (ORDERITEMS.QUANTITY)得到。

MonetaryCalculationScaleLookup 计算方法必须扩展 CalculationScaleLookupCmd 接口。 关于 CalculationScaleLookupCmd 接口的更多信息, 请参阅联机信息中的 API 文档。

以下 MonetaryCalculationScaleLookup 计算方法与 WebSphere Commerce 一起提供:

- v NetPriceCalculationScaleLookupCmdImpl
- v NetPriceWithQuantityAsResultMultiplierCalculationScaleLookupCmdImpl
- v NetShippingCalculationScaleLookupCmdImpl
- v NonDiscountedPriceCalculationScaleLookupCmdImpl
- v TaxableNetPriceCalculationScaleLookupCmdImpl
- v TaxableNetPricePlusNetShippingCalculationScaleLookupCmdImpl
- v TaxableUnitPriceCalculationScaleLookupCmdImpl
- v TaxableUnitPricePlusUnitShippingCalculationScaleLookupCmdImpl
- v UnitPriceCalculationScaleLookupCmdImpl
- v UnitShippingCalculationScaleLookupCmdImpl

### **NetPriceCalculationScaleLookupCmdImpl**

此命令适合根据折扣后的价格计算折扣或装运折扣率标度。

由此命令计算的值如下所示:

### 基本货币值

OrderItem 的净价总额

查找数 OrderItem 的净价总额

#### **}'(X**

每件 OrderItem 的净价

### 结果乘数

查找数转换为计算标度的货币。如果不能进行转换,则此计算方法返回 null。对调用计 算方法返回 null 指示不能进行货币转换。

对于将转换为计算标度的货币的查找数, 必须在 WebSphere Commerce 中定义从计算标 度货币值订单货币的转换方法。

### **NetShippingCalculationScaleLookupCmdImpl**

此命令适合计算装运费用的税款标度。

由此命令计算的值如以下所示:

### 基本货币值

OrderItem 的所有装运费用 (ORDERITEMS.SHIPCHARGE) 的总数

查找数 OrderItem 的所有装运费用 (ORDERITEMS.SHIPCHARGE) 的总数

#### 数学权重

每件 OrderItem 的装运费用

#### **a{K}**

1

查找数转换为计算标度的货币。如果不能进行转换,则此计算方法返回 null。对调用计 算方法返回 null 指示不能进行货币转换。

对于将转换为计算标度的货币的查找数, 必须在 WebSphere Commerce 中定义从计算标 度货币值订单货币的转换方法。

### **NonDiscountedPriceCalculationScaleLookupCmdImpl**

此命令适合装运费用标度和一些种类的折扣。例如, 如果百分比折扣是根据 OrderItem 的 无折扣价格计算的, 则两个连续的 10% 的折扣将为顾客提供该 OrderItem 总共 20% 的 折扣。如果折扣是根据 OrderItem 的净价计算的,则两个连续的 10% 的折扣将为顾客 提供总共 19% 的折扣, 因为第二个折扣是根据小于第一个折扣的 OrderItem 的价格 (即 原来无折扣价格的 90%)计算的。

由此命令计算的值如以下所示:

### 基本货币值

OrderItem 的无折扣价格总额

查找数 OrderItem 的无折扣价格总额

#### 数学权重

每件 OrderItem 的无折扣价格

#### 结果乘数

1

查找数转换为计算标度的货币。如果不能进行转换,则此计算方法返回 null。对调用计 算方法返回 null 指示不能进行货币转换。

对于将转换为计算标度的货币的查找数, 必须在 WebSphere Commerce 中定义从计算标 度货币值订单货币的转换方法。

### **TaxableNetPriceCalculationScaleLookupCmdImpl**

此命令话合销售税标度。

由此命令计算的值如以下所示:

### 基本货币值

OrderItem 的应征税的净价总数

查找数 OrderItem 的应征税的净价总数

#### **}'(X**

OrderItem 的应征税的净价

### 结果乘数

1

查找数转换为计算标度的货币。如果不能进行转换,则此计算方法返回 null。对调用计 算方法返回 null 指示不能进行货币转换。

对于将转换为计算标度的货币的查找数, 必须在 WebSphere Commerce 中定义从计算标 度货币值订单货币的转换方法。

### **TaxableNetPricePlusNetShippingCalculationScaleLookupCmdImpl** 此命令适合组合的销售和装运税标度。

由此命令计算的值如以下所示:

### 基本货币值

应征税的净价总数加上 OrderItem 的所有装运费用 (ORDERITEMS.SHIPCHARGE)总数

查找数 应征税的净价总数加上 OrderItem 的所有装运费用 (ORDERITEMS.SHIPCHARGE)总数

### 数学权重

每件 OrderItem 的应征税的净价加上每件 OrderItem 的装运费用除以 OrderItem 数量 (ORDERITEMS.QUANTITY)

### 结果乘数

1

查找数转换为计算标度的货币。如果不能进行转换, 则此计算方法返回 null。对调用计 算方法返回 null 指示不能进行货币转换。

对于将转换为计算标度的货币的查找数, 必须在 WebSphere Commerce 中定义从计算标 度货币值订单货币的转换方法。

### **TaxableUnitPriceCalculationScaleLookupCmdImpl**

此命令适合每件商品销售税标度、特别是在对每件商品指定了最高税款的情况下。此 命令只应当在 OrderItem 根据报价分组销售时使用。OrderItem 分组是根据计算代码的 分组方法属性确定的。

由此命令计算的值如以下所示:

#### **基本货币值**

应征税的净价总数除以 OrderItem 数量总数

查找数 应征税的净价总数除以 OrderItem 数量总数

### 数学权重

每件 OrderItem 的应征税的单价

### 结果乘数

OrderItem 的总数量

查找数转换为计算标度的货币。如果不能进行转换, 则此计算方法返回 null。对调用计 算方法返回 null 指示不能进行货币转换。

对于将转换为计算标度的货币的查找数, 必须在 WebSphere Commerce 中定义从计算标 度货币值订单货币的转换方法。

### **TaxableUnitPricePlusUnitShippingCalculationScaleLookupCmdImpl**

此命令适合每件商品组合的销售和装运税标度、特别是在对每件商品指定了最高税款 的情况下。此命令只应当在 OrderItem 根据报价分组销售时使用。OrderItem 分组是根 据计算代码的分组方法属性确定的。

由此命令计算的值如以下所示:

#### 基本货币值

应征税的净价总数加上 OrderItem 的所有装运费用总数, 除以 OrderItem 总数 量

查找数 应征税的净价总数加上 OrderItem 的所有装运费用总数, 除以 OrderItem 总数 量

### 数学权重

对每件 OrderItem, 由应征税的净价加上收费, 除以 OrderItem 数量 (ORDERITEMS.QUANTITY)

### 结果乘数

OrderItem 的总数量

查找数转换为计算标度的货币。如果不能进行转换,则此计算方法返回 null。对调用计 算方法返回 null 指示不能进行货币转换。

对于将转换为计算标度的货币的查找数, 必须在 WebSphere Commerce 中定义从计算标 度货币值订单货币的转换方法。

### **UnitPriceCalculationScaleLookupCmdImpl**

此命令适合根据每件 OrderItem 的单价指定每件商品的固定或最高收费的折扣或装运费 用标度。此命令只应当在 OrderItem 根据报价分组销售时使用。OrderItem 分组是根据 计算代码的分组方法属性确定的。

由此命令计算的值如以下所示:

#### 基本货币值

净价总数除以 OrderItem 总数量

查找数 净价总数除以 OrderItem 总数量

#### 数学权重

对每件 OrderItem, 由净价除以 OrderItem 数量 (ORDERITEMS.QUANTITY)

### **a{K}**

OrderItem 的总数量

查找数转换为计算标度的货币。如果不能进行转换、则此计算方法返回 null、对调用计 算方法返回 null 指示不能进行货币转换。

对于将转换为计算标度的货币的查找数, 必须在 WebSphere Commerce 中定义从计算标 度货币值订单货币的转换方法。

### **UnitShippingCalculationScaleLookupCmdImpl**

此命令适合每件商品装运税标度,特别是在可能对每件商品指定了最高税款的情况  $\overline{E}$ .

由此命令计算的值如以下所示:

#### 基本货币值

OrderItem 的装运费用总数除以 OrderItem 总数量

查找数 OrderItem 的装运费用总数除以 OrderItem 总数量

### **}'(X**

对每件 OrderItem, 由装运费用除以 OrderItem 数量 (ORDERITEMS.QUANTITY)

### **a{K}**

OrderItem 的总数量

查找数转换为计算标度的货币。如果不能进行转换,则此计算方法返回 null。对调用计 算方法返回 null 指示不能进行货币转换。

对于将转换为计算标度的货币的查找数、必须在 WebSphere Commerce 中定义从计算标 度货币值订单货币的转换方法。

## **QuantityCalculationScaleLookup 计算方法**

对于 QuantityCalculationScaleLookup 计算方法, 查找数是可能具有, 也可能不具有相关 联的计量单位的值。数量计算标度查找方法中的一些常用值包括以下这些:

#### **实际数量**

OrderItem 的实际数量是 OrderItem 数量 (ORDERITEMS.QUANTITY) 乘以商 品的名义数量(CATENTSHIP.NOMINALQUANTITY )。

净价 计算框架中使用的净价值由 OrderItem 单价 (ORDERITEMS.PRICE) 乘以 OrderItem 数量 (ORDERITEMS.QUANTITY) 加上所有与 OrderItem 相关联的 调价得到。

QuantityCalculationScaleLookup 计算方法随 WebSphere Commerce 一起提供

- v QuantityCalculationScaleLookupCmdImpl
- v QuantitySpreadByNetPriceCalculationScaleLookupCmdImpl
- v WeightCalculationScaleLookupCmdImpl
- v WeightSpreadByNetPriceCalculationScaleLookupCmdImpl

### **QuantityCalculationScaleLookupCmdImpl**

此命令适合装运费用标度。

如果计算标度具有与其相关联的计量单位, 则计算的值如下所示:

#### 基本货币值

OrderItem 的净价总数

查找数 OrderItem 的实际总数, 转换为计算标度的计量单位

如果不能进行转换、则调用的计算规则不使用该计算标度。

### 数学权重

每件 OrderItem 的实际数量

### **a{K}**

1

如果计算标度未与计量单位相关联,则计算的值如下所示:

### 基本货币值

OrderItem 的净价总数

查找数 OrderItem 数量 (ORDERITEMS.QUANTITY)总数

#### 数学权重

每件 OrderItem 的 OrderItem 数量 (ORDERITEMS.QUANTITY)

### **a{K}**

1

# **QuantitySpreadByNetPriceCalculationScaleLookupCmdImpl**

此命令适合折扣和装运费用标度。

如果计算标度具有与其相关联的计量单位, 则计算的值如下所示:

### 基本货币值

OrderItem 的净价总数

查找数 OrderItem 的实际数量总数, 转换为计算标度的计量单位。 如果不能进行转换, 则调用的计算规则不使用该计算标度。

#### **}'(X**

每件 OrderItem 的净价

### 结果乘数

1

如果计算标度未与计量单位相关联,则计算的值如下所示:

#### 基本货币值

OrderItem 的净价总数

查找数 OrderItem 数量 (ORDERITEMS.QUANTITY)总数

### 数学权重

每件 OrderItem 的净价

#### 结果乘数

1

### <span id="page-59-0"></span>**WeightCalculationScaleLookupCmdImpl**

此命令适合折扣和装运费用标度。

由此命令计算的值如以下所示:

### 基本货币值

OrderItem 的净价总数

查找数 装运重量 ( CATENTSHIP. WEIGHT ) 总数乘以 OrderItem 数量 (ORDERITEMS.QUANTITY)。总额转换为计算标度的计量单位。

#### 数学权重

```
装运重量 (CATENTSHIP.WEIGHT) 乘以每件 OrderItem 的数量
(ORDERITEMS.QUANTITY)
```
### **a{K}**

1

### **WeightSpreadByNetPriceCalculationScaleLookupCmdImpl**

由此命令计算的值如以下所示:

### 基本货币值

OrderItem 的净价总数

查找数 装运重量 (CATENTSHIP.WEIGHT) 总数乘以 OrderItem 数量 (ORDERITEMS.QUANTITY)

### 数学权重

每件商品的净价

### 结果乘数

1

# **CalculationRange 计算方法**

CalculationRange 计算方法计算特定计算范围的货币金额。CalculationRuleCalculate 计算 方法调用 CalculationRange 计算方法并为其传递以下参数:

货币 这是订单货币。返回的货币金额将以此货币为单位。

#### **Fc6'iRa{**

这是使用查找数从 CALRLOOKUP 数据库表获得的值。

### **iR}DI&C?V**

此数是根据 CalculationScaleLookup 计算方法确定的查找数确定的。查找数的可 应用部分可以按如下方式确定:

### 丰累加性计算范围:

查找数的可应用部分与查找数相同。

### **[STFc6':**

查找数的可应用部分通过以下公式计算:

min(lookupNumber, rangeEnd) - rangeStart

其中:

• lookupNumber 是 CalculationScaleLookup 计算方法确定的查找数。

- rangeEnd 是将要处理的计算范围列表中下一个计算范围的 rangeStart 属性(CALRANGE.RANGESTART)。如果没有更多要处理的计算 范围, 则 rangeEnd 是无穷大。
- rangeStart 是当前正在处理的计算范围的 rangeStart 属性 (CALRANGE.RANGESTART)#

### <span id="page-60-0"></span>**I&CDy>uR5**

此数是根据 CalculationScaleLookup 计算方法确定的基本货币值确定的。可应用 的基本货币值按如下方式确定:

### 丰累加性计算范围:

可应用的基本货币值与基本货币值相同。

### **[STFc6':**

可应用的基本货币值由以下公式确定:

min(baseMonetaryValue, rangeEnd\*unitValue) - rangeStart\*unitValue

其中:

- baseMonetaryValue 是 CalculationScaleLookup 计算方法确定的基本 货币值。
- rangeEnd 是将要处理的计算范围列表中下一个计算范围的 rangeStart 属性(CALRANGE.RANGESTART), 如果没有更多要处理的计算 范围, 则 rangeEnd 是无穷大。
- · rangeStart 是当前正在处理的计算范围的 rangeStart 属性 (CALRANGE.RANGESTART)#
- unitValue 是基本货币值除以查找数。基本货币值和查找数由 CalculationScaleLookup 计算方法确定。

### **PercentageCalculationRangeCmdImpl**

此命令期望不是货币金额的计算范围查找结果。如果计算范围查找结果具有货币,则 忽略该货币。此 CalculationRange 计算方法通过将计算范围查找结果除以 100 并将结 果乘以可应用的基本货币值来计算货币金额。

### **PerUnitAmountCalculationRangeCmdImpl**

此命令期望计算范围查找结果是货币金额。如果货币金额不是以指定的货币为单位、 则此命令将把查找结果转换为指定的货币(如果定义了货币转换的话)。否则,此计算 范围方法通过将范围查找结果乘以查找数的可应用部分来计算货币金额。

### **FixedAmountCalculationRangeCmdImpl**

此命令期望计算范围查找结果是货币金额。如果货币金额不是以指定的货币为单位, 则此命令将把查找结果转换为指定的货币(如果定义了货币转换的话)。范围查找结果 以货币金额形式返回,并且此命令不再执行其它的计算。

# **gN9CFcjHMFc6'**

CalculationRuleCalculate 计算方法使用计算标度和计算范围来确定列表中每件 OrderItem 的货币金额。CalculationRuleCalculate 计算方法的缺省实现使用计算标度和计算规则, 执行以下步骤以获取货币金额:

 $1.$  将每件 OrderItem 计算的货币金额设置为  $0.$ 

- 2. 将计算标度的货币金额总数设置为 0。
- 3. 为 CalculationScaleLookup 计算方法传递一列 OrderItem. CalculationScaleLookup 计 算方法返回以下值:
	- 查找数
	- 基本货币值
	- 结果乘数
	- 一组数学权重、每个权重对应一件 OrderItem

这些值依赖于正在调用的 CalculationScaleLookup 计算方法。

4. 查找与查找数匹配的计算范围。CalculationRuleCalculate 计算方法确定使用哪个计算 标度以确定计算范围。

当查找数大于或等于范围的开始值(CALRANGE.RANGESTART)时, 计算范围 与查找数匹配。如果未定义计算范围的开始值、则计算范围将总是与查找值匹配。

通过使用查找数以查找计算范围以便在 CALRANGE 数据库表中定位范围。稍后使 用找到的计算范围的标识以查找查找结果。

- 5. 根据范围的开始值将计算范围按升序排序。
- 6. 通过执行以下步骤处理每个计算范围:
	- a. 如果杳找数大于或等于正在处理的计算范围的开始值, 或者符合以下条件之 一, 则获取每个计算范围的计算范围查找数:
		- 这是正在处理的最后一个计算范围。
		- 查找数小于下一个将要处理的计算范围的开始值。
		- 计算范围是累加的。

仅当计算范围杳找结果与货币相关联时,才允许有多个计算范围杳找结果。找 到多个计算范围查找结果而它们没有与货币相关联的这种行为未定义。这样的 配置是不鼓励的。

通过使用计算范围标识在 CALRLOOKUP 数据库表中定位查找结果来获取计算范 **围杳找结果** 

所有的计算范围查找结果应当或者与货币相关联,或者不与货币相关联。一些 计算范围查找结果与货币相关联而另一些不关联的这种行为未定义。这样的配 置是不鼓励的。

- b. 通过执行以下操作中的一项, 获取计算范围查找结果的一个货币金额:
	- 处理与货币相关联的计算范围查找结果。关于更多信息, 请参阅第55页的 『处理与货币相关联的查找结果』。
	- 处于未与货币相关联的计算范围查找结果。关于更多信息, 请参阅第55页的 『处理未与货币相关联的查找结果』。
- c. 将获得的货币金额与结果乘数相乘, 并用结果值执行以下操作中的一项:

#### 非累加性计算范围:

用结果值替换计算标度的当前货币金额总数。

累加性计算范围:

将结果值添加到计算标度的货币金额总数。

7. 按照分配给每件 OrderItem 的数学权重的比例, 在 OrderItem 上展开计算标度的货 币金额总数。

## <span id="page-62-0"></span>**&mkuR`X\*DiRa{**

当计算范围具有以多种货币为单位的多个计算范围杳找结果时, 有两种可能情况:

- 1. 查找结果货币列表包含订单货币。
- 2. 查找结果货币列表不包含订单货币。

### **iRa{uR|,)%uR**

应当只有一个计算范围查找结果, 其货币与订单货币匹配。如果存在多个计算范围查 找结果共享一种订单货币的情况、则抛出异常。

通过调用 CalculationRange 计算方法处理计算范围查找结果以获取货币金额。关于如何 通过调用 CalculationRange 计算方法获得货币金额的更多信息, 请参阅 『调用 CalculationRange 计算方法 』。

### **iRa{uR;|,)%uR**

如果计算范围查找结果的货币与订单货币都不匹配、则通过执行以下操作获得计算范 围杳找结果的货币金额

- 1. 将查找结果转换为订单货币。如果 WebSphere Commerce 中未定义从查找结果货币 转换为订单货币的转换方法, 则从将要处理的计算范围查找结果列表中除去查找结 果.
- 2. 对于每个转换了的查找结果, 调用 CalculationRange 计算方法以获得每个已转换的查 找结果的货币金额。关于如何通过调用 CalculationRange 计算方法获得货币金额的更 多信息, 请参阅 『 调用 CalculationRange 计算方法 』.
- 3. 将每个查找结果的货币金额相比较。最低值被认为是有效的货币金额。

# **&m4kuR`X\*DiRa{**

如果计算范围查找结果未与货币相关联、则应当只能找到一个查找结果、如果找到多 个未与货币相关联的计算范围查找结果,则抛出异常。

通过调用 CalculationRange 计算方法处理计算范围查找结果以获取货币金额。关于如何 通过调用 CalculationRange 计算方法获得货币金额的更多信息, 请参阅 『调用 CalculationRange 计算方法 』。

## **wC CalculationRange Fc=(**

要从 CalculationRange 计算方法获得货币金额, 请调用 CalculationRange 计算方法, 并 为其传送以下参数:

- 订单货币
- 计算范围查找结果
- 查找数的可应用部分
- 可应用的基本货币值

货币金额的值依赖于调用的 CalculationRange 计算方法。关于随 WebSphere Commerce 提供的不同 CalculationRange 计算方法以及 CalculationRange 所需参数的定义的信息, 请参阅第 52 页的 『[CalculationRange](#page-59-0) 计算方法』。

# 第 7 章 示例: 应用计算框架

对于以下一些示例, 必须了解本书中未讲述的主题。计算装运费用需要了解地区、地 区组和装运方式。税款计算需要了解地区、地区组和税类别。关于这些主题的更多信 息可以在联机信息和《IBM WebSphere Commerce 商店开发者指南》中找到。

这些示例不包含将计算框架信息装入到 WebSphere Commerce 数据库的细节。关于将信 息装入到数据库中的细节信息可以在《IBM WebSphere Commerce 商店开发者指南》中 找到。

这些示例中只使用随 WebSphere Commerce 提供的缺省计算方法和计算用法。关于定制 计算框架的信息未包含在任何示例中。

本章包含实现以下计算用法的示例:

- 『折扣示例』
- 第62页的 『装运费用示例』
- 第74页的 『销售税和装运税计算示例』

# 折扣示例

本示例显示如何使用计算框架实现折扣。还可以使用 WebSphere Commerce Accelerator 实现折扣。关于使用 WebSphere Commerce Accelerator 实现折扣的更多信息,请参阅 联机信息。

# 折扣示例描述

您的商店希望在有限的时间内提供"书刊"产品类别的折扣。时间周期是从 StartDate 到 EndDate。当顾客从"书刊"产品目录中订购的产品税前价值是 50.00 或更高时, 为顾 客提供 15.00 的折扣。

订单货币是商店所在国家或地区的本地货币。

折扣不影响任何税款计算。使用折扣前的订单总额计算税款。

本示例中不包含这些税款计算的实现。

所有商店顾客都有权享受此折扣。

## 折扣示例实现

要使用计算框架计算此示例的装运费用, 请完成以下步骤:

- 1. 定义计算代码。关于更多信息, 请参阅第58页的 『 定义折扣计算代码 』。
- 2. 定义计算规则。关于更多信息, 请参阅第58页的 『 定义折扣计算规则 』。
- 3. 定义计算标度。关于更多信息, 请参阅第59页的『定义折扣计算标度』。
- 4. 定义计算范围。关于更多信息, 请参阅第60页的『定义折扣计算范围』。
- 5. 定义计算范围的查找结果。关于更多信息、请参阅第60页的"定义折扣计算范围 的查找结果。。
- <span id="page-65-0"></span>6. 将计算标度与计算规则相关联。关于更多信息, 请参阅第61页的 『将折扣计算标 度与折扣计算规则相关联』。
- 7. 将计算代码附加在"书刊"产品类别产品目录条目上。关于更多信息,请参阅第 61 页的 『 附加折扣计算代码 』。
- 以下步骤中提及、但本书中未讲述的概念的信息、可以在联机信息中找到。
- 重要信息: 以下各节中使用了文本标识符以便使读者能够更容易地查看组件间的关 系。

在 WebSphere Commerce 数据库中文本标识符通常是无效的。您应当将文本 标识符转换成整数, 或者允许 WebSphere Commerce 生成标识符。在联机信 息中检查数据库模式, 查找关于特定数据库表中标识符的有效的值类型。

### 定义折扣计算代码

在此示例中需要定义一个计算代码, 因为此示例中的折扣与商店可能提供的其它折扣 是无关的。而且,该折扣仅适用于一个产品类别。在此示例中不需要调用必须作为计 算代码一部分的 CalculationCodeQualify 计算方法, 因此未设置限制标志。

这里是计算代码必需的关键属性, 您必须定义它们:

| 属性                                | 值                | 值描述                                                         |
|-----------------------------------|------------------|-------------------------------------------------------------|
| 分组方法                              | $\Omega$         | 计算代码将仅附加在一个产品目录组 (书刊)<br>上。当计算代码将附加到多个父产品时, 将产<br>品分组是很有用的。 |
| 限制标志                              | $\Omega$         | 将不调用为此计算代码指定的<br>CalculationCodeQualify 计算方法                |
| 标识字符串                             | 书刊折扣促销           | 对于给定的特定计算用法和商店或商店组, 这<br>是唯一标识此计算代码的字符串。                    |
| 已发布                               | 1                | 计算代码是激活的                                                    |
| 开始日期                              | <b>StartDate</b> | 从 StartDate 开始,此计算代码开始成为是激活<br>的                            |
| 结束日期                              | EndDate          | 从 EndDate 开始, 此计算代码不再是激活的                                   |
| 计算用法标识                            | $-1$             | 折扣计算用法的计算用法标识                                               |
| CalculationCodeQualify 计算方<br>法   | $-2$             | CalculationCodeQualifyCmd 的计算方法标识                           |
| CalculationCodeApply 计算方法         | $-4$             | DiscountCalculationCodeApplyCmd 的计算方法标<br>识                 |
| CalculationCodeCalculate 计算方<br>法 | $-3$             | CalculationCodeCalculateCmd 计算方法标识                          |

表 8. BookDiscCalcCode (折扣计算代码)属性

关于计算代码的更多信息, 请参阅第19页的第 4 章, 『计算代码』。

### 定义折扣计算规则

计算此折扣需要一个计算规则。

<span id="page-66-0"></span>这里是计算代码的关键属性,您必须定义它们:

表 9. BookDiscRule 属性

| 属性                                | 值                   | 值描述                                                                                     |
|-----------------------------------|---------------------|-----------------------------------------------------------------------------------------|
| 计算代码标识                            | <b>BookDiscCode</b> | 先前定义的折扣计算代码                                                                             |
| 标识号                               |                     | 此号码与计算代码标识一起唯一标识此<br>计算规则。                                                              |
| 限制标志                              | $\Omega$            | 将不调用为此计算规则指定的<br>CalculationRuleQualify 计算方法。                                           |
| 组合                                |                     | 此计算规则的结果可以与具有"0"或<br>"2"组合属性的其它计算结果相组合。<br>在此示例中,组合属性的值没有影响,<br>因为此计算代码当前仅定义了一个计算<br>规则 |
| CalculationRuleQualify 计算方法       | $-6$                | DiscountCalculationRuleOualifyCmd 的计<br>算方法标识                                           |
| CalculationRuleCalculate 计算方<br>法 | $-7$                | CalculationRuleCalculateCmd 的计算方法<br>标识                                                 |

关于计算规则的更多信息, 请参阅第29 页的第 5 章, 『计算规则』。

### **(e[[FcjH**

此示例的折扣可以表示为一个计算标度, 如下表显示的那样:

表 10. 表示为计算标度的折扣

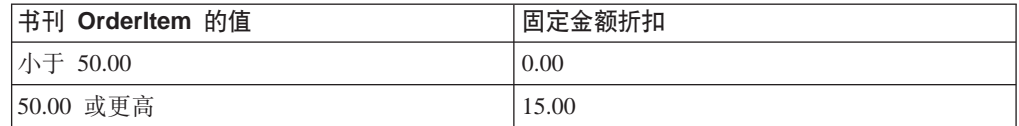

此表提供了关于将如何实现计算标度和计算范围的以下提示:

- "书刊 OrderItem 的值"指示 CalculationScaleLookup 计算方法将使用所有书刊 OrderItem 的价格总额。
- "固定金额折扣"指示 CalculationRange 计算方法将返回一个固定值。
- 此计算标度中有两个计算范围("小于 50.00"和"50.00 或更高")。
- 此计算标度有两个查找结果 ( "0.00"和 "15.00")。

因为查找数是货币金额, 因此计算标度应当与货币相关联。此示例中将不指示货币, 但是在 WebSphere Commerce 中实现此示例时是需要的。

您应当为商店支持的每种货币定义一个标度。在此示例中,商店仅支持一种货币,因 此我们将只定义一个标度。

下表指示计算标度的关键值:

表 11. BookDiscountScale 计算标度

| 属性                   | 值                        | 值描述                                           |
|----------------------|--------------------------|-----------------------------------------------|
| 算<br>用法<br>$+$<br>ΨI | $\overline{\phantom{a}}$ | 筸<br>T T V<br>七<br>∽<br>IJΙ<br>リロム<br>HV<br>v |

<span id="page-67-0"></span>表 11. BookDiscountScale 计算标度 (续)

| 属性                               | 值      | 值描述                                                                         |
|----------------------------------|--------|-----------------------------------------------------------------------------|
| 标识字符串                            | 书刊折扣促销 | 对于给定的特定计算用法和商店或商店组, 这是唯<br>一标识此计算标度的字符串。                                    |
| CalculationScaleLookup 计 <br>算方法 | $-10$  | NonDiscountedPriceCalculationScaleLookupCmd (香<br>找数是书刊 OrderItem 的无折扣价格总额) |

关于计算标度的更多信息,请参阅第39页的第6章, 心并算标度和计算范围。。

### 定义折扣计算范围

折扣对计算标度有两个计算范围。这两个计算范围是:

- 小于 50.00 时的书刊 OrderItem 值
- 50.00 或更高时的书刊 OrderItem 值

计算范围不是累加性的。

以下是必须为每个计算范围定义的关键属性:

表 12. Book0to50Range 计算范围属性

| 属性                          | 值                        | 值描述                                                |
|-----------------------------|--------------------------|----------------------------------------------------|
| 计算标度标识                      | <b>BookDiscountScale</b> | 先前定义的计算标度                                          |
| 计算范围开始值                     | 0.00                     | 当 OrderItem 的无折扣价格总额大于或等<br>于 0.00 时应用此计算范围。       |
| 累加性计算范围指示符                  | $\overline{0}$           | 此计算范围是非累加性的。                                       |
| CalculationRange 计算方  <br>法 | $-13$                    | FixedAmountCalculationRangeCmd (将查<br>找结果作为固定货币金额) |

表 13. Book50+Range 计算范围属性

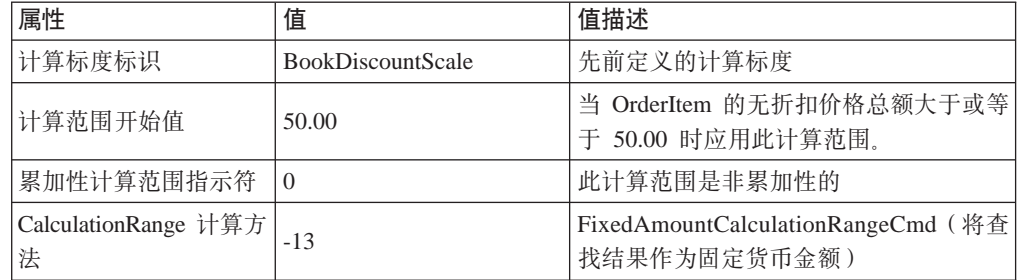

关于计算范围的更多信息, 请参阅第39页的第6章, 『计算标度和计算范围』。

### 定义折扣计算范围的查找结果

每个计算范围需要一组查找结果。对于此示例, 查找结果是一个固定货币金额。每个 计算范围仅有一个与其相关联的值,因此每个范围仅需要一个查找结果。每个查找结 果必须与商店所在国家或地区的本地货币相关联、因为装运费用所使用的货币是商店 所在国家或地区的本地货币。

查找结果添加至价格和与 OrderItem 相关联的其它现有货币金额。对于折扣,查找结果 是一个负数。

<span id="page-68-0"></span>下表定义了必须为每个计算范围查找结果定义的关键属性。这里省略了货币、但是在 实际实现时必须包含。

表 14. Book0to50LookupResult

| 属性           | 值              | 值描述              |
|--------------|----------------|------------------|
| <b> 查找结果</b> | 0.00           | 无折扣              |
| 计算范围标识       | Book0to50Range | 此查找结果所属的计算范围的标识符 |

表 15. Book50+LookupResult

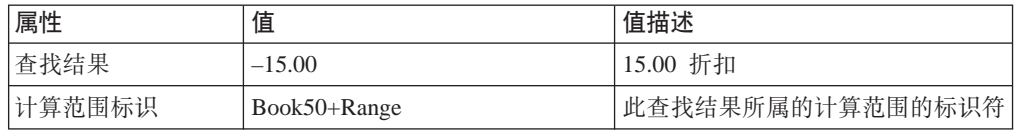

提示: 这些计算范围查找结果属性省略了查找结果的货币。必须定义查找结果的货 币。对于此示例、查找结果的货币必须与计算标度的货币匹配。

关于查找结果的更多信息、请参阅第39页的第6章、『计算标度和计算范围』。

#### 将折扣计算标度与折扣计算规则相关联

CRULESCALE 中定义的计算标度必须与定义的计算规则相关联。下表显示了定义的计 算标度和定义的计算规则之间的关系:

表 16. 折扣计算标度与相关联的计算规则

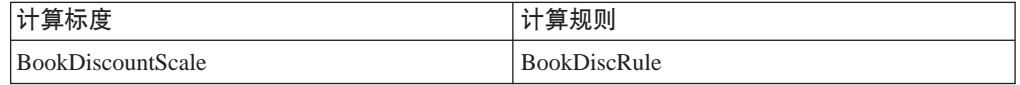

关于计算规则和计算标度间关系的更多信息, 请参阅第39页的第6章, 『计算标度和 计算范围。

### 附加折扣计算代码

要使用先前定义的新的折扣计算代码,必须将计算代码附加至 OrderItem。计算代码将间 接附加至 OrderItem, 因为计算代码适用于顾客从商店产品目录购买产品所产生的所有 OrderItem, 而不是一个 OrderItem。

折扣计算代码仅适用于属于"书刊"产品类别的产品,因此计算代码将附加至"书 刊"产品类别产品目录组。

我们将通过在 CATGPCALCD 数据库表中创建一个条目间接附加计算代码。

### 使用以下信息填充 CATGPCALCD 数据库表:

### 表 17. 折扣计算代码附加信息

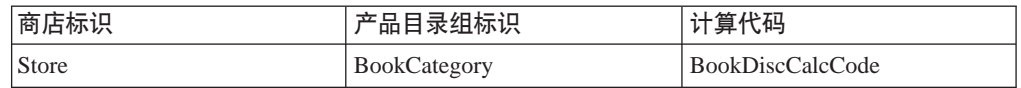

关于附加计算代码的更多信息, 请参阅第19页的第 4 章, 『计算代码』。

# <span id="page-69-0"></span>装运费用示例

此示例显示如何使用计算框架为商店计算装运费用。

# 装运费用示例描述

您的商店从名为 FulfillmentA 的一个实现中心在全球范围装运产品。

您使用一个装运递送者从实现中心交付所有装运。装运递送者提供两种装运方式: 常 规交付和快速交付。

装运费用根据装运的总重量(以克为单位)计算。装运费用金额根据装运将交付至三 个地理区域中的哪个来计算。这三个地理区域是区域 A、区域 B 和世界其它地区。地 理区域 A 和地理区域 B 都是由单一的国家或地区构成的。

使用下表确定装运费用:

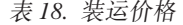

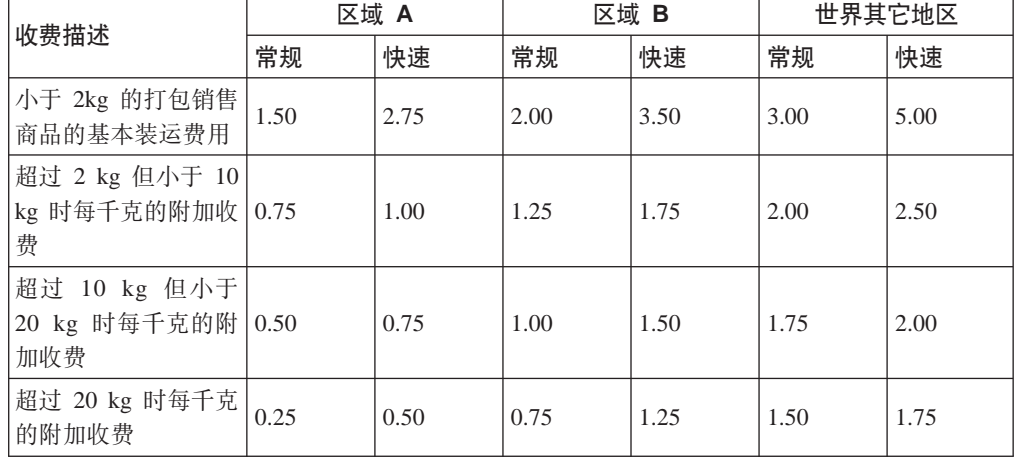

装运费用的货币是商店所在国家或地区的本地货币。

# 装运费用示例实现

要使用计算框架计算此示例的装运费用, 请完成以下步骤:

- 1. 定义地区组和地区。关于更多信息, 请参阅第 63 页的 『 定义装运地区组和装运地 区』。
- 2. 定义装运方式。关于更多信息, 请参阅第64页的 『 定义装运方式 』。
- 3. 定义计算代码。关于更多信息, 请参阅第64页的 『 定义装运计算代码 』。
- 4. 定义计算规则。关于更多信息, 请参阅第64页的 『 定义装运费用计算规则 』。
- 5. 定义计算标度。关于更多信息、请参阅第65页的"定义装运费用计算标度"。
- 6. 定义计算范围。关于更多信息、请参阅第66页的"定义装运费用计算范围"。
- 7. 定义计算范围的查找结果。关于更多信息, 请参阅第68页的 『定义装运费用计算 范围的查找结果。。
- 8. 将计算标度与计算规则相关联。关于更多信息、请参阅第72页的 『 将装运费用计 算标度标度与装运费用计算规则相关联』。
- <span id="page-70-0"></span>9. 将计算代码附加至所有产品目录条目。关于更多信息、请参阅第72页的"附加装 运费用计算代码。。
- 10. 将计算规则与实现中心相关联。关于更多信息、请参阅第73页的 『 将装运费用计 算规则与实现中心相关联。。
- 11. (可选)设置商店的缺省装运方式。关于更多信息,请参阅第73页的 『 定义缺省 装运方式 (可选) 』
- 12. (可选)设置商店的缺省装运计算代码。关于更多信息,请参阅第73页的"定义 商店的缺省装运费用计算代码(可选)。。如果商店尚未定义装运费用的缺省计 算代码、您将只完成此步骤。

以下步骤中提及、但本书中未讲述的概念的信息,可以在联机信息中找到。

重要信息: 以下各节中使用了文本标识符以便使读者能够更容易地查看组件间的关 系。

> 在 WebSphere Commerce 数据库中文本标识符通常是无效的。您应当将文本 标识符转换成整数, 或者允许 WebSphere Commerce 生成标识符。在联机信 息中检查数据库模式、查找关于特定数据库表中标识符的有效的值类型。

#### 定义装运地区组和装运地区

使用计算框架计算装运费用的第一步是定义装运交付至哪个装运地区组。地区组由多 个单独地区构成。定义地区属于哪个地区组的关系也必须定义。

ShippingCalculationRuleQualify 计算方法根据订单的送货地址, 使用地区和地区组以确定 使用哪个计算规则。

下面的数据库表中定义了地区、地区组及其之间关系的信息:

#### **JURSTGROUP**

此表定义地区组。

### **JURST**

此表定义地区。

#### **JURSTGPREL**

此表定义哪个地区属于哪个地区组。

关于这些数据库表的更多信息, 请参阅联机帮助中的数据库模式信息。

根据第62页的"装运费用示例描述<sup>。中的描述</sup>,可以根据下表定义地区、地区组及其 之间的关系:

表 19. 装运计算示例的地区和地区组

| 地理区域   | 地区                                        | 地区组    |
|--------|-------------------------------------------|--------|
| 区域 A   | 国家或地区 A                                   | GroupA |
| 区域 B   | 国家或地区 B                                   | GroupB |
| 世界其它地区 | 世界所有国家或地区, 包含国   World<br>家或地区 A 和国家或地区 B |        |

稍后在第73页的『将装运费用计算规则与实现中心相关联』中、当我们将装运费用计 算规则与三个地区组相关联时, 将利用优先级属性。

### <span id="page-71-0"></span>**(e0K==**

装运方式代表装运递送者和装运服务的组合。装运方式信息存储在 SHIPMODE 和 SHPMODEDSC 数据库表中。

示例商店仅使用一个递送者, 它提供两种不同的传递方法, 因此示例商店将具有以下 两种装运方式:

表 20. 装运方式

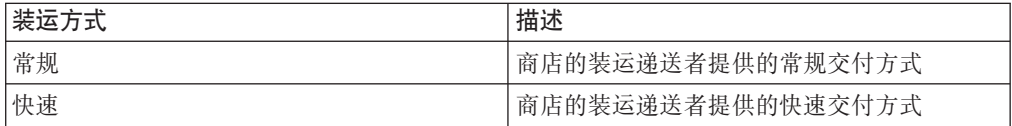

### **(e0KFczk**

在此示例中需要定义一个计算代码、因为装运费用适用于订单中的所有商品。计算代 码必须与 CalculationCodeQualify 计算方法相关联, 以便能够根据订单地址选择正确的 计算规则。

以下是必须为计算代码定义的关键属性:

表 21. ShipCalcCode (装运计算代码)属性

| 属性                                | 值        | 值描述                                          |
|-----------------------------------|----------|----------------------------------------------|
| 分组方法                              | $\theta$ | 不分组,因为装运费用是根据订单中所有商品<br>的总重量计算的              |
| 限制标志                              | $\theta$ | 将不调用为此计算代码指定的<br>CalculationCodeQualify 计算方法 |
| 标识字符串                             | 装运示例     | 对于给定的特定计算用法和商店或商店组, 这<br>是唯一标识此计算代码的字符串。     |
| 已发布                               |          | 计算代码是激活的                                     |
| 计算用法标识                            | $-2$     | 装运费用计算用法的计算用法标识                              |
| CalculationCodeQualify 计算方<br>法   | $-22$    | CalculationCodeQualifyCmd 的计算方法标识            |
| CalculationCodeApply 计算方法         | $-24$    | ShippingCalculationCodeApplyCmd 的计算方法标<br>识  |
| CalculationCodeCalculate 计算方<br>法 | $-23$    | CalculationCodeCalculateCmd 的计算方法标识          |

关于计算代码的更多信息, 请参阅第19页的第 4 章, 『计算代码』。

### **(e0KQCFcfr**

对每个地区组的每种装运方式, 需要一个计算规则。此示例需要六个计算规则:

- 计算 GroupA 地区组的常规装运费用
- 计算 GroupA 地区组的快速装运费用
- 计算 GroupB 地区组的常规装运费用
- 计算 GroupB 地区组的快速装运费用
- 计算 World 地区组的常规装运费用
- 计算 World 地区组的快速装运费用
这些规则是所有的装运费用计算规则,因此您应当指定 ShippingCalculationRuleQualify 计 算方法应当与这些计算方法一起使用。

对于此示例, 所有的计算规则将具有与下表所示的相同属性:

表 22. 装运费用计算规则的值

| 属性                                | 值                | 值描述                                                          |
|-----------------------------------|------------------|--------------------------------------------------------------|
| 计算代码                              | ShipCalcCode     | 先前定义的装运费用计算代码                                                |
| 标识号                               | 每个计算规则有不<br>同的号码 | 此号码与其计算代码标识一起唯一标识此<br>计算规则。对于属于同一个计算代码的每<br>个计算规则,此号码必须是唯一的。 |
| 限制标志                              |                  | 调用为此计算规则定义的限制计算方法,<br>以检查此计算规则是否适用于订单中的每<br>件商品              |
| 组合                                | ı                | 组合<br>此计算规则的结果可以与具有 "0"<br>属性的其它计算结果相组合。                     |
| CalculationRuleQualify 计算方<br>法   | $-26$            | ShippingCalculationRuleOualifyCmd 计算方<br>法方法标识               |
| CalculationRuleCalculate 计算方<br>法 | $-27$            | CalculationRuleCalculateCmd 计算方法标识                           |

对于剩下的示例, 将按如下方式引用这些计算规则:

- GroupARegularRule (GroupA 常规装运费用计算规则)
- GroupAExpressRule (GroupA 快速装运费用计算规则)
- GroupBRegularRule (GroupB 常规装运费用计算规则)
- GroupBExpressRule(GroupB 快速装运费用计算规则)
- WorldRegularRule (World 常规装运费用计算规则)
- WorldExpressRule (World 快速装运费用计算规则)

关于计算规则的更多信息, 请参阅第29页的第5章, 『计算规则』。

### **(e0KQCFcjH**

对每个地区组的每种装运方式,需要一个计算标度。此示例的计算标度是根据订单中 商品的重量(以公斤为单位)计算的,因此计算标度必须与计量单位相关联。

装运费用是根据订单中 OrderItem 的总重量计算的, 因而此计算标度的 CalculationScaleLookup 计算方法使用 WeightCalculationScaleLookupCmd 计算方法。

此示例需要如下六个计算规则:

- GroupA 常规装运费用标度
- GroupA 快速装运费用标度
- GroupB 常规装运费用标度
- GroupB 快速装运费用标度
- World 常规装运费用标度
- World 快速装运费用标度

对于此示例, 所有的计算标度将具有与下表所示的相同属性:

表 23. 装运费用计算标度的值

| 属性                              | 值          | 值描述                                          |
|---------------------------------|------------|----------------------------------------------|
| 计算用法                            | $-2$       | 装运费用计算用法                                     |
| 标识字符串                           | 装运示例       | 对于给定的特定计算用法和商店或商店组,<br>这是 <br>唯一标识此计算标度的字符串。 |
| CalculationScaleLookup 计算方<br>法 | $-29$      | WeightCalculationScaleLookupCmd              |
| 计量单位                            | <b>KGM</b> | 此计算标度是根据重量(以公斤为单位)计算<br>的。计算标度查找数也是以公斤为单位的。  |

对于剩下的示例, 将按如下方式引用这些计算标度:

- GroupARegularScale (GroupA 常规装运费用计算标度)
- GroupAExpressScale (GroupA 快速装运费用计算标度)
- GroupBRegularScale (GroupB 常规装运费用计算标度)
- GroupBExpressScale (GroupB 快速装运费用计算标度)
- WorldRegularScale (World 常规装运费用计算标度)
- WorldExpressScale (World 快速装运费用计算标度)

关于计算标度的更多信息,请参阅第39 页的第 6 章, 『计算标度和计算范围』。

#### **(e0KQCFc6'**

先前的步骤中定义的每个计算标度都需要一组计算范围。每个计算标度与四个计算范 围相关联, 产生总共 24 个计算范围, 必须为此示例定义所有这些范围。每个计算标度 的四个计算范围是:

- 0–2 kg(小于 2kg 的打包销售商品的基本装运费用)
- 2-10 kg (超过 2 kg 但小于 10 kg 时每千克的附加收费)
- 10–20 kg (超过 10 kg 但小于 20 kg 时每千克的附加收费)
- 20 kg 或更高 (超过 20 kg 时每千克的附加收费)

计算范围都是累加性的。来自一个或多个这些计算范围的结果将添加在一起以确定与 订单中每件 OrderItem 相关联的最终装运费用。

以下是必须为每个计算范围定义的关键属性:

表 24. 0-2 kg 计算范围属性

| 属性                          | 值 | 值描述                                                |
|-----------------------------|---|----------------------------------------------------|
| 计算范围开始值                     |   | 此计算范围适用于总共订单重量是 0 或超过 0 公斤时                        |
|                             |   | 的任何 OrderItem.                                     |
| 累加性计算范围指示符                  |   | 此计算范围是累加性的。                                        |
| CalculationRange 计算方法   -33 |   | FixedAmountCalculationRangeCmd (将查找结果作为<br>固定货币金额) |

表 25. 2-10 kg 计算范围属性

| 属性                          | 值 | 值描述                                                          |
|-----------------------------|---|--------------------------------------------------------------|
| 计算范围开始值                     |   | 此计算范围适用于总共订单重量是 2 公斤或超过 2 公 <br>斤时的任何 OrderItem。             |
| 累加性计算范围指示符                  |   | 此计算范围是累加性的                                                   |
| CalculationRange 计算方法   -34 |   | PerUnitAmountCalculationRangeCmd (查找结果乘以)<br>订单总重量中属于此范围的部分) |

表 26. 10-20 kg 计算范围属性

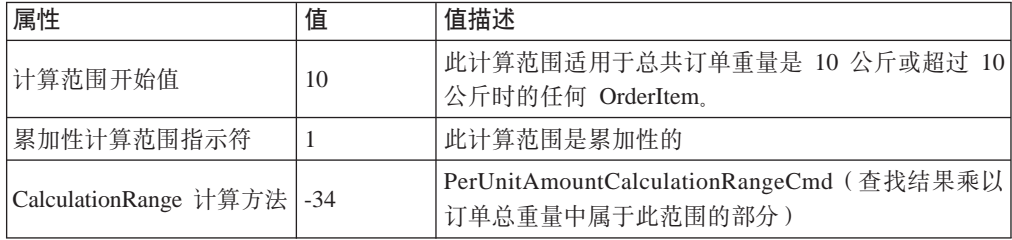

表 27. 20 kg 或更高时计算范围属性

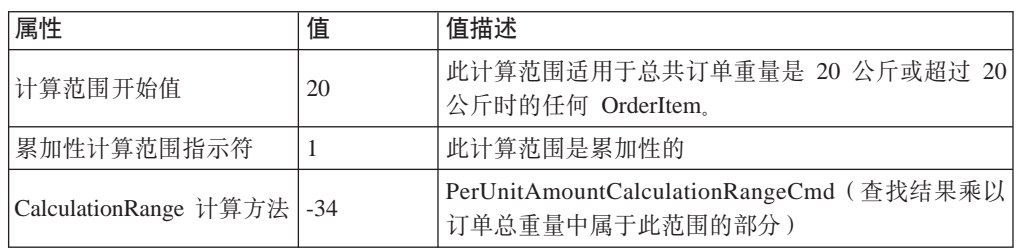

对于剩下的示例, 将按如下方式引用这些计算范围:

- GroupARegular0to2Range
- GroupARegular2to10Range
- GroupARegular10to20Range
- GroupARegular20+Range
- GroupAExpress0to2Range
- v GroupAExpress2to10Range
- GroupAExpress10to20Range
- GroupAExpress20+Range
- GroupBRegular0to2Range
- v GroupBRegular2to10Range
- v GroupBRegular10to20Range
- GroupBRegular20+Range
- GroupBExpress0to2Range
- GroupBExpress2to10Range
- GroupBExpress10to20Range
- GroupBExpress20+Range
- WorldRegular0to2Range
- WorldRegular2to10Range
- WorldRegular10to20Range
- WorldRegular20+Range
- WorldExpress0to2Range
- WorldExpress2to10Range
- WorldExpress10to20Range
- WorldExpress20+Range

当定义计算范围时、必须指定计算范围所属的计算标度的计算标度标识。已定义的计 算标度和正在定义的计算范围之间的关系显示在下表中:

表 28. 装运费用计算范围及与其关联的计算标度

| 计算范围                     | 计算标度               |
|--------------------------|--------------------|
| GroupARegular0to2Range   | GroupARegularScale |
| GroupARegular2to10Range  |                    |
| GroupARegular10to20Range |                    |
| GroupARegular20+Range    |                    |
| GroupAExpress0to2Range   | GroupAExpressScale |
| GroupAExpress2to10Range  |                    |
| GroupAExpress10to20Range |                    |
| GroupAExpress20+Range    |                    |
| GroupBRegular0to2Range   | GroupBRegularScale |
| GroupBRegular2to10Range  |                    |
| GroupBRegular10to20Range |                    |
| GroupBRegular20+Range    |                    |
| GroupBExpress0to2Range   | GroupBExpressScale |
| GroupBExpress2to10Range  |                    |
| GroupAExpress10to20Range |                    |
| GroupBExpress20+Range    |                    |
| WorldRegular0to2Range    | WorldRegularScale  |
| WorldRegular2to10Range   |                    |
| WorldRegular10to20Range  |                    |
| WorldRegular20+Range     |                    |
| WorldExpress0to2Range    | WorldExpressScale  |
| WorldExpress2to10Range   |                    |
| WorldExpress10to20Range  |                    |
| WorldExpress20+Range     |                    |

关于计算范围的更多信息, 请参阅第39页的第6章, 『计算标度和计算范围』。

## 定义装运费用计算范围的查找结果

每个计算范围需要一组查找结果。每个计算范围仅有一个与其相关联的值,因此每个 范围仅需要一个查找结果。每个查找结果必须与商店所在国家或地区的本地货币相关 联, 因为装运费用所使用的货币是商店所在国家或地区的本地货币。

下表定义了必须为每个计算范围查找结果定义的关键属性。这里省略了货币,但是在 实际实现时必须包含。

表 29. GroupARegular0to2LookupResult

| 属性     | 值                      | 值描述                         |
|--------|------------------------|-----------------------------|
| 查找结果   | 1.50                   | 订单重量小于 2kg 的基本装运费用 <br>1.50 |
| 计算范围标识 | GroupARegular0to2Range | 此查找结果所属的计算范围的标识符            |

表 30. GroupARegular2to10LookupResult

| 属性     | 值                       | 值描述                              |
|--------|-------------------------|----------------------------------|
| 杳找结果   | 0.75                    | 订单重量大于或等于 2kg 时每公斤附<br> 加收费 0.75 |
| 计算范围标识 | GroupARegular2to10Range | 此查找结果所属的计算范围的标识符                 |

表 31. GroupARegular10to20LookupResult

| 属性     | 值                        | 值描述                               |
|--------|--------------------------|-----------------------------------|
| 查找结果   | 0.50                     | 订单重量大于或等于 10kg 时每公斤 <br>附加收费 0.50 |
| 计算范围标识 | GroupARegular10to20Range | 此查找结果所属的计算范围的标识符                  |

表 32. GroupARegular20+LookupResult

| 属性     | 值                     | 值描述                                |
|--------|-----------------------|------------------------------------|
| 杳找结果   | 0.25                  | 订单重量大于或等于 20kg 时每公斤 <br> 附加收费 0.25 |
| 计算范围标识 | GroupARegular20+Range | 此查找结果所属的计算范围的标识符                   |

表 33. GroupAExpress0to2LookupResult

| 属性     | 值                      | 值描述                         |
|--------|------------------------|-----------------------------|
| 查找结果   | 2.75                   | 订单重量小于 2kg 的基本装运费用 <br>2.75 |
| 计算范围标识 | GroupAExpress0to2Range | 此查找结果所属的计算范围的标识符            |

表 34. GroupAExpress2to10LookupResult

| 属性     | 值                       | 值描述                              |
|--------|-------------------------|----------------------------------|
| 杳找结果   | 1.00                    | 订单重量大于或等于 2kg 时每公斤附 <br>加收费 1.00 |
| 计算范围标识 | GroupAExpress2to10Range | 此查找结果所属的计算范围的标识符                 |

表 35. GroupAExpress10to20LookupResult

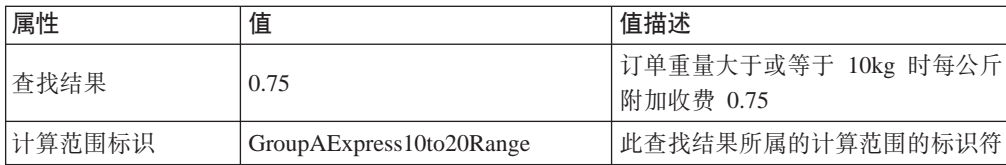

表 36. GroupAExpress20+LookupResult

| 属性     | 值                     | 值描述                               |
|--------|-----------------------|-----------------------------------|
| 杳找结果   | 0.50                  | 订单重量大于或等于 20kg 时每公斤 <br>附加收费 0.50 |
| 计算范围标识 | GroupAExpress20+Range | 此查找结果所属的计算范围的标识符                  |

#### 表 37. GroupBRegular0to2LookupResult

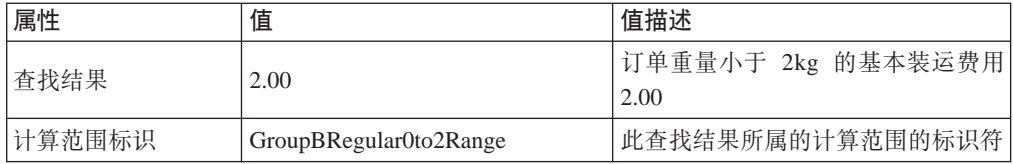

### 表 38. GroupBRegular2to10LookupResult

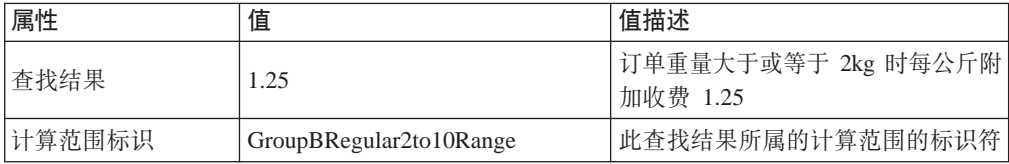

### 表 39. GroupBRegular10to20LookupResult

| 属性     | 值                        | 值描述                               |
|--------|--------------------------|-----------------------------------|
| 查找结果   | 1.00                     | 订单重量大于或等于 10kg 时每公斤 <br>附加收费 1.00 |
| 计算范围标识 | GroupBRegular10to20Range | 此查找结果所属的计算范围的标识符                  |

表 40. GroupBRegular20+LookupResult

| 属性     | 值                     | 值描述                               |
|--------|-----------------------|-----------------------------------|
| 杳找结果   | 0.75                  | 订单重量大于或等于 20kg 时每公斤 <br>附加收费 0.75 |
| 计算范围标识 | GroupBRegular20+Range | 此查找结果所属的计算范围的标识符                  |

表 41. GroupBExpress0to2LookupResult

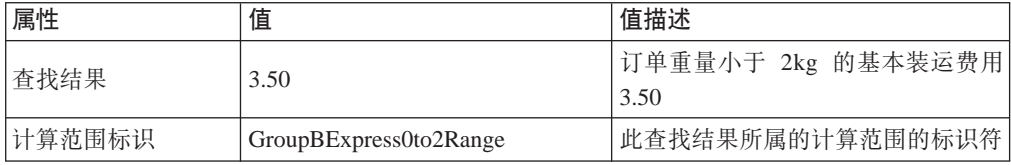

#### 表 42. GroupBExpress2to10LookupResult

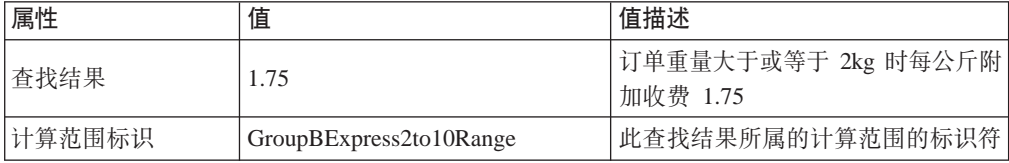

表 43. GroupBExpress10to20LookupResult

| 属性     | 值                        | 值描述                               |
|--------|--------------------------|-----------------------------------|
| 查找结果   | 1.50                     | 订单重量大于或等于 10kg 时每公斤 <br>附加收费 1.50 |
| 计算范围标识 | GroupBExpress10to20Range | 此查找结果所属的计算范围的标识符                  |

表 44. GroupBExpress20+LookupResult

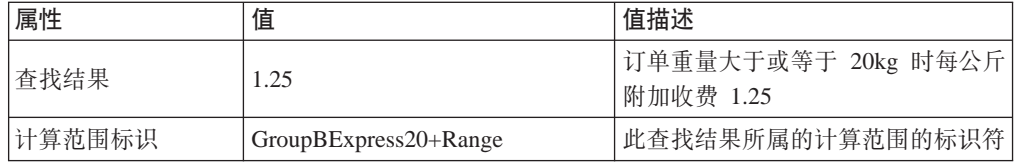

### 表 45. WorldRegular0to2LookupResult

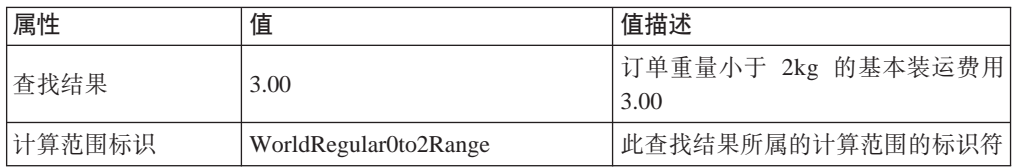

### 表 46. WorldRegular2to10LookupResult

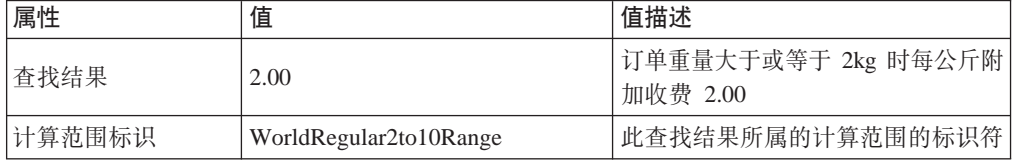

#### 表 47. WorldRegular10to20LookupResult

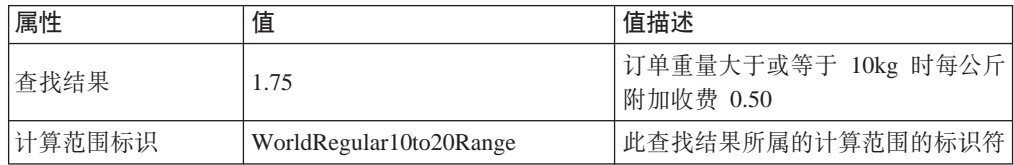

#### 表 48. WorldRegular20+LookupResult

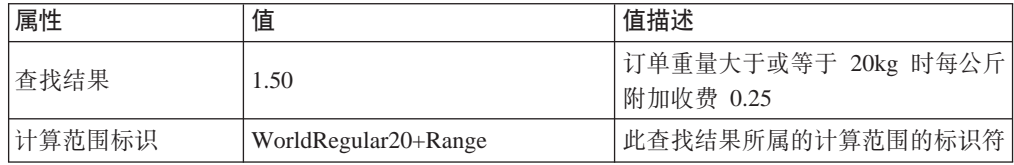

#### 表 49. WolrdExpress0to2LookupResult

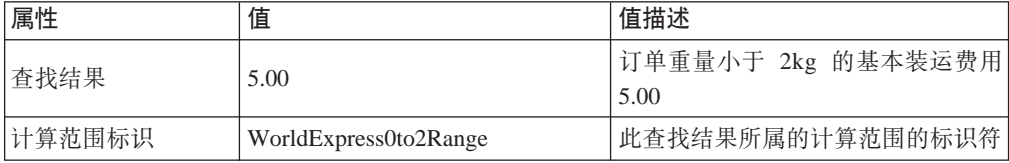

表 50. WorldExpress2to10LookupResult

| 属性     | 值                      | 值描述                              |
|--------|------------------------|----------------------------------|
| 杳找结果   | 2.50                   | 订单重量大于或等于 2kg 时每公斤附 <br>加收费 2.50 |
| 计算范围标识 | WorldExpress2to10Range | 此查找结果所属的计算范围的标识符                 |

表 51. WorldExpress10to20LookupResult

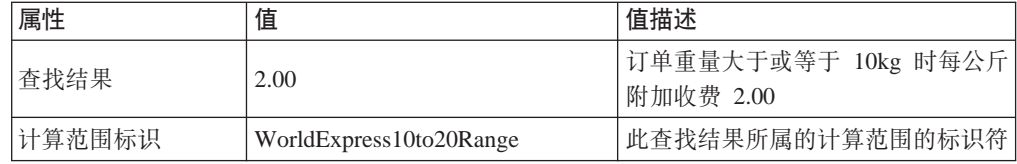

表 52. WorldExpress20+LookupResult

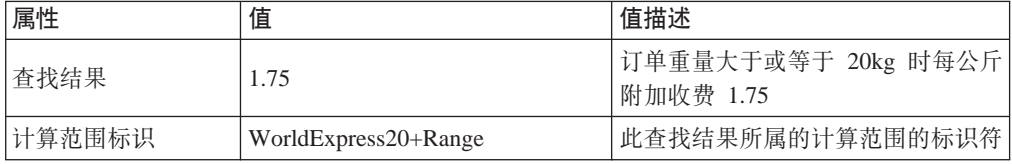

提示: 这些计算范围查找结果属性省略了查找结果的货币。必须定义查找结果的货 币。对于此示例、查找结果的货币必须与计算标度的货币匹配。

关于查找结果的更多信息, 请参阅第39页的第6章, 『计算标度和计算范围』。

## 将装运费用计算标度标度与装运费用计算规则相关联

已定义的每个计算标度都必须与已定义的计算规则在 CRULESCALE 中相关联。下表显 示了定义的计算标度和定义的计算规则之间的关系:

表 53. 装运费用计算标度及与其关联的计算规则

| 计算标度               | 计算规则              |
|--------------------|-------------------|
| GroupARegularScale | GroupARegularRule |
| GroupAExpressScale | GroupAExpressRule |
| GroupBRegularScale | GroupBRegularRule |
| GroupBExpressScale | GroupBExpressRule |
| WorldRegularScale  | WorldRegularRule  |
| WorldExpressScale  | WorldExpressRule  |

关于计算规则和计算标度间关系的更多信息, 请参阅第39页的第6章, 『计算标度和 计算范围。

## 附加装运费用计算代码

要使用先前定义的新的装运费用计算代码、必须将计算代码附加至 OrderItem、计算代码 将间接附加至 OrderItem, 因为计算代码适用于顾客从商店产品目录购买产品所产生的所 有 OrderItem, 而不是一个 OrderItem。

我们将通过在 CATENCALCD 数据库表中创建一个条目间接附加计算代码。要将计算 代码与商店产品目录中的所有商品相关联, 请使用 null 产品目录条目标识。商店的标识 符将名为 Store。

使用以下信息填充 CATENCALCD 数据库表:

表 54. 装运费用计算代码附加信息

| 商店标识         | "品目录条目标识 | 算代码<br>ᄓ            |
|--------------|----------|---------------------|
| <b>Store</b> | null     | <b>ShipCalcCode</b> |

关于附加计算代码的更多信息、请参阅第19页的第4章、『计算代码』。

### 将装运费用计算规则与实现中心相关联

当从实现中心装运至与一个装运地区组匹配的装运地址时,要为 ShippingCalculationRuleQualify 计算方法选择计算规则, 则必须向 SHIPJCRULE 数据库 表中输入将实现中心与装运费用计算规则相关联的信息。

我们将利用计算规则和实现中心之间关系的优先级属性。我们将把包含 GroupA 或 GroupB 装运地区组的关系的优先级属性设置为 1, 将包含 World 装运地区组的关系的 优先级属性设置为 0。这样可以确保若装运地址同时属于 GroupA 或 GroupB 地区组和 World 地区组, 则可应用于 GroupA 或 GroupB 的计算规则比可以用至 World 地区组 的计算规则有更高的优先级。

在此示例中,我们有一个实现中心,三个装运费用地区组和六个计算规则。下表中定 义了这些元素之间的关系:

| 实现中心         | 装运费用地区组 | 优先级 | 装运费用计算规则      |
|--------------|---------|-----|---------------|
| FulfillmentA | GroupA  |     | GroupARegular |
|              |         |     | GroupAExpress |
|              | GroupB  |     | GroupBRegular |
|              |         |     | GroupBExpress |
|              | World   | O   | WorldRegular  |
|              |         |     | WorldExpress  |

表 55. 将计算规则关联至实现中心的信息

## 定义缺省装运方式 (可选)

您可能希望为商店或合同定义缺省装运方式。在 STOREDEF 数据库表中装运方式与商 店和合同相关联。

要确定将装运方式设置为缺省装运方式时需要哪些值, 请参阅联机信息中的数据库模 式文档。

### 定义商店的缺省装运费用计算代码(可选)

如果商店尚未定义装运费用的缺省计算代码、您可能希望使用先前定义的计算代码作 为缺省装运费用计算代码。商店只能具有一个缺省装运费用计算代码。

商店的缺省计算代码在 STENCALUSG 数据库表中定义。下表包含定义商店的缺省装运 费用计算代码所需的信息:

表 56. 定义商店的缺省计算代码的信息

<span id="page-81-0"></span>

| $1 - 1 -$<br>商店标识 | 算用法<br>--<br>٠W                   | 计算代码         |
|-------------------|-----------------------------------|--------------|
| Store             | 装运费<br>用<br>$ \prime$<br><u>~</u> | ShipCalcCode |

通常, 装运费用计算代码不会既附加至商店中的所有产品目录条目, 又定义为缺省装 运费用计算代码。当装运费用计算代码附加至商店中的所有产品目录条目时,稍后定 义和附加的装运计算代码将导致装运费用总额成为每个计算代码所产生的装运费用的 总额。如果定义了缺省装运费用计算代码、而未将任何装运费用计算代码附加至产品 目录条目或产品目录组、则可以对每个产品目录条目或产品目录组具有不同的装运价 格。将装运费用计算代码附加至产品目录条目或产品目录组会覆盖缺省装运费用计算 代码。

## 销售税和装运税计算示例

此示例包含如何使用计算框架计算销售和装运税。

## 销售税和装运税计算示例描述

您的商店从一个实现中心在全球范围装运产品。

必须对发送至地理区域 A 的订购商品征收 15% 的销售税, 对发送至地理区域 B 的订 购商品征收 7% 的销售税。对发送至世界其它地区的订购商品无须征收销售税。还必须 对发送至地理区域 A 和地理区域 B 的订购商品的装运费用征收税款。若装运至地理区 域 A 中的地址,装运费用征收 15% 的税款,装运至地理区域 B 中的地址的装运费用 征收 15% 的税款。

地理区域 A 和地理区域 B 都是由单一的国家或地区构成的。

下表总结了必须征收的税款:

表 57. 销售税率

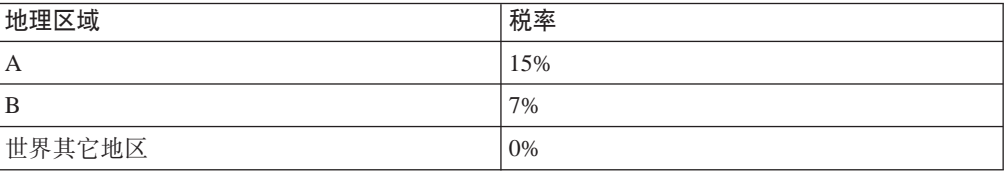

#### 表 58. 装运税率

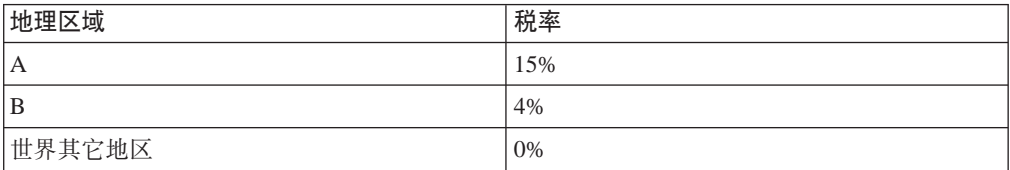

## 销售税和装运税计算示例实现

要使用计算框架计算此示例的税款,请完成以下步骤:

1. 定义地区组和地区。关于更多信息, 请参阅第75页的 『 定义税收地区组和税收地 区』。

- <span id="page-82-0"></span>2. 定义税类别。关于更多信息, 请参阅第76页的 『 定义税类别 』。
- 3. 定义计算代码。关于更多信息、请参阅第76页的"定义税款计算代码"。
- 4. 定义计算规则。关于更多信息, 请参阅第77页的 『 定义税款计算规则 』。
- 5. 定义计算标度。关于更多信息, 请参阅第79页的『定义税款计算标度』。
- 6. 定义计算范围。关于更多信息、请参阅第80页的"定义税款计算范围"。
- 7. 定义计算范围的查找结果。关于更多信息, 请参阅第81页的"定义税款计算范围 的查找结果』。
- 8. 将计算标度与计算规则相关联。关于更多信息、请参阅第82页的"将税款计算标 度与税款计算规则相关联」。
- 9. 将计算代码附加至所有产品目录条目。关于更多信息、请参阅第82页的"附加税 款计算代码』。
- 10. 将计算规则与实现中心相关联。关于更多信息, 请参阅第83页的 『 将税款计算规 则与实现中心相关联』。
- 11. 使计算用法可以不计算 OrderItem 的值。关于更多信息, 请参阅第83页的 『 使销售 税和装运税计算用法可以不计算 OrderItem 的值 』。
- 12. (可选)设置商店的缺省销售税和装运税计算代码。关于更多信息、请参阅第83 页的 『 定义商店的缺省税款计算代码 ( 可选 ) 』。如果商店尚未定义销售税或装 运税的缺省计算代码、您将只完成此步骤。
- 重要信息: 以下各节中使用了文本标识符以便使读者能够更容易地杳看组件间的关 系。

在 WebSphere Commerce 数据库中文本标识符通常是无效的。您应当将文本 标识符转换成整数, 或者允许 WebSphere Commerce 生成标识符。在联机信 息中检查数据库模式、查找关于特定数据库表中标识符的有效的值类型。

### 定义税收地区组和税收地区

使用计算框架计算税款的第一步是定义将从中征收税款的地区组。地区组由多个单独 地区构成。定义地区属于哪个地区组的关系也必须定义。

TaxCalculationRuleQualify 计算方法使用地区和地区组以确定使用哪个计算规则根据订单 的送货地址计算税款。

下面的数据库表中定义了地区、地区组及其之间关系的信息:

#### **JURSTGROUP**

此表定义地区组。

#### **JURST**

此表定义地区。

### **JURSTGPREL**

此表定义哪个地区属于哪个地区组。

关于这些数据库表的更多信息、请参阅联机帮助中的数据库模式信息。

根据第 74 页的 『 销售税和装运税计算示例描述 』 中的描述, 可以根据下表定义地区、 地区组及其之间的关系:

<span id="page-83-0"></span>表 59. 税款计算示例的地区和地区组

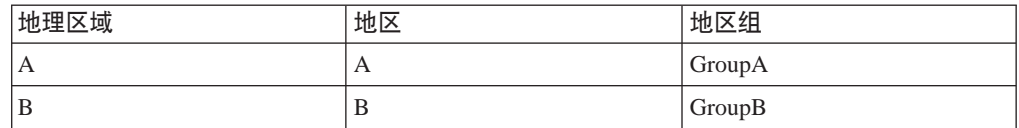

稍后在第 83 页的 『 将税款计算规则与实现中心相关联 』中,当我们将销售税和装运税 计算规则与地区组相关联时、将利用优先级属性。

### 定义税类别

每个税款类型 / 地区组的组合都需要税类别。必须分别为销售税和装运税定义税类 别、因为在 TAXTYPE 数据库表中销售税和装运税定义为不同的税款类型。销售和装运 税的税款类型的缺省值在与语言无关的引导程序文件中定义。关于引导程序文件的更 多信息, 请参阅第95页的"引导程序文件"。

不必定义世界其它地区的税类别, 因为在此示例中我们将用不同方式处理 0% 税率。关 于更多信息, 请参阅第83页的 『 使销售税和装运税计算用法可以不计算 OrderItem 的 值。

此示例需要四个税类别, GroupA 地区组两个, GroupB 地区组两个。下表显示可以根据 示例描述定义的税类别:

| 税类别             | 税款类型       | 描述                |
|-----------------|------------|-------------------|
| GroupA SalesTax | -3 (销售税)   | 地理区域 A, 销售税 (15%) |
| GroupA_ShipTax  | -4 (装运税)   | 地理区域 A. 装运税(15%)  |
| GroupB_SalesTax | -3 (销售税)   | 地理区域 B, 销售税 (7%)  |
| GroupB_ShipTax  | -4 ( 装运税 ) | 地理区域 B,装运税(4%)    |

表 60. 税款计算示例的税类别

以下数据库表中定义了税类别信息:

#### **TAXCGRY**

此表定义税类别。

### **TAXCGRYDS**

此表使多种语言的描述能够与税类别关联。

关于这些数据库表的更多信息、请参阅联机帮助中的数据库模式信息。

为每个税类别指定一个唯一标识符。唯一标识符用于将计算规则与税类别相关联。

### 定义税款计算代码

在此示例中只需要定义两个计算代码,因为税款适用于订单中的所有商品。一个计算 代码将指示销售税,另一个计算代码将指示装运税。

应当同时将两个计算代码与 CalculationCodeQualify 计算方法相关联。

<span id="page-84-0"></span>以下是必须为每个计算代码定义的关键属性:

| 属性                                | 值           | 值描述                                          |
|-----------------------------------|-------------|----------------------------------------------|
| 分组方法                              | $\Omega$    | 不需要产品分组                                      |
| 限制标志                              | $\Omega$    | 将不调用为此计算代码指定的<br>CalculationCodeQualify 计算方法 |
| 标识字符串                             | 销售税示例代<br>码 | 对于给定的特定计算用法和商店或商店组, 这<br>是唯一标识此计算代码的字符串。     |
| 已发布                               |             | 计算代码是激活的                                     |
| 计算用法                              | $-3$        | 销售税计算用法的计算用法标识                               |
| CalculationCodeQualify 计算方<br>法   | $-42$       | CalculationCodeQualifyCmd 的计算方法标识            |
| CalculationCodeApply 计算方法         | $-44$       | SalesTaxCalculationCodeApplyCmd 的计算方法标<br>识  |
| CalculationCodeCalculate 计算方<br>法 | $-43$       | CalculationCodeCalculateCmd 的计算方法标识          |

表 61. SalesTaxCalcCode (销售税计算代码)属性

表 62. ShipTaxCalcCode (装运税计算代码)属性

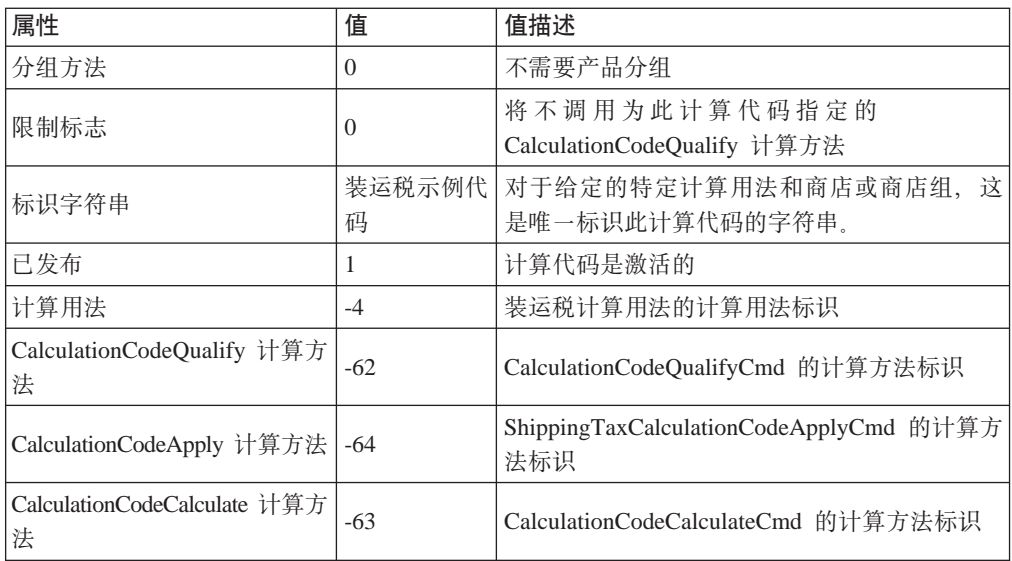

关于计算代码的更多信息, 请参阅第19页的第 4 章, 『计算代码』。

## **(e0nFcfr**

通常, 对每个计算代码和每个税类别, 百分比税款计算需要一个计算规则。对于此示 例,需要四个税款计算规则:

- 销售税计算代码和 GroupA\_SalesTax 税类别
- 装运税计算代码和 GroupA\_ShipTax 税类别
- 销售税计算代码和 GroupB\_SalesTax 税类别
- 装运税和 GroupB\_ShippingTax 税类别

这些规则是所有的税款计算规则, 因此您应当指定 TaxCalculationRuleQualify 计算方法 应当与这些计算方法一起使用。

以下是必须为每个计算规则定义的关键属性:

| 属性                                | 值                | 值描述                                              |
|-----------------------------------|------------------|--------------------------------------------------|
| 计算代码                              | SalesTaxCalcCode | 先前定义的销售税计算代码                                     |
| 标识号                               | 1                | 此号码与其计算代码标识一起唯一标识<br>此计算规则。                      |
| 限制标志                              | 1                | 调用为此计算规则定义的限制计算方<br>法, 以检查此计算规则是否适用于订单<br>中的每件商品 |
| 组合                                | 2                | 此计算规则的结果可以与具有"0"或<br>"2"组合属性的其它计算结果相组合           |
| 税类别                               | GroupA_SalesTax  | 销售税计算用法的计算用法标识                                   |
| CalculationRuleQualify 计算方<br>法   | -46              | TaxCalculationRuleQualifyCmd 的计算方<br>法标识         |
| CalculationRuleCalculate 计算<br>方法 | -47              | CalculationRuleCalculateCmd 的计算方法<br>标识          |

表 63. GroupASalesRule 属性 (在 GroupA 地区组中计算 15% 销售税)

表 64. GroupAShipRule 属性 (在 GroupA 地区组中计算 15% 装运税)

| 属性                                | 值               | 值描述                                              |
|-----------------------------------|-----------------|--------------------------------------------------|
| 计算代码                              | ShipTaxCalcCode | 先前定义的装运税计算代码                                     |
| 标识字符串                             | GroupA 装运税示例    | 此字符串与其计算代码标识一起唯一标<br>识此计算规则。                     |
| 限制标志                              | 1               | 调用为此计算规则定义的限制计算方<br>法, 以检查此计算规则是否适用于订单<br>中的每件商品 |
| 组合                                | 2               | 此计算规则的结果可以与具有"0"或<br>"2"组合属性的其它计算结果相组合           |
| 税类别                               | GroupA_ShipTax  | 装运税计算用法的计算用法标识                                   |
| CalculationRuleQualify 计算方<br>法   | -66             | TaxCalculationRuleQualifyCmd 的计算方<br>法标识         |
| CalculationRuleCalculate 计算<br>方法 | -67             | CalculationRuleCalculateCmd 的计算方法<br>标识          |

表 65. GroupBSalesRule 属性 (在 GroupB 地区组中计算 7% 销售税)

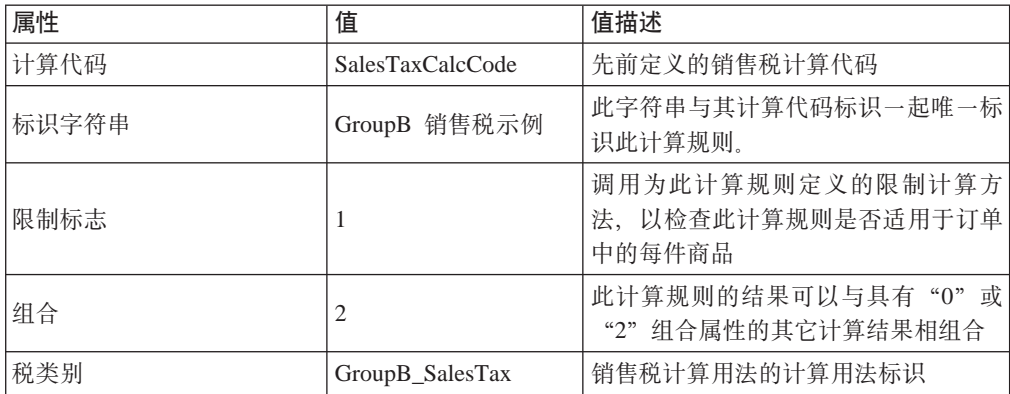

| 属性                                | 值     | 值描述                                      |
|-----------------------------------|-------|------------------------------------------|
| CalculationRuleQualify 计算方  <br>法 | -46   | TaxCalculationRuleQualifyCmd 的计算方<br>法标识 |
| CalculationRuleCalculate 计算<br>方法 | $-47$ | CalculationRuleCalculateCmd 的计算方法<br>标识  |

<span id="page-86-0"></span>无 65. GroupBSalesRule 属性 (在 GroupB 地区组中计算 7% 销售税) (续)

表 66. GroupBShipRule 属性 (在 GroupB 地区组中计算 4% 的装运税)

| 属性                                 | 值               | 值描述                                      |
|------------------------------------|-----------------|------------------------------------------|
| 计算代码                               | ShipTaxCalcCode | 先前定义的装运税计算代码                             |
| 标识字符串                              | GroupB 装运税示例    | 此字符串与其计算代码标识一起唯一标 <br>识此计算规则。            |
| 限制标志                               | 1               | 检查此计算规则适用于订单中每件商品                        |
| 组合                                 | 2               | 此计算规则的结果可以与具有"0"或<br>"2"组合属性的其它计算结果相组合   |
| 税类别                                | GroupB_ShipTax  | 装运税计算用法的计算用法标识                           |
| CalculationRuleQualify 计算方<br>法    | -66             | TaxCalculationRuleQualifyCmd 的计算方<br>法标识 |
| CalculationRuleCalculate 计算<br> 方法 | -67             | CalculationRuleCalculateCmd 的计算方法<br>标识  |

关于计算规则的更多信息, 请参阅第29页的第5章, 『计算规则』。

## **(e0nFcjH**

对每个计算用法 / 地区组组合, 需要一个计算标度。必须将计算标度定义为包含每个 税务级别。不必指定此计算标度的数量单位或货币,因为它是百分比计算标度,且其 所有计算范围以 0 开始, 这可以转换为所有货币。计算标度用于查找百分比税率。

不必定义其它世界组的计算标度,因为在此示例中我们用不同方式处理 0% 税率。关于 更多信息, 请参阅第 83 页的 『 使销售税和装运税计算用法可以不计算 [OrderItem](#page-90-0) 的 值儿。

此示例需要如下四个计算规则:

- GroupA 销售税
- GroupA 装运税
- GroupB 销售税
- GroupB 装运税

以下是必须为每个计算标度定义的关键属性:

表 67. GroupASalesScale (GroupA 销售税计算标度)

| 属性    | 值                        | 值描述                                      |  |
|-------|--------------------------|------------------------------------------|--|
| 计算用法  | $\overline{\phantom{0}}$ | 销售税计算用法                                  |  |
| 标识字符串 | 税务示例                     | 对于给定的特定计算用法和商店或商店组,这是唯 <br>一标识此计算标度的字符串, |  |

<span id="page-87-0"></span>表 67. GroupASalesScale (GroupA 销售税计算标度) (续)

| 属性                                | 值 | 值描述                                      |
|-----------------------------------|---|------------------------------------------|
| CalculationScaleLookup 计算  <br>方法 |   | TaxableNetPriceCalculationScaleLookupCmd |

表 68. GroupAShipScale (GroupA 装运税计算标度)

| 属性                                | 值     | 值描述                                          |
|-----------------------------------|-------|----------------------------------------------|
| 计算用法                              | $-4$  | 装运税计算用法                                      |
| 标识字符串                             | 税务示例  | 对于给定的特定计算用法和商店或商店组,<br>这是唯 <br>一标识此计算标度的字符串。 |
| CalculationScaleLookup 计算  <br>方法 | $-73$ | NetShippingCalculationScaleLookupCmd         |

表 69. GroupBSalesScale (GroupB 销售税计算标度)

| 属性                                | 值    | 值描述                                          |
|-----------------------------------|------|----------------------------------------------|
| 计算用法                              | $-3$ | 销售税计算用法                                      |
| 标识字符串                             | 税务示例 | 对于给定的特定计算用法和商店或商店组,<br>这是唯 <br>一标识此计算标度的字符串。 |
| CalculationScaleLookup 计算  <br>方法 | -53  | TaxableNetPriceCalculationScaleLookupCmd     |

表 70. GroupBShipScale (GroupB 装运税计算标度)

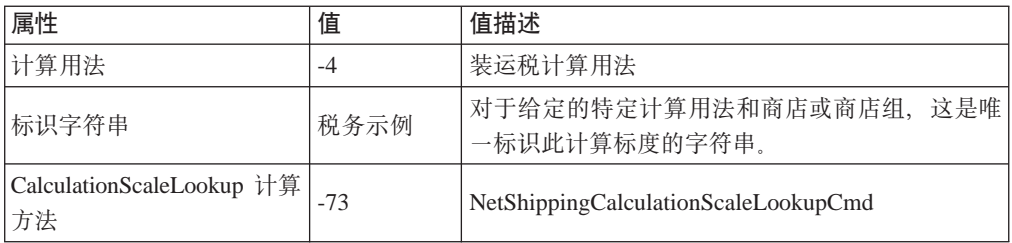

关于计算标度的更多信息,请参阅第39页的第6章, 『计算标度和计算范围』。

## **(e0nFc6'**

由于税率适用于订单中的所有商品而不论商品价格、重量或数量如何,因此对每个计 算标度只需要一个计算范围。

以下是必须为每个计算范围定义的关键属性:

表 71. GroupASalesRange (GroupA 销售税计算范围)

| 属性                          | 值                | 值描述                           |
|-----------------------------|------------------|-------------------------------|
| 计算标度标识                      | GroupASalesScale | 先前定义的计算标度                     |
| 计算范围开始值                     | $\left($         | 任何大于或等于 0 的订单总共净价都适<br>用此范围   |
| 累加性计算范围指示符                  | $\theta$         | 此计算范围是非累加性的                   |
| CalculationRange 计算方法   -59 |                  | PercentageCalculationRangeCmd |

<span id="page-88-0"></span>表 72. GroupAShippingRange (GroupA 装运税计算范围)

| 属性                        | 值               | 值描述                           |
|---------------------------|-----------------|-------------------------------|
| 计算标度标识                    | GroupAShipScale | 先前定义的计算标度                     |
| 计算范围开始值                   | $\theta$        | 任何大于或等于 0 的订单总共净价都适<br>用此范围   |
| 累加性计算范围指示符                | $\theta$        | 此计算范围是非累加性的                   |
| CalculationRange 计算方法 -59 |                 | PercentageCalculationRangeCmd |

表 73. GroupBSalesRange (GroupB 销售税计算范围)

| 属性                         | 值                | 值描述                           |
|----------------------------|------------------|-------------------------------|
| 计算标度标识                     | GroupBSalesScale | 先前定义的计算标度                     |
| 计算范围开始值                    | O                | 任何大于或等于 0 的订单总共净价都适<br>用此范围   |
| 累加性计算范围指示符                 | $\overline{0}$   | 此计算范围是非累加性的                   |
| CalculationRange 计算方法  -59 |                  | PercentageCalculationRangeCmd |

表 74. GroupBShippingRange (GroupA 装运税计算范围)

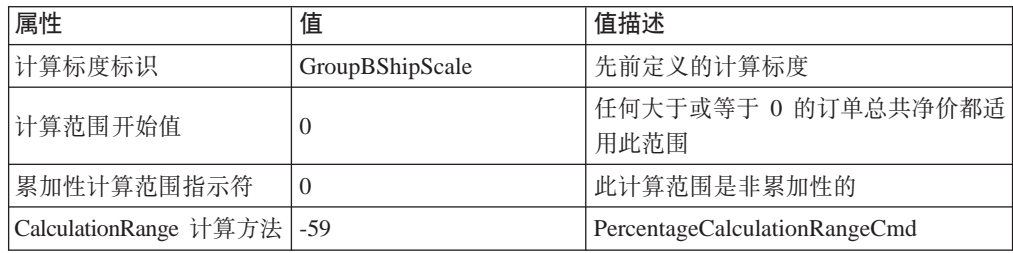

注: 如果将应用于 OrderItem 的所有折扣都不免税, 则可以通过对 GroupASalesRange 和 GroupBSalesRanges 使用 NetPriceCalculationScaleLookupCmd (-51) 而不是 TaxableNetPriceCalculationScaleLookupCmd (-53) 来改善 WebSphere Commerce 的 性能。

关于计算范围的更多信息, 请参阅第39 页的第 6 章, 『计算标度和计算范围』。

## **(e0nFc6'DiRa{**

每个计算范围需要一组查找结果。对于此示例、查找结果是百分比税率。每个计算范 围只有一个税率,因此每个范围仅需要一个查找结果。查找结果是百分比值,因此货 币和数量单位都不需要与查找结果相关联。

以下是必须为每个计算范围查找结果定义的关键属性:

表 75. GroupASalesLookupResult (GroupA 销售税计算范围查找结果)

| 属性     | 值                | 值描述                           |
|--------|------------------|-------------------------------|
| 查找结果   | 15.0             | <sup>1</sup> Group A 销售税率 15% |
| 计算范围标识 | GroupASalesRange | 此查找结果所属的计算范围的标识符              |

<span id="page-89-0"></span>表 76. GroupAShippingLookupResult (GroupA 装运税计算范围查找结果)

| 属性     | 值                   | 值描述              |
|--------|---------------------|------------------|
| 「查找结果」 | 15.0                | Group A 装运税率 15% |
| 计算范围标识 | GroupAShippingRange | 也查找结果所属的计算范围的标识符 |

表 77. GroupBSalesLookupResult (Group B 销售计算范围查找结果)

| 属性     | 值                | 值描述              |
|--------|------------------|------------------|
| 「查找结果  | 7.0              | 「Group B 销售税率 7% |
| 计算范围标识 | GroupBSalesRange | 此查找结果所属的计算范围的标识符 |

表 78. GroupBShippingLookupResult (GroupA 装运税计算范围查找结果)

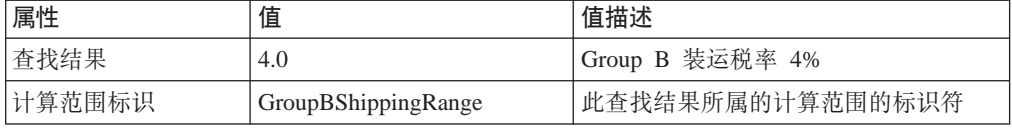

关于查找结果的更多信息, 请参阅第39页的第6章, 『计算标度和计算范围』。

## 将税款计算标度与税款计算规则相关联

已定义的每个计算标度都必须与已定义的计算规则在 CRULESCALE 中相关联。下表显 示了定义的计算标度和定义的计算规则之间的关系:

表 79. 税款计算标度及与其关联的计算规则

| 计算标度             | 计算规则            |  |
|------------------|-----------------|--|
| GroupASalesScale | GroupASalesRule |  |
| GroupAShipScale  | GroupAShipRule  |  |
| GroupBSalesScale | GroupBSalesRule |  |
| GroupBShipScale  | GroupBShipRule  |  |

关于计算范围和计算标度间关系的更多信息, 请参阅第39页的第6章, 『计算标度和 计算范围。

## 附加税款计算代码

要使用新定义的销售税和装运税计算代码、必须将计算代码与 OrderItem 相关联。计算 代码间接附加至 OrderItem, 因为计算代码适用于顾客从商店产品目录购买产品所产生的 所有 OrderItem, 而不是一个 OrderItem。

通过在 CATENCALCD 数据库表中创建两个条目间接附加计算代码。要将计算代码与 商店产品目录中的所有商品相关联, 请使用 null 产品目录条目标识。商店的标识符将名 为 Store<sub>。</sub>

使用以下信息填充 CATENCALCD 数据库表:

表 80. 计算代码附加信息

| 商店标识         | 产品目录条目标识 | 计算代码             |
|--------------|----------|------------------|
| <b>Store</b> | null     | SalesTaxCalcCode |
| <b>Store</b> | null     | ShipTaxCalcCode  |

<span id="page-90-0"></span>关于附加计算代码的更多信息、请参阅第19页的第4章、『计算代码』。

## 将税款计算规则与实现中心相关联

当从实现中心装运至送货地址时, 要为 TaxCalculationRuleQualify 计算方法选择与一个 税收地区匹配的计算规则、则必须向 TAXJCRULE 数据库表中输入将实现中心与税款 计算规则相关联的信息。

我们有一个实现中心、两个税收地区和四个计算规则。下表中定义了这些元素之间的 关系:

表 81. 将计算规则关联至实现中心的信息

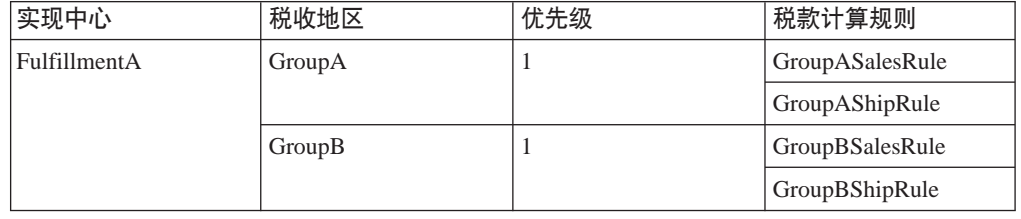

## 使销售税和装运税计算用法可以不计算 OrderItem 的值

缺省情况下, 当计算用法不返回 OrderItem 的值时, WebSphere Commerce 抛出异常。 可以通过将计算用法用法指示符(STENCALUSG.USAGEFLAG)设置为"1"避免此 情况发生。当计算用法用法指示符设置为 1 且计算用法不返回值时, WebSphere Commerce 假定计算的值是 0。

在此示例中我们利用此行为减少必须定义的税类别、计算规则和计算标度的数目。如 果不将此列设置为"1", 则将需要定义 World 地区组、税类别、计算规则和计算标度, 以便当送货地址属于 World 地区组中的地区时计算装运的 0% 税率。

STENCALUSG 数据库表还用于定义商店的缺省计算代码。缺省计算代码必须出现在将 设置 USAGEFLAG 列的数据库行中。关于定义缺省计算代码的信息, 请参阅 『 定义商 店的缺省税款计算代码(可选)。

下表包含使销售税和装运税计算用法可以不计算 OrderItem 的值所必需的信息:

| <sup>'</sup> 商店标识 | 计算用法       | 计算代码                   | 用法指示符 |
|-------------------|------------|------------------------|-------|
| <b>Store</b>      | -3 ( 销售税 ) | SalesTaxCalcCode       |       |
| <b>Store</b>      | -4 (装运税)   | <b>ShipTaxCalcCode</b> |       |

表 82. 使销售税和装运税计算用法可以不计算 OrderItem 的值的信息

## 定义商店的缺省税款计算代码 (可选)

如果商店尚未定义税款的缺省计算代码,您可能希望使用先前定义的计算代码作为缺 省计算代码。

商店的缺省计算代码在 STENCALUSG 数据库表中定义。下表包含定义商店的缺省销售 和装运税计算代码所需的信息:

表 83. 定义商店的缺省计算代码的信息

| 商店标识         | 计算用法       | 计算代码               |
|--------------|------------|--------------------|
| <i>Store</i> | -3 ( 销售税 ) | l SalesTaxCalcCode |
| <b>Store</b> | -4 (装运税)   | ShipTaxCalcCode    |

# 附录 A. 附加 UML 对象模型图表

本部分包含一些附加 UML 对象模型图表, 它们显示了计算框架的各个不同部分:

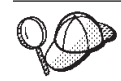

关于本部分的 UML 对象模型中图表中所使用的约定的更多信息, 请参阅第 91 页的附录 B, 『UML 图注』。

# **计算方法**

以下 UML 对象模型图表显示了计算方法所涉及到的对象之间的关系:

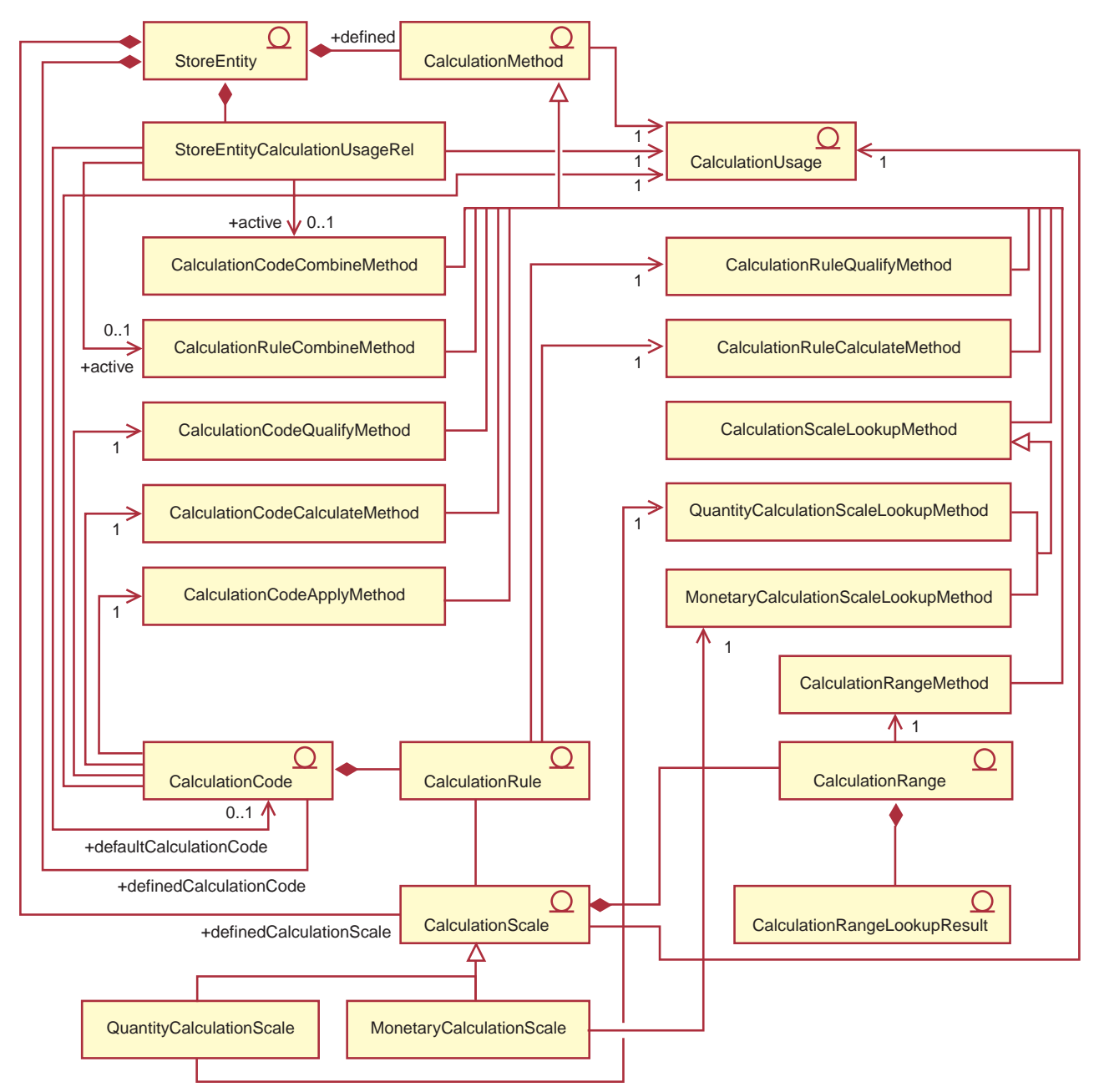

图 14. 计算方法 UML 对象模型图表

# **if算用法**

以下 UML 对象模型图表显示了计算用法所涉及到的对象之间的关系:

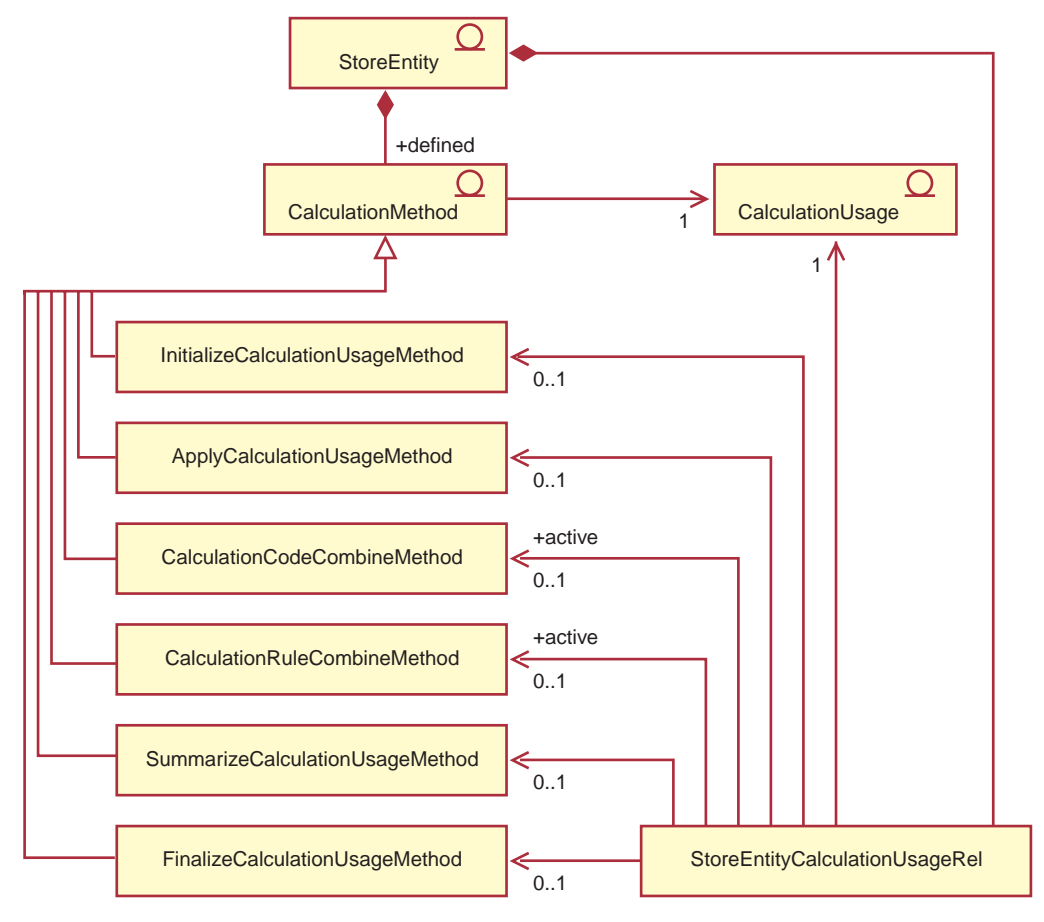

图 15. 计算用法 UML 对象模型图表

# **Fczk1S=S**

以下 UML 对象模型图表显示了当计算代码直接附加至 OrderItem 时所涉及到的对象之间的关系:

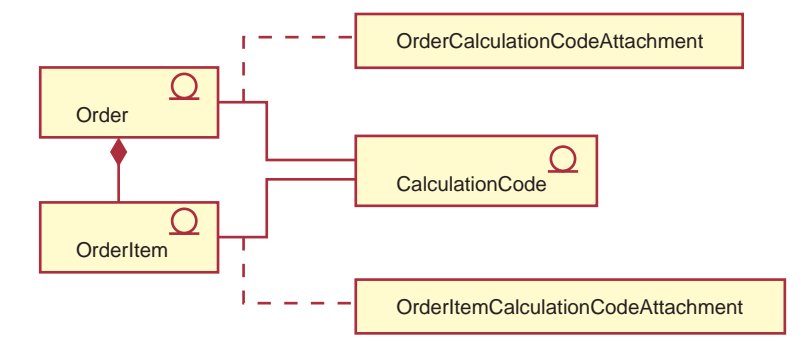

图 16. 计算代码直接附加 UML 对象模型图表

# **FczkdS=S**

以下 UML 对象模型图表显示了当计算代码间接附加至 OrderItem 时所涉及到的对象之间的关系:

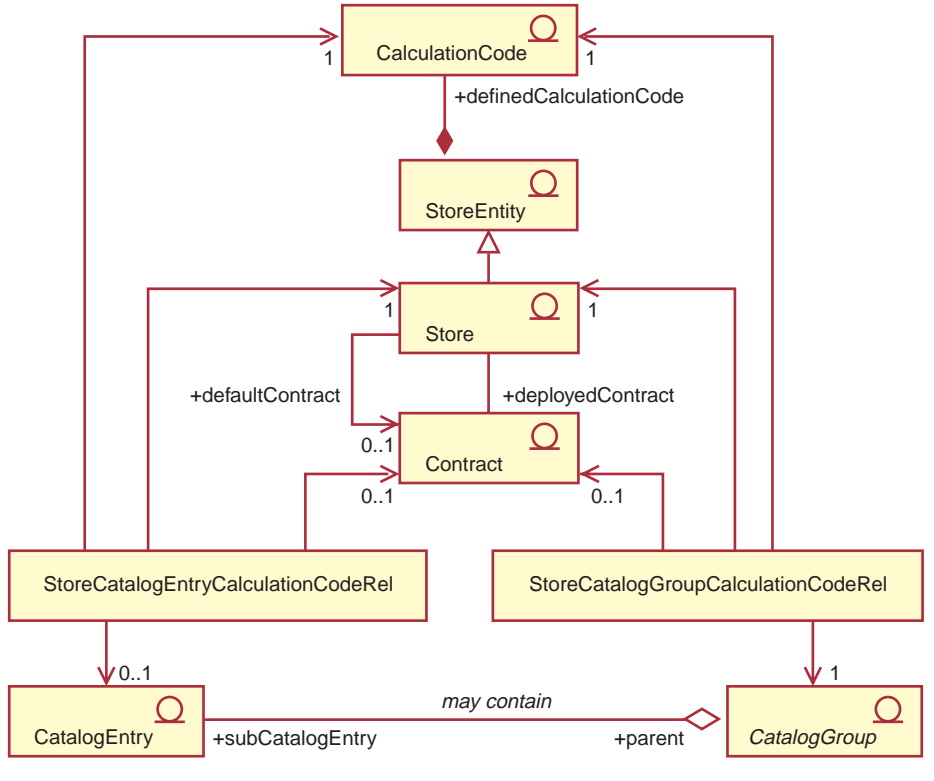

图 17. 计算代码间接附加 UML 对象模型图表

# **折扣实现**

以下 UML 对象模型图表显示了当计算框架用于计算折扣时所涉及到的对象之间的关系:

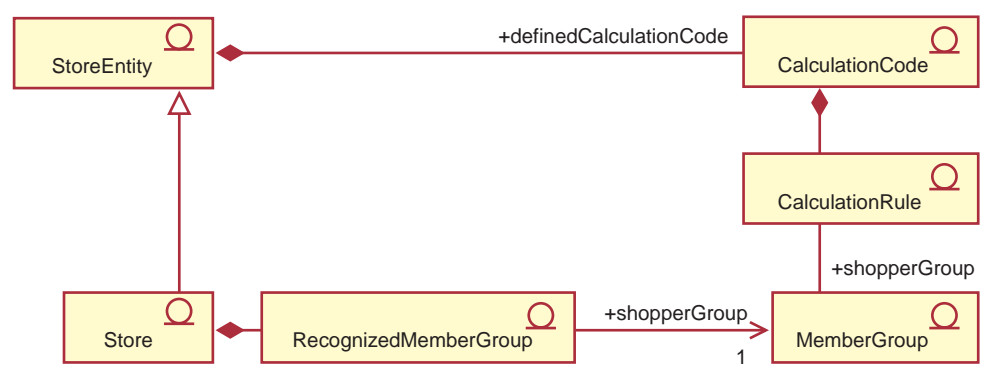

图 18. 计算框架折扣实现 UML 对象模型图表

# **税款实现**

以下 UML 对象模型图表显示了当计算框架用于计算销售和装运税时所涉及到的对象之间的关系:

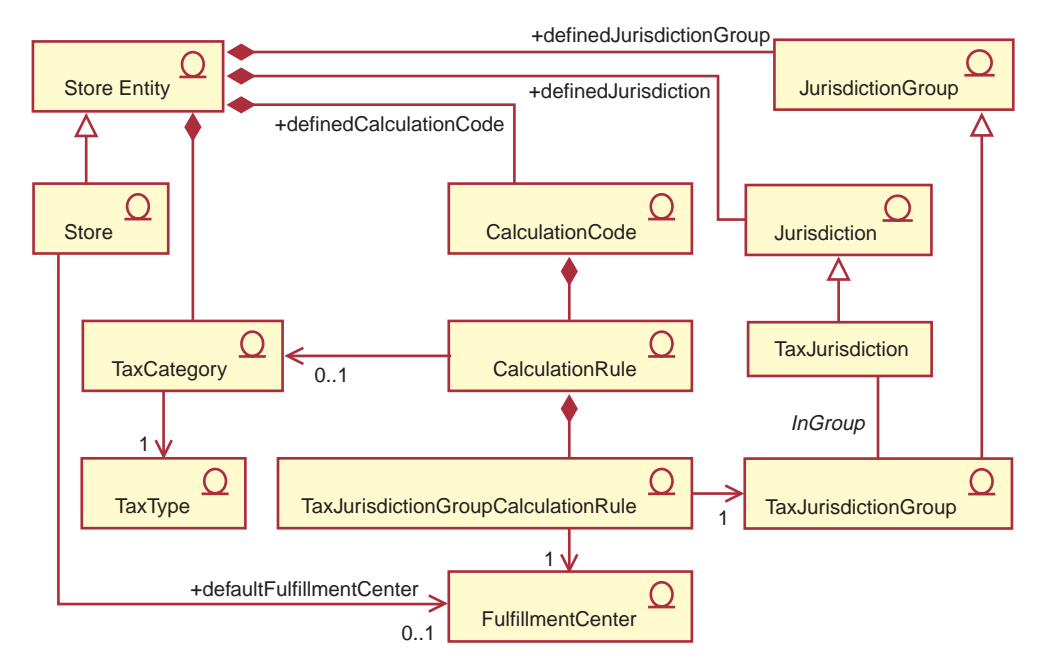

图 19. 计算框架销售和装运税实现 UML 对象模型图表

# 装运费用实现

以下 UML 对象模型图表显示了当计算框架用于计算装运费用时所涉及到的对象之间的关系:

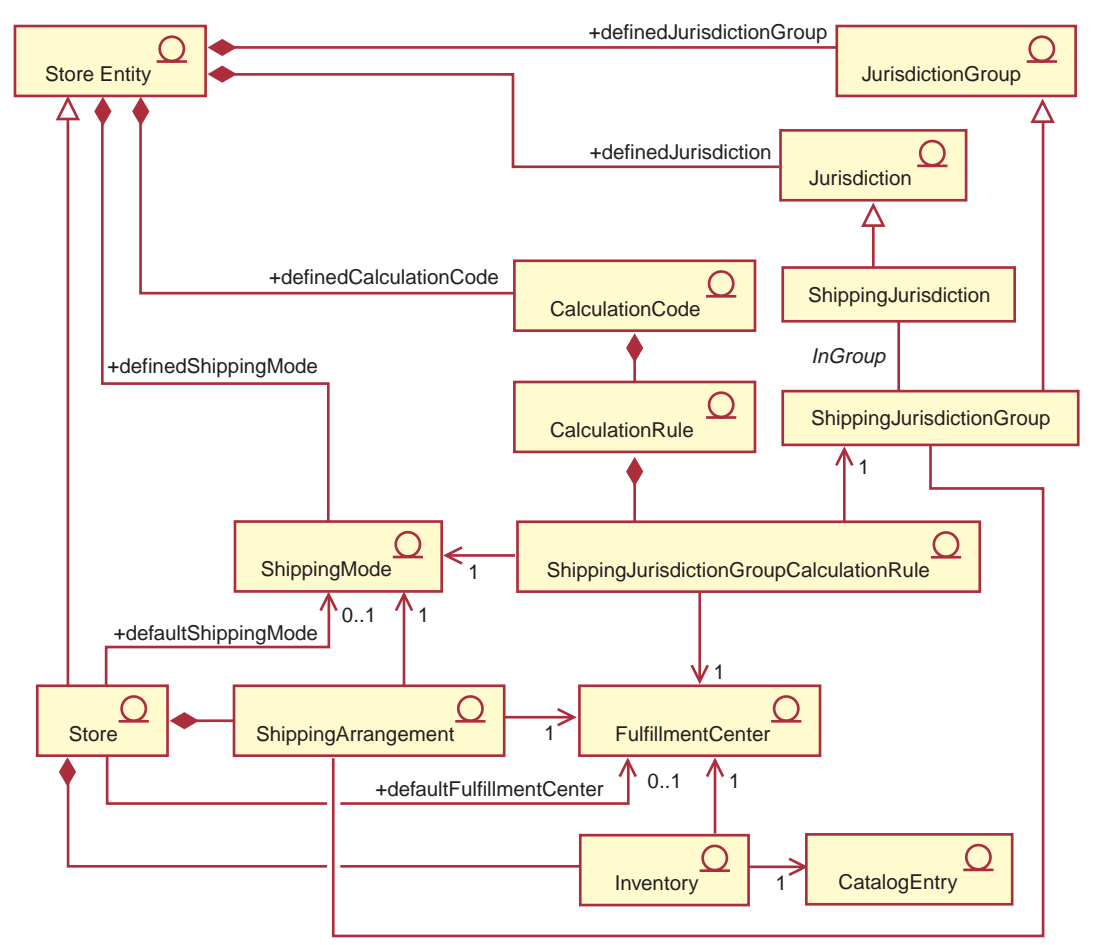

图 20. 计算框架装运费用实现 UML 对象模型图表

## <span id="page-98-0"></span>附录 B. UML 图注

统一模型语言(UML)是用于表现软件设计的不同元素的标准图形语言。以下示例是 一些最普通的 元素。关于正式规范的更多详细信息,请参阅 **UML** http://www.rational.com 和 http://www.omg.org。

UML 图表由以下项构成:

- 框: 框代表对象的类。类名出现在框的顶部。如果显示属性的话,则它出现在类名 下面。类名和属性以线分隔。
- 线:线代表两个类的对象间可能的关系。位于线的一端的类的对象可以与另一个类 的对象"关联"。
- 实心菱形: 线的一端的实心菱形通过值指示包容物。在直线另一端那一类的对象是 菱形所接触到的对象一个、且仅此一个对象的部分。
- 空心菱形: 线的一端的空心菱形通过引用指示包容物。线的一端的菱形中的对象可 以认为是线的另一端的类的分组对象。
- 基数: 这些数出现在关系线的端点, 指示基数限制。以下表总结了基数限制:

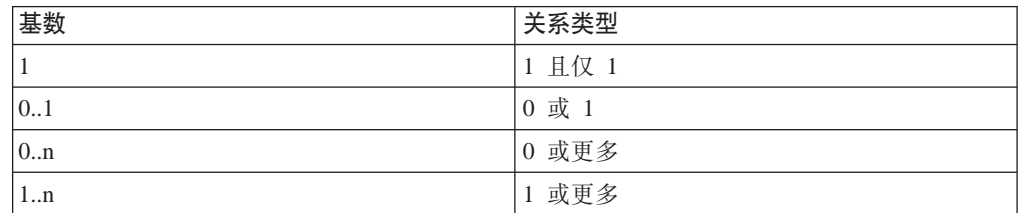

如果不显示基数号码、则基数被假定为 0..n、除非实心菱形出现在关系线的端点。 如果出现实心菱形则基数为 1。

- 加号: 加号出现在关系线的端点、指示线的端点的类的对象在关系中扮演角色。加 号后的文本指示对象在关系中的角色。
- 箭头: 关系线端点的箭头指示两个对象间的关系的方向是箭头的方向。如果没有箭 头则指示两对象关系的方向是双向的。

以下图表阐述以上概念:

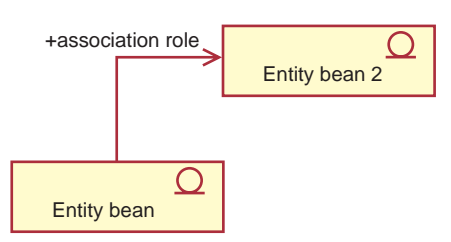

此图表显示带有指示 Enterprise JavaBeans bean 的符号的两个实体 bean。从第一个实 体 bean 到第二个实体 bean 有单向关联。描述第二个实体 bean 的角色的文本后有加 号。

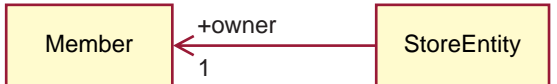

在此图表中 StoreEntity 有且仅有一个所有者, 即 Member。一个 Member 可以拥有零 个或多个 StoreEntity。加号指示 Member 在关系中扮演角色。在此情况中, Member 是 StoreEntity 的所有者。箭头指示通常您应当通过查询 StoreEntity 的所有者, 而不是查询 Member 拥有的所有 StoreEntity, 来确定 StoreEntity 的所有者。

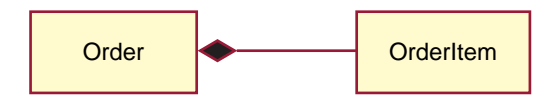

在此图表中, OrderItem 总是一个(且仅一个) Order 的一部分。一份 Order 有零个或 多个 OrderItem.

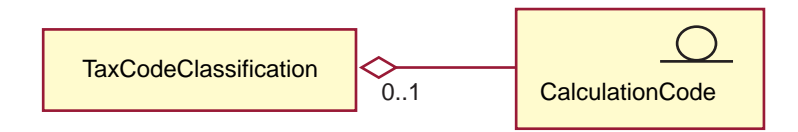

此图指示 CalculationCode 由零个或一个 TaxCodeClassification 分组, TaxCodeClassification 分组零个或多个 CalculationCode。

## 附录 C. 数据模型图注

WebSphere Commerce 数据库模式中的数据库表将被组织到功能组中。数据库表之间的 引用完整性关系使用以下符号说明:

## table )

一个圆角点线的矩形代表一个弱从属实体。只有确定了它与其它实体的关 系,才能唯一地标识弱从属实体实例。到弱从属实体实例的主键完全由外键构成。

### table ∥

一个圆角实心的矩形代表一个强从属实体。若不确定强从属实体的实例至其 它实体的关系、则无法唯一标识该实例。强从属实体的实例的主键包含外键、但不完 全由外键构成。

### table

一个矩形代表一个独立的实体。不必确定它与其它实体的关系即可以唯一地标 识独立实体实例。到独立实体实例的主键不包含任何外键。

l foreign l parent ▌关系实线代表标识关系。当子实体实例通过与父实体关联 进行标识时,一个标识关系将出现。父实体的主键属性成为子实体的主键属性。

 $\bullet$  foreign parent |

带有关系实心符号的关系虚线代表了必需的没有标识的关 系。当来自父实体的关键属性必须成为子实体的非关键属性时、一个必需的没有标识 的关系将出现。即此关系中的子实体的继承非关键属性无法为空。

foreign parent }

带有关系实心开放符号的关系虚线代表了可选的没有标识 的关系。当来自父实体的关键属性可以成为子实体的非关键属性时,一个可选的没有 标识的关系将出现。即此关系中的子实体的继承非关键属性可为空。

parent P

└ ─ ┘ 链接回原始表的关系线指示了递归的关系。递归关系必须是可选的没有 标识的关系。

# <span id="page-102-0"></span>**P.** 其它信息来源

## **联机信息**

WebSphere Commerce 联机帮助中可以找到关于 WebSphere Commerce 的更多信息。 可以通过访问以下 URL 来访问联机帮助: http://*host\_name*/wchelp

其中 host name 是安装 WebSphere Commerce 的机器的全限定 TCP/IP 名称。

## **API** 文档

WebSphere Commerce 联机帮助中可以找到关于计算框架中使用的 Java 类和接口的 API 文档。可以通过访问以下 URL 来访问联机帮助: http://*host\_name*/wchelp

其中 host name 是安装 WebSphere Commerce 的机器的全限定 TCP/IP 名称。

## **}]b#=**

WebSphere Commerce 联机帮助中可以找到关于计算框架中使用的数据库表和列的更多 信息。可以通过访问以下 URL 来访问联机帮助: http://*host\_name*/wchelp

其中 host name 是安装 WebSphere Commerce 的机器的全限定 TCP/IP 名称。

# **}<LrD~**

计算框架从独立于语言和依赖于语言的引导程序文件中都获取初始数据。独立于语言 的引导程序文件是 wcs.bootstrap.xml。依赖于语言的引导程序是 wcs.bootstrap xx XX.xml, 其中 xx XX 是语言指示符。例如, 依赖于语言的日语引导 程序文件是 wcs.bootstrap ja JP.xml。

依赖于语言和独立于语言的引导程序文件都位于以下位置:

- $\geq$  AIX  $\blacksquare$  /usr/lpp/CommerceServer/schema/xml
- **2400** /qibm/proddata/WebCommerce/schema/xml
- > Linux /opt/WebSphere/CommerceServer/schema/xml
- Solaris /opt/WebSphere/CommerceServer/schema/xml
- 2000 *drive*:\Program Files\WebSphere\CommerceServer\schema\xml
- v NT *drive*:\WebSphere\CommerceServer\schema\xml

关于引导程序文件及其内容的更多信息可以在联机信息中找到。

## 装入计算框架数据

可以将计算框架数据以两种方式装入 WebSphere Commerce:

- 将计算框架数据作为商店归档文件的一部分封装,并使用"商店服务"发布该商店 归档文件。
- 使用 WebSphere Commerce 装入程序软件包直接将计算框架数据装入 WebSphere Commerce.

关于封装和发布商店归档文件以及使用 WebSphere Commerce 装入程序软件包直接装入 数据的信息可以在《IBM WebSphere Commerce 商店开发者指南》中找到。

《WebSphere Commerce 商店开发者指南》可以从以下 Web 站点获得:

#### **WebSphere Commerce** 商务版

http://www.ibm.com/software/webservers/commerce/wc\_be/lit-tech-general.html

#### **WebSphere Commerce 专业版**

http://www.ibm.com/software/webservers/commerce/wc\_pe/lit-tech-general.html

《IBM WebSphere Commerce 商店开发者指南》中还包含了用于装运和税款计算的计算 框架数据的示例。

## **修改、扩展或覆盖现有计算逻辑**

在修改、扩展或覆盖计算框架中使用的任何 Java 方法之前, 请阅读《WebSphere Commerce 程序员指南》以获得关于修改和扩展现有业务逻辑的信息。

《WebSphere Commerce 程序员指南》可以从以下 Web 站点获得:

#### **WebSphere Commerce 商务版**

http://www.ibm.com/software/webservers/commerce/wc\_be/lit-tech-general.html

#### **WebSphere Commerce 专业版**

http://www.ibm.com/software/webservers/commerce/wc\_pe/lit-tech-general.html

## 附录 E. 注意事项

本信息是为在美国提供的产品和服务编写的。

IBM 可能在其它国家或地区不提供本文档中讨论的产品、服务或功能特性。有关您当前 所在区域的产品和服务的信息, 请向您当地的 IBM 代表咨询。任何对 IBM 产品、程 序或服务的引用并非意在明示或暗示只能使用 IBM 的产品、程序或服务。只要不侵犯 IBM 的知识产权,任何同等功能的产品、程序或服务,都可以代替 IBM 产品、程序或 服务。但是, 评估和验证任何非 IBM 产品、程序或服务, 则由用户自行负责。

IBM 公司可能已拥有或正在申请与本文档中描述的主题内容有关的各项专利。提供本文 档并未授予用户使用这些专利的任何许可证。您可以用书面方式将许可证查询寄往:

IBM Director of Licensing IBM Corporation North Castle Drive Armonk, NY 10504-1785 U.S.A.

有关双字节(DBCS)信息的许可证查询, 请与您所在国家或地区的 IBM 知识产权部门 联系, 或用书面方式将查询寄往:

IBM World Trade Asia Corporation Licensing 2-31 Roppongi 3-chome, Minato-ku Tokyo 106, Japan

本条款不适用联合王国或任何这样的条款与当地法律不一致的国家或地区:

国际商业机器公司以"仅此状态"的基础提供本出版物,不附有任何形式的(无论是 明示的,还是默示的)保证,包括(但不限于)对非侵权性、适销性和适用于某特定 用途的默示保证。某些国家或地区在某些交易中不允许免除明示或默示的保证。因此 本条款可能不适用于您。

本信息中可能包含技术方面不够准确的地方或印刷错误。此处的信息将定期更改:这 些更改将编入本出版物的新版本中。IBM 可以随时对本出版物中描述的产品和/或程序 进行改进和 / 或更改, 而不另行通知。

本信息中对非 IBM Web 站点的任何引用都只是为了方便起见才提供的, 不以任何方式 充当对那些 Web 站点的保证。该 Web 站点中的资料不是 IBM 产品资料的一部分, 使用那些 Web 站点带来的风险将由您自行承担。

IBM 可以按它认为适当的任何方式使用或分发您所提供的任何信息而无须对您承担任何 责任。

本程序的被许可方如果要了解有关程序的信息以达到如下目的: (i) 允许在独立创建 的程序和其它程序(包括本程序)之间进行信息交换,以及(ii)允许对已经交换的信 息进行相互使用, 请与下列地址联系:

IBM Canada Ltd. Office of the Lab Director 8200 Warden Avenue Markham, ON L6G 1C7 Canada

只要遵守适当的条件和条款、包括某些情形下的一定数量的付费、都可获得这方面的 信息。

本资料中描述的许可程序及其所有可用的许可资料均有 IBM 依据 IBM 客户协议、IBM 国际程序许可证协议或任何同等协议中的条款提供。

此处包含的任何性能数据都是在受控环境中测得的。因此, 在其它操作环境中获得的 数据可能会有明显的不同。有些测量可能是在开发级的系统上进行的,因此不保证与 一般可用系统上进行的测量结果相同。此外,有些测量是通过推算而估计的,实际结 果可能会有差异。本文档的用户应当验证其特定环境的适用数据。

涉及非 IBM 产品的信息可从这些产品的供应商、其出版说明或其它可公开获得的资料 中获取。IBM 没有对这些产品进行测试, 也无法确认其性能的精确性、兼容性或任何其 它关于非 IBM 产品的声明。有关非 IBM 产品性能的问题应当向这些产品的供应商提 出.

所有关于 IBM 未来方向或意向的声明都可随时更改或收回, 而不另行通知, 它们仅仅 表示了目标和意愿而已。

本资料仅用于规划目的。这里的信息在描述的产品可用之前会更改。

本资料包含日常商务操作中使用的数据和报表的示例。为了尽可能完全地说明它们、 这些示例包含个人、公司和产品名称。所有这些名称都是虚构的,任任何与实际商务企 业使用的名称和地址类似的名称和地址纯属巧合。

本资料中提供的信用卡图像、商标和商标名只能由信用卡标记的所有者授权的商家使 用, 以便通过该信用卡接受支付。

## **商标**

以下条款是国际商业机器公司在美国和/或其它国家或地区的商标或注册商标。

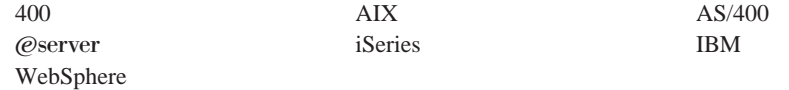

Java 和所有基于 Java 的商标和徽标是 Sun Microsystems,Inc., 在美国和/或其它国家 或地区的商标或注册商标。

Windows 和 Windows NT 是 Microsoft Corporation 在美国和 / 或其它国家或地区的商 标或注册商标。

其它公司、产品或服务名称可能是其它公司的商标或服务标记。

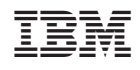

中国印刷